République Algérienne Démocratique et Populaire Ministère de l'Enseignement supérieur et de la Recherche Scientifique Université Saâd Dahleb, Blida-1

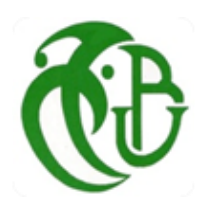

Faculté de Technologie Département des Énergies Renouvelables

 Préparé Par : Chaib- Eddour Abdelmalek Et : Beltoum Amine

Mémoire du Master 2 dans :

## **Les Energies Renouvelables et Habitat Bioclimatique**

Thème :

## Etude thermique dynamique d'une mosquée avec l'intégration du système photovoltaïque

Soutenu devant le jury composé par :

Monsieur DJ.SEMMAR Professeur USDB Président Monsieur A.HAMID Professeur USDB Encadreur

Monsieur Mme.kharchi Docteur CDER Examinateur

Octobre 2020

## *Remerciements*

*En tout premier lieu, on remercie le Dieu, tout puissant et miséricordieux de nous avoir donné la santé et la volonté d'entamer et de terminer ce mémoire.*

*Tout d'abord, ce travail ne serait pas aussi riche et n'aurait pas pu avoir le jour sans l'aide et l'encadrement de Mr Hamid, on le remercie pour la qualité de son encadrement exceptionnel, pour sa patience, sa rigueur et sa disponibilité durant toutes les phases de la préparation de ce mémoire.*

*Notre remerciement s'adresse aussi à la direction de la mosquée de tchétchène pour son aide et sa proposition de thèse sans oublier la direction de sonal gaze qui a été disponible et encourageant.*

*Nous sommes conscients de l'honneur que nous a fait Mr A.HAMID en étant président du jury et tous ces membres d'avoir accepté d'examiner ce travail.*

*Nos profonds remerciements vont également à toutes les personnes qui nous ont aidés et soutenue de près ou de loin à la réalisation de ce modeste mémoire.*

*Dédicaces*

*Au nom du dieu le clément et le miséricordieux louange à ALLAH le tout puissant. Je dédie ce modeste travail en signe de respect, reconnaissance et de remerciements :*

*A ma mère qui m'a donnée le vrai Amour et le vrai soutien moral A mon père pour ces sacrifices pendant mes années d'étude A mon cher frère, la source de courage ; Et à ma sœur A toute ma famille, qui porte le nom Beltoum A mon binôme Abdelmalek pour sa patience et disponibilité. Et à mes chers amis.*

Beltoum Amine

## *Dédicaces*

*Que ce travail témoigne de mes respects : A mon cher père et à mère, que dieu protège et prolonge sa vie,* 

*Grace à leurs tendres encouragements et leurs grands sacrifices, ils ont pu créer le climat affectueux et propice à la poursuite de mes études.*

*Aucune dédicace ne pourrait exprimer mon respect, ma considération et mes profonds sentiments envers eux.*

*A toute ma famille, mes amis et mes collègues.*

*A tous les gens qui m'ont aidé pendent que je travaillais mon mémoire.*

CHAIB EDDOUR ABDELMALEK

## Résumé

Les mosquées font partie des monuments sacrés de la société algérienne, en plus de leur caractère sacré, elles font partie des lieux les plus riches en énergie qui dépend principalement de l'utilisation en circulation de l'éclairage, du chauffage ; de la climatisation.

Ces objectifs ont conduit à une inflation importante de la facture d'électricité récemment, Ce qui a constitué un lourd fardeau sur les épaules de la municipalité et de l'administration de la mosquée, qui sont constamment endettées auprès de la Compagnie d'électricité et de gaz, surtout pendant la période estivale, plus précisément le Ramadan

Ce problème nous a incité à entreprendre ce projet, où nous avons appliqué les principes des énergies bioclimatiques et renouvelables, en cherchant à exploiter le climat extérieur de la mosquée afin d'offrir des solutions naturelles pour obtenir le confort des fidèles et la possibilité d'utiliser les énergies renouvelables pour réduire la facture d'électricité en appliquant des panneaux solaires et faire une comparaison avec les factures d'électricité classiques dans le but obtenir une autosuffisante qui conserve essentiellement l'économie de la mosquées

## ملخص

المساجد جزء من المعالم المقدسة للمجتمع الجزائري ، باإلضافة إلى طابعها المقدس ، فهي من بين أغنى األماكن في الطاقة التي تعتمد بشكل أساسي على استخدام اإلضاءة والتدفئة. تكييف. وقد أدت هذه الأهداف إلى تضخم كبير في فاتورة الكهرباء مؤخرًا ، الأمر الذي وضع عبئًا ثقيلًا على كاهل البلدية وإدارة المسجد ، المدينين بشركة الكهرباء باستمرار. من الغاز خاصة خًلل فترة الصيف وبالتحديد رمضان هذه المشكلة دفعتنا إلى القيام بهذا المشروع ، حيث طبقنا مبادئ الطاقة البيولوجية المناخية والمتجددة سعياً منا لاستغلال المناخ خارج المسجد لتقديم حلول طبيعية تنال راحة المؤمنين وإمكانية ذلك. استخدام الطاقات المتجددة لتقليل فاتورة الكهرباء من خلال تطبيق الألواح الشمسية وإجراء مقارنة مع فواتير الكهرباء التقليدية من أجل الحصول على الاكتفاء الذاتي الذي يحافظ بشكل أساسي على اقتصاد المساجد

## **Summary**

Mosques are part of the sacred features of Algerian society, in addition to their sacred character; they are among the richest places in energy that depend mainly on the use of lighting and heating. Conditioning.

These goals have led to a significant inflation in the electricity bill recently, which has placed a heavy burden on the municipality and the mosque administration, who are constantly in debt to the electricity company. Of gas, especially during the summer period, specifically Ramadan

This problem prompted us to carry out this project, as we applied the principles of climate and renewable bioenergy in an effort to exploit the climate outside the mosque to provide natural solutions that achieve the comfort of the believers and the possibility of that. Using renewable energies to reduce the electricity bill through the application of solar panels and a comparison with traditional electricity bills in order to obtain self-sufficiency that maintains the economy of mosques

## **Introduction Générale**

Pour un pays comme l'Algérie l'extraction d'électricité et le gaz est très moins chère par rapport aux autres pays puissantes dans l'Europe. A cause du pétrole et ces dérivés surtout on niveau du sud dans la base de Hasi-Rmel et Hasi-Messaoud utilisons (le gaz – le diesel).

Ces paramètres Cela nous montre un index psitive, mais c'est en fait un lourd fardeau surtout aux citoyens du sud à cause d'une panne de courant continue et la difficulté d'atteindre certaines zones Sans parler des factures élevées qui font l'objet de notre conversation.

La majorité d'électricité du pays est généralement pour l'éclairage public mais son reste employer avec des systèmes classiques jusqu'à 2020 ! le grand pourcentage est vers l'éclairage public, un autre gonflement des factures hors d'éclairage public concernent les infrastructure administratives comme les primaires, les mosquées, les infrastructures administratives.

Pour notre thèse, on va traiter la consommation aux niveaux des mosquées dans plusieurs caractères et aussi pour le coté administrative : que L'administration de la mosquée et la municipalité souffrent à cause du l'augmentation des factures (200000.00 DA) en 2019 ?

## **La problématique qui s'impose**

On résume deux problème principaux sont des obstacles pour avoir une mosquée dans les normes de la construction bioclimatique.

## **Les apports solaires traitées dans l'étude dynamique**

## **Les hautes factures d'électricité**

## **Le but à atteindre**

- $\checkmark$  Aligner la facture énergétique des mosquées (maximum avoir une décroissance de 40%)
- $\checkmark$  Appliquer le principe de l'auto suffisante : développement de marché par la création des demandes locale.
- $\checkmark$  Assurer une protection environnementale : utiliser des sources de production propres (les systèmes photovoltaïque).

Donc pour atteindre l'objectif souhaité, on doit mettre les chapitres suivants :

- On commence par des généralités du bioclimatique et énergies renouvelables dans le premier chapitre suivi par analyse du site de la mosquée avec une étude thermique dynamique pour l'évaluation des apports solaires dans la période estivale pour le deuxième chapitre
- Le troisième chapitre c'est la partie du résultats et discussion avec la proposition du mettre des solution passive sert à augmenter le confort des prierons
- Le quatrième chapitre contient la solution photovoltaïque avec les simulations possibles pour atteindre la configuration optimale c'est de voir mélanger entre les notions de bioclimatique et les énergies renouvelables

## **CHAPITRE 01 : GENERALITES**

## **La conception bioclimatique, encore mal connu**

Inspirée des techniques de construction des siècles précédents, l'architecture bioclimatique permet d'adapter le bâtiment à son environnement pour réaliser des économies d'énergie. Tirer parti du soleil pour s'éclairer et se chauffer, profiter de l'ombre et du vent pour rafraîchir les murs, utiliser des matériaux à forte inertie thermique [1].

## **La construction bioclimatique**

Par exemple, une maison bâtie au pied d'une butte sera isolée du vent et sera moins exposée au froid en hiver. En revanche, si le séjour ou les chambres bénéficient d'une exposition plein sud, leurs besoins en éclairage et en chauffage seront moindres.

La construction bioclimatique ne répond pas à un cahier des charges précis, comme c'est le cas pour les constructions BBC (basse consommation) ou celles bénéficiant du label PassivHaus. Les règles de construction varient en effet selon le climat de la zone de construction, selon la géographie du lieu (en plaine, en montagne, près d'un plan d'eau, dans une région venteuse...

## **Des maisons irréprochables à énergies renouvelables**

Depuis quelques années, les énergies renouvelables sont sur toutes les lèvres. Les architectes et les professionnels du bâtiment les recommandent, les autorités les encouragent, et les médias en vantent les mérites. Pour le chauffage domestique, elles nécessitent certains appareils dont notre site a souvent loué le fonctionnement et la pertinence. Mais quels sont les logements qui ont en sont déjà équipés, et comment utilisent-ils au quotidien ces ressources écologiques ? Afin de mieux comprendre cette solution d'avenir, nous avons décidé de l'illustrer concrètement avec des habitations qui ont déjà franchi le pas [1].

On retrouve 5 grandes sources d'énergies renouvelables capables aujourd'hui de fournir de l'électricité ou de la chaleur au grand public.

## **3.1.Le soleil**

L'énergie solaire peut à la fois fournir de l'électricité grâce au photovoltaïque mais également de la chaleur grâce au solaire thermique.

#### **3.2.Le vent**

Il s'agit de l'éolien qui utilise l'énergie cinétique du vent pour mettre en route un générateur qui va alors produire de l'électricité.

Sans parler de vent, il est possible d'utiliser également les calories présentes naturellement dans l'air ambiant, même à faible température.

#### **3.3.L'eau**

L'utilisation de l'énergie de l'eau, plus connue sous le nom d'énergie hydraulique, fonctionne de la même façon que l'éolien.

L'énergie cinétique du mouvement de l'eau met en route des turbines génératrices d'électricité.

## **Énergie renouvelable, mariage mixte :**

A Montréal, dans le quartier résidentiel de Mont Royal. C'est ici entre mars 2011 et aout 2012, que la propriétaire a entrepris la rénovation exemplaire de ce bâtiment acquis quelques années plus tôt. Outre une extension portant à 360m2 la surface habitable, la maison a fait l'objet de nombreuses améliorations : une isolation rigoureuse avec des matériaux triés sur le volet, mais surtout un système de chauffage qui puise dans 2 énergies renouvelables pour assurer un confort entièrement gratuit en toute saison. En combinant une pompe à chaleur géothermique à un système solaire thermique, la maison profite désormais d'un chauffage efficace et respectueux de l'environnement, sans plus jamais redouter les factures trop salées [1].

## **Les énergies renouvelables comme une solution**

## **3.4.Au niveau national**

Le programme actualisé de l'Efficacité Energétique (EE) et des Energies Renouvelables (EnR) a été adopté par le gouvernement avec une mise à jour des objectifs à atteindre et des actions prévues. Le gouvernement algérien a adopté en 2015 son programme actualisé de développement de l'efficacité énergétique et des énergies renouvelables 2016-2030. En effet, l'EE et les ENR se placent au cœur des politiques énergétique et économique menées par l'Algérie. L'intégralité programme en ENR à prévoir pour les besoins du marché national sur la période 2016-2030équivaut à22000 MW, dont plus de 4500 MW seront réalisés d'ici 2020

La répartition du programme des ENR par filière technologique, se présente comme suit

- Solaire Photovoltaïque : 13 575 MW
- Eolien : 5 010 MW
- Solaire thermique : 2 000 MW
- Biomasse : 1 000 MW
- Cogénération : 400 MW
	- Géothermie : 15 MW

**3.5.Mosquées et bâtiments verts !**

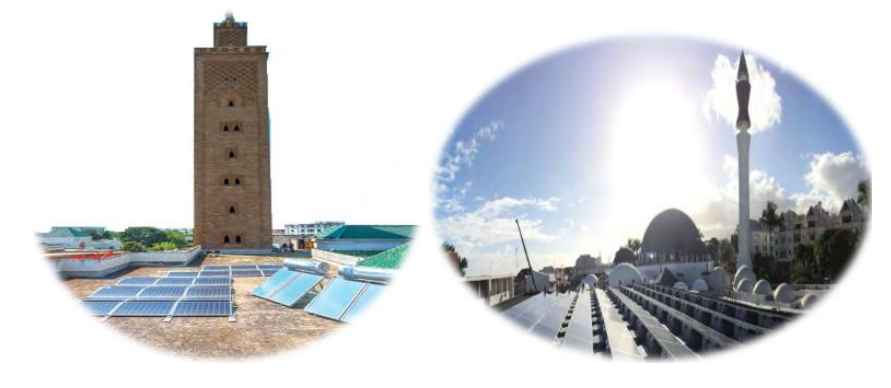

*Figure 1-1 exemple sur les mosquées mentales avec les énergies renouvelables en Maroc [2]*

Les mosquées et bâtiments algériens se veulent le point de départ d'une transition vers les énergies renouvelables et l'efficacité énergétique génératrice d'emplois [2].

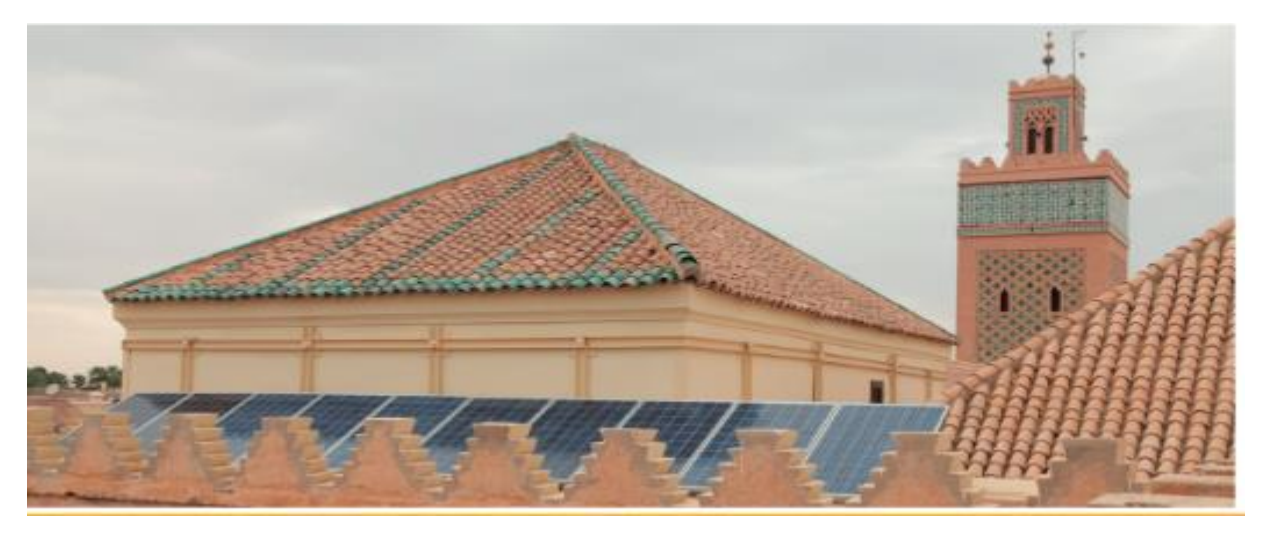

*Figure 1-2 La mosquée Moulay Yazid à Marrakech a été équipée de panneaux photovoltaïques, de chauffe-eaux solaires et de lampes LED en 2016[2]*

Jusqu'à ce jour, le projet a permis de créer 175 emplois et d'améliorer l'employabilité de 500 personnes à l'échelle nationale. Le projet a par exemple assuré une assistance technique à deux associations régionales regroupant des professionnels du secteur. Cet appui a permis de former des auditeurs, installateurs et technico-commerciaux, et de les sensibiliser sur le statut auto entrepreneur. En plus de la construction d'une mosquée à énergie positive, plus de 100 mosquées ont été équipées en technologies vertes, et 1000 autres inventoriées en prévision d'appels d'offres à venir. Le projet a également soutenu d'autres gestionnaires de bâtiments dans l'analyse de leur patrimoine et élaboré pour eux des recommandations quant à des mesures d'efficacité énergétique [3].

## **Application en Algérie :**

- La ville de Sidi bel Abbes dispose sur son territoire de 39 mosquées en exploitation et 5 nouvelles en cours de construction (il y a 200 mosquées dans la Wilaya de Sidi Bel Abbés).
- L'APC paye les factures énergétiques de l'ensemble des mosquées du territoire de la commune sans aucun contrôle ou intervention sur les installations réalisées. Les comités de gestion des mosquées qui gèrent les mosquées s'occupent de la gestion des équipements (éclairage, chauffage et climatisation) de leur suivi, entretien et maintenance.
- Les mosquées sont alimentées exclusivement par le gaz et l'électricité, avec pour principaux usages l'éclairage, la fourniture d'eau chaude la climatisation et le chauffage.
- L'une des fonctions sociales fixées par décret exécutif du statut de la mosquée est la protection de l'environnement
- La connexion de petites installations d'énergies renouvelables au réseau n'étant pas autorisée, mais la mosquée peut produire de l'électricité photovoltaïque pour sa propre consommation

## **3.6.L'assemblée populaire de la commune (APC)**

#### **Acteurs partenaires**

- L'Imam de la mosquée est le premier responsable officiel de la mosquée selon le décret exécutif du statut de la mosquée
- Comités de gestion des mosquées : il gère des contrats d'entretien des équipements. Ils n'ont aucune raison de bloquer mais n'ont aujourd'hui pas de rôle moteur dans le déploiement des actions de maîtrise de l'énergie ou des énergies renouvelables.
- Direction des affaires religieuses: mobilisation souhaitable de la direction pour mettre en place un accord avec l'APC pour faciliter l'implantation d'équipements dans les mosquées
- . Inspecteur des affaires religieuses •

Personnalités (morales et physiques) influentes dans le quartier de la mosquée (notable, donateur, savant, religieux, sociétés, ONG religieuses ou autres, etc.)

- La Wilaya, en cas du choix d'une mosquée nationale
- Le comité de quartier en cas du choix d'une mosquée de quartier

## **3.7.. Contenu opérationnel**

#### *Actions de court terme*

Opération pilote sur deux mosquées existantes dans la commune ACTION

#### **PRIORITAIRE :**

L'APC doit procéder en concertation avec toutes les parties prenantes à l'investigation du parc des mosquées (deux établissements impliqués) pour cibler celles qui feront l'objet d'un investissement après réalisation d'une analyse des sites, des équipements installés et d'un bilan énergétique des sites.

O Rénovation et équipement pour l'efficacité énergétique sur les mosquées pilotes : après réalisation d'un diagnostic énergétique, les mosquées pourront profiter de l'installation d'équipements pour favoriser l'efficacité énergétique (climatisation, éclairage, capteurs).

O Mise à disposition de chauffe-eaux solaires dans les mosquées pilotes : en lien avec les comités/Associations gérant les mosquées et les autres partenaires, l'APC peut travailler à l'installation de chauffe-eaux solaires dans les mosquées volontaires en hybridant au système de chauffage de l'eau existant ou comme nouvelle installation pour alimenter les mosquées en eau chaude.

O Equipement des mosquées « pilotes » de panneaux photovoltaïques : les mosquées, si elles sont impliquées et préparées (présence de comité avisé, personnel qualifié, environnement favorable, conditions socio-économiques favorables, etc.), pourraient profiter de l'installation de panneaux solaires photovoltaïques pour produire de l'énergie renouvelable. En effet, la complexité de ces équipements nécessite un dispositif de soutien efficace de la part des personnes influentes de la mosquée.

Construction des nouvelles mosquées avec critères d'efficacité énergétique : Proposition de modèles types de cahier des charges: l'APC travaillera avec les comités de gestion des mosquées pour que les cahiers des charges de construction des nouvelles mosquées - établis en lien avec la direction des affaires religieuses -intègrent des critères d'efficacité énergétique plus ambitieux et respectueux de la réglementation en vigueur (l'APC délivre en dernier lieu les permis de construire). Les nouveaux établissements seront bâtis avec des matériaux isolants, qui favorisent l'isolation thermique et valorisent des filières locales. La climatisation et l'éclairage seront également intégrés dans les cahiers des charges [4].

## *Lancement d'un concours d'architecture pour la nouvelle mosquée d'Etat.*

Un concours peut être lancé, en lien avec la direction des affaires religieuses et la direction des équipements publics pour réalisera conception d'un modèle de mosquée durable (avec cahier des charges). Cette mosquée sera une mosquée exemplaire et le cahier des charges ainsi produit pourra être diffusé à l'ensemble des nouveaux projets de construction.

#### *. Sensibilisation et formation des acteurs :*

Mobilisation des comités de gestion de mosquées: L'Imam et le comité/association de gestion des mosquées sont en première ligne pour autoriser les investissements dans les énergies renouvelables, mais également bien placés pour relayer les messages auprès des citoyens lors des prêches du vendredi et autour des mosquées à différentes occasions par différents types de communication (affichage, diffusion de flyers, radio, oral, etc.).

#### *Sensibilisation des Imams:*

L'Imam, s'il est impliqué dès le début du projet, peut jouer un rôle primordial dans la mise en œuvre de toutes les actions dans les mosquées. La sensibilisation des Imams constitue une action nécessaire pour informer et mobiliser les fidèles de la mosquée et diffuser les messages en faveur de l'efficacité énergétique et des énergies renouvelables, non seulement dans les mosquées mais bien au-delà pour l'ensemble des usages énergétiques.

- Formation d'un référent énergie au sein de la direction des affaires religieuses: cet agent pour ra influé sur les actions de maîtrise de l'énergie engagées par les mosquées de la commune de Sidi Bel Abbés.
- Organiser la diffusion des résultats de l'action réalisée aux fidèles de la mosquée sur une base régulière. L'APC fournira des supports de communication aux Imams et comités de gestion les plus impliqués pour qu'ils puissent relayer les messages

#### **3.8.Conditions de succès**

- Sensibiliser les Imams et les membres des comités de gestion des mosquées aux actions à entreprendre dans les mosquées
- S'assurer de l'adhésion des Imams des mosquées sélectionnées
- Diffuser l'information des actions entreprises dans les mosquées au grand public [4]

## **Conclusion :**

Dans ce chapitre on a découvrit les principes d'une architecture bioclimatique ainsi que la possibilité d'avoir appliqué dans les mosquées algériennes d'après des acteurs opératoires et des conditions correspond à faire une construction qui permette de voir des mosquées vertes on photovoltaïque.

## **Chapitre 02 :**

# **L'étude thermique dynamique**

## **PRESENTATION DU CAS D'ETUDE 3.9.INTRODUCTION :**

## **«** *Le vrai visage de l'architecture est dessiné par les valeurs spirituelles d'un état particulier de la conscience et par le facteur technique assurant la matérialisation de l'idée au site* **».**

Le site est considéré comme le point de départ de chaque conception architecturale, il représente le guide de l'architecte qui est tenue d'avoir toutes les informations sur les facteurs qui interviennent en cours de l'analyse du site [3].

## **À savoir :**

- La situation du terrain par rapport à la zone et la ville,
- Les influences climatiques et géographiques afin de les traiter,
- Le tissu urbain auquel il appartient pour l'intégration « environnement immédiat ».

Ainsi réunir une documentation qui devra être appuyé avec une visite des lieux pour nous permettre de répondre à ces préoccupations [8].

## **3.10. LE CAS D'ETUDE : la mosquée Cheikh Mohiédine Tchen Chen**

Comme on a dit avant l'analyse du site et dépend d'une étude sur plusieurs vues du point de la géographie de laquelle on fait une présentation de la wilaya de Blida ainsi que sa carte technique suivi par une intervention du terrain signifie (une situation du terrain avec une fiche technique et son accessibilité +les points de repère du terrain terminé par sa morphologie).

Après on passe à l'étude du climat sur quelque caractère (la pluviométrie, la température, humidité, rayonnement solaire)

Donc après avoir la documentation de cette analyse on va voir la possibilité de proposer des solutions passives pour la mosquée dans le but de mettre le confort thermique pour les occupants dans toute l'année.

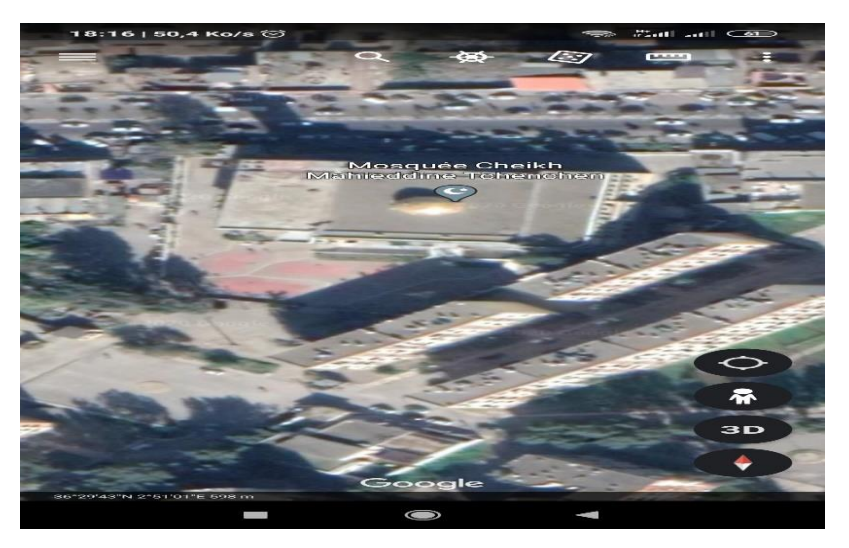

*Figure2- 1 vue de dessous de ma mosquée*

## **SITUATION GRAPHIQUE**

La wilaya de Blida se situe au nord du pays, dans la zone géographique du Tel central aussi au pied du versant Nord de l'Atlas Blidéen et se prolonge jusqu'a la rive sud de la plaine de la Mitidja.

La commune d'Ouled Yaïch est située au centre de la wilaya de Blida, à environ 4 km au nord-est de Blida et à environ 42 km au sud-ouest d'Alger. Et à environ 29 km au nord-est de Médéa

D'autre part, son entourage sud, sud-est et sud-ouest, lui donne une typologie montagneuse (chaine montagneuse Chrea).

O. Yaïch située au cœur de Blida hérite de son climat et de sa typologie [10].

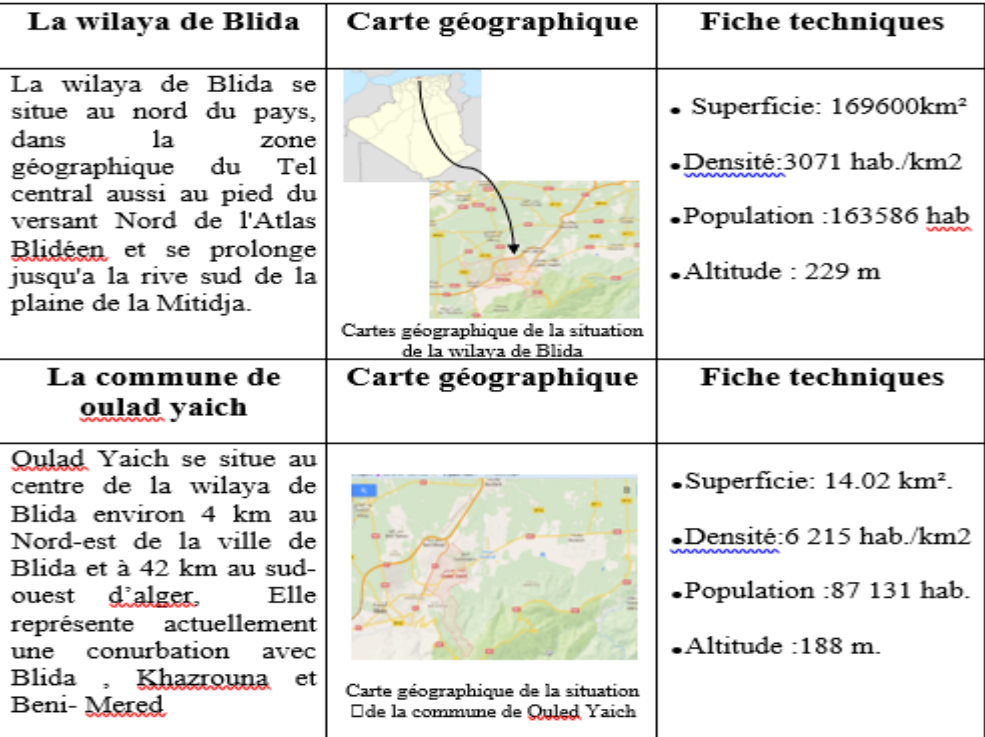

## Situation Géographique

*Figure 2- 2 carte géographique de la wilaya de Blida [5]*

## **La situation du site d'intervention :**

La mosquée est située dans le côté ouest de la commune de ouled yaich dans une grande intersection qui s'appelé BEN-FARES à côté de sa salle des fêtes et avant le pont du Khasrouna.

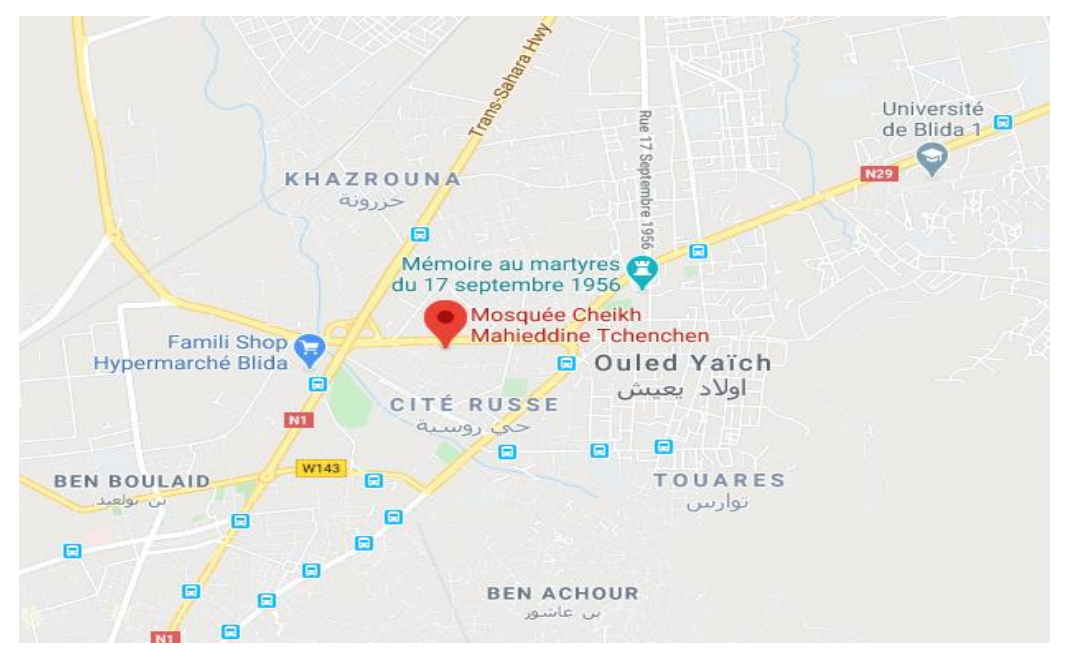

*Figure2- 3carte géographique de la mosquée [6]*

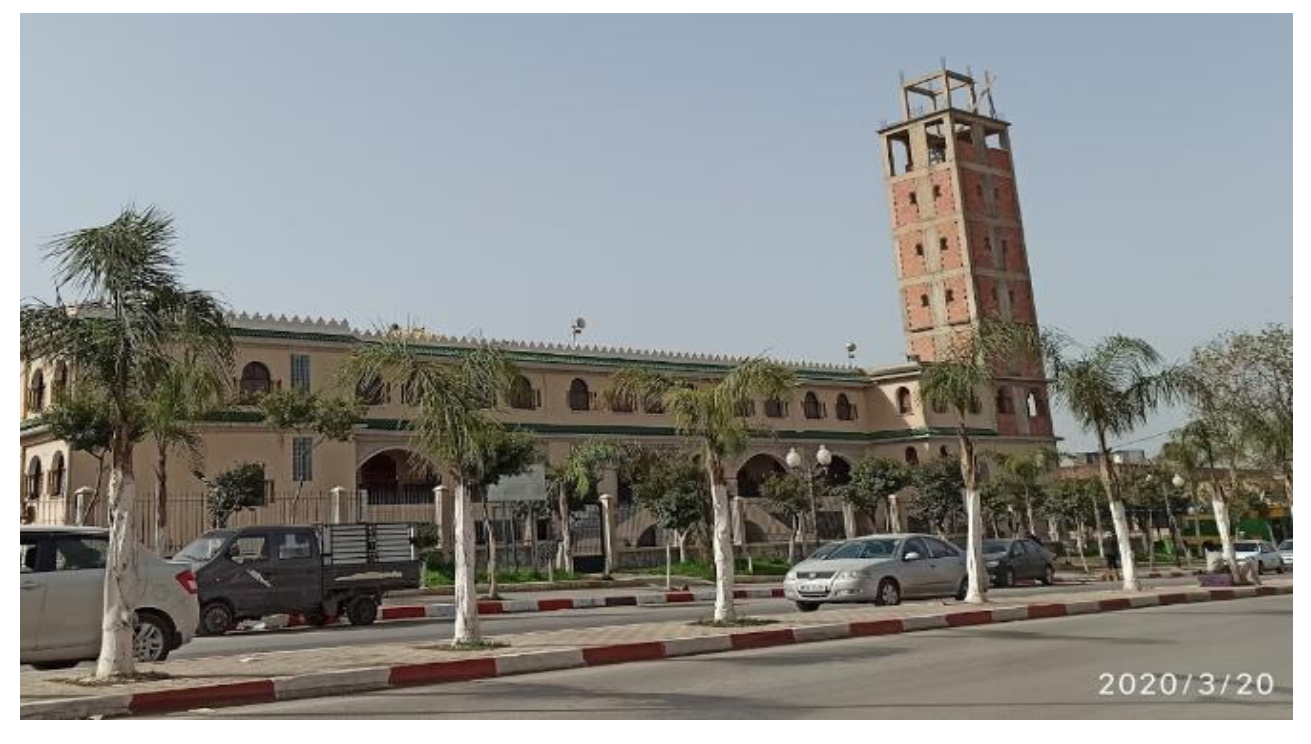

*Figure2- 4 La vue de face de la mosquée [6].*

## *Accessibilité du terrain :*

On déduit, qu'on on a un terrain bien accessible par des vois principales et secondaires. Cette notion est valable pour notre terrain car notre site est un passage important après l'entrée par

l'auto route de la déviation du Benitamou et aussi pour la sortie par le pont vers ben meréd. Donc la mosquée peut la considérer comme un repère dans cette zone de BEN FARES.

## *La morphologie du terrain*

On détaille sur les vues extérieurs et intérieurs du notre terrain.

On parle aussi du relief :

Le Relief de la wilaya se compose principalement d'une importante plaine (La Mitidja) ainsi que d'une chaine de montagne au sud de wilaya (zone de l'Atlas Blidéen et Piémont)

- La plaine de la Mitidja : un ensemble de terres très fertile et à faibles pentes. La partie occidentale de cette plaine a une attitude qui va en décroissant du sud vers le nord (150 mètres à 50 mètres)
- La zone de l'Atlas Blidéen et le piémont : la partie centrale de l'Atlas culmine à 1600 mètres. Les pentes très fortes (> à 30) sont sujette à une érosion interne, là où la couverture forestière fait défaut [7]

Pour notre terrain : on n'a pas de relief car comme on a expliqué avant la mosquée de Mohiédine Tchen Chen est trouvée dans une voie principale pour la commune d'Ouled yaich.

## *Le climat du site*

Bien sûr que le climat va avoir les mémés conditions du climat interne de la wilaya de Blida

Donc pour l'humidité relative : dans cette région est de 82% dans les mois de décembre et de janvier, cette humidité démunie sous l'influence de la sécheresse et la continentalité par temps de sirocco

Jusqu'à atteindre une valeur de 57 % au mois aout

Juillet est le moins le plus sec, seulement avec 2 mm Une moyenne de 130mm fait du mois de Décembre le mois ayant le plus taux de précipitation.

## **3.11. Pluviométrie :**

Les conditions climatiques sont dans l'ensemble favorables. La pluviométrie est généralement supérieure à 600mm par an en moyenne. Elle est importante dans l'Atlas.

Les précipitations atteignent leur apogée en Décembre, Février, mois qui donnent environ 30 à 40% des précipitations annuelles. Inversement, les mois d'été (juin, août) sont presque toujours secs.

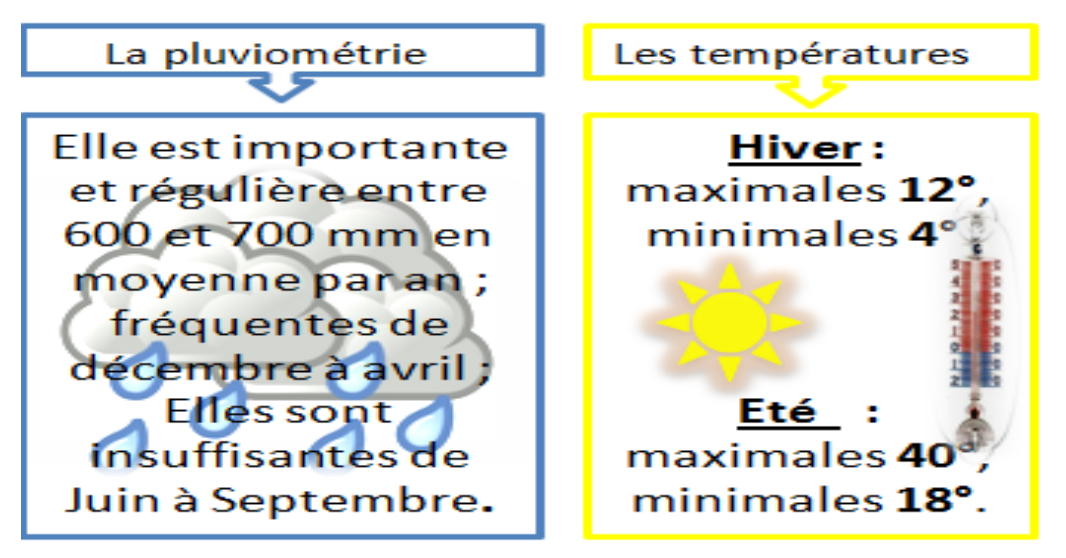

 *Figure 2- 5 la pluviométrie et la température au cours de l'année 2008[5]*

## **Remarque :**

Dans le point de la température on observe que la température est devenue important pour le corps humain et de viennent élever dans le troisième trimestre (juillet aout septembre) correspond à la haute consommation pour la mosquée dans la période estivale permettant de chercher dans le domaine des énergies renouvelables beaucoup plus l'énergie solaire : ça veut dire de mètre une installation des panneaux photovoltaïques qui profite de la haute température du site dans la meilleure position et l'orientation, sert a diminué la facture d'électricité à cause de allumage des climatiseurs et des ventilateurs .

On passe maintenant à un autre paramètre important dans le pouvoir solaire et le système photovoltaïque c'est L'ensolleiment du terrain.

Il est à constater que pendant l'hiver, le soleil se trouve à une distance plus lointaine que celle pendant l'été.

On constate que notre terrain est bien ensoleillé, et surtout du côté sud, il faudrait protéger les ouvertures des rayons solaires, afin de se protéger des surchauffes en période Estivales cette protection se fait à l'aide de bri-soleil et des casquettes.

Avec de ces deux techniques de protection on a l'avantage de profite de deux cotés essentiel pour la mosquée : le bon ensellement permette de donner un bon éclairement pour les panneaux donc il suffit le bon rendement dans cette période. Et le deuxième avoir la protection contre la surchauffe

Des parois vitrées pour assurer le bon confort des occupants.

D'autre part l'ensellement est relie avec un autre indice pour l'analyse du site qui est la direction des vents dominants

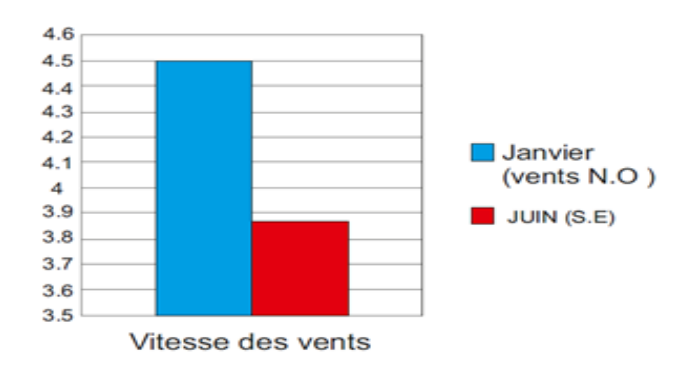

*Figure 2- 6 vitesse des vents du Blida[5]*

D'après les données climatiques de la wilaya de Blida on conclure que le vent set saisonnier, dans : Hiver : des vents froids qui soufflent du nord-ouest

Eté : des vents chauds qui soufflent du nord-est

## **Résoudre :**

Comme notre terrain est situé dans un espace bâtis donc on n'a pas un manque de barrières contre le vent surtout en hiver.

Pour éviter les vents dominants pendant l'année, nous allons opter pour des formes dans la construction et aussi l'implantation des arbres pour se protéger des vents…

## *Les composantes humaines :*

Est un paramétré aussi important dans l'analyse et aussi dans le bioclimatique dans le mode du transfert de chaleur : plus que l'occupation est élever la convection et élevé car l'échange de la chaleur humaines, d'autre par l'augmentation des nombres des prierons correspond à une augmentation assis grande pour la consommation parce qu'elle demande une haute utilisation des climatiseurs, des chauffages et des radiateurs [7].

Pour la mosquée de Cheikh Mohiédine Tchen Chen a une somme de prierons

Cette capacité qui a obligé le constructeur de mettre dans la salle principale : [8]

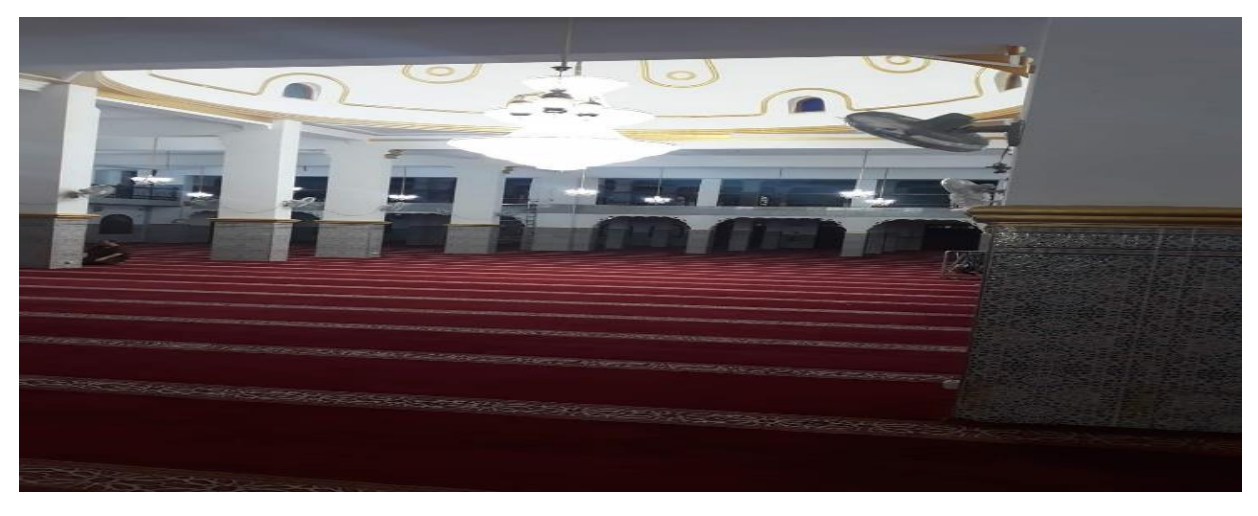

*Figure2- 7 vue interne de la salle principale [6]*

- 67 fenêtres de petites ouvertures :
- 189 lampes + 13 portes de 2 entrés + 9 portes simples on bois
- 6 climatiseurs de 5000 watt, avec 48 ventilateurs et 6 baffes de 30 watt.

## **Dans le lieu d'ablution :**

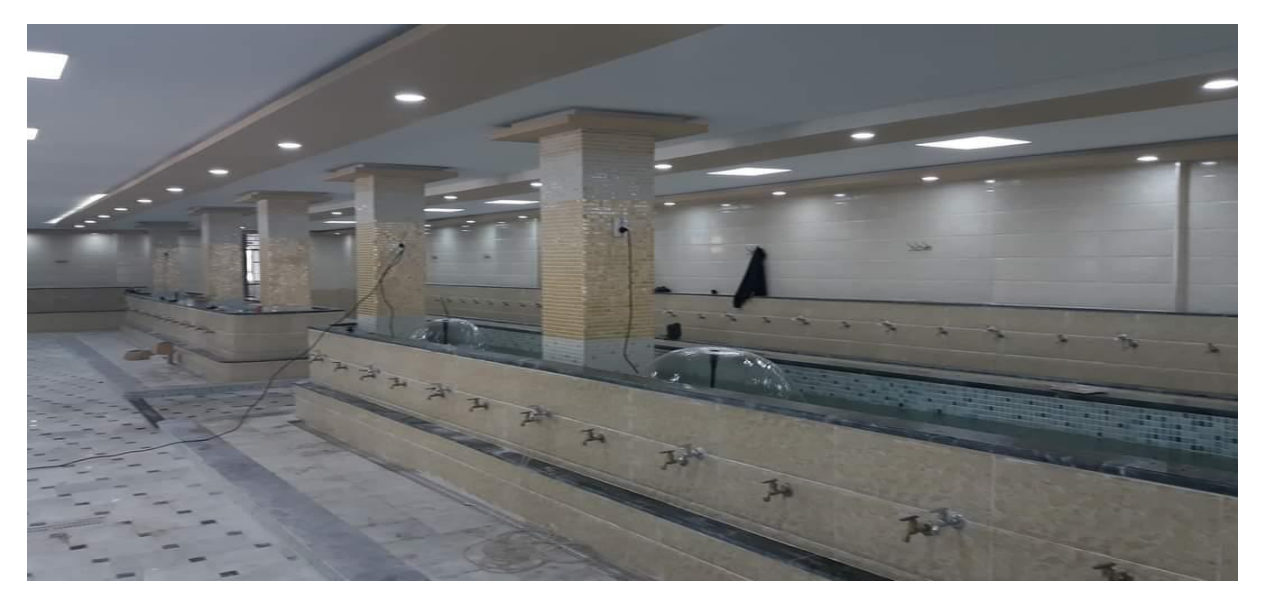

 *Figure2- 8 la salle d'ablution [6]*

 $\div$  On a 6 pompes de 120 watt avec 105 lampe rondes + 6 baffes et 40 lampes dans l'externe entre les escaliers et de hors.

## **Dans le rez de chaussé :**

On a 3 ventilateurs + 7 climatiseurs (ancien model) avec 130 lampes

D'après les différentes étapes de l'analyse du site, On a pu prendre une idée sur les différents aspects positifs et négatifs qui caractérise notre terrain. Ce qui nous a permis de développer les différentes idées qui vont nous servir lors de la conception et bien sûr sert avoir des liaisons avec les énergies renouvelables permettez d'adapter la nature avec la conception de la mosquée

## **Etude thermique dynamique [9]**

Dans ce projet nous allons étudier la mosquée de Mohiédine Tchéchène par l'logiciel PLEIADES- COMFIE 2003 pour faire une simulation dynamique nous permettons de calculer la déperdition thermique travers les parois et avoir la consommation énergétique dans les périodes estivales et hivernales avec ses puissances de chauffage et climatisation. Ces paramètres prendront en compte les dispositions relatives :

- Au problème d'été.
- A l'aération des locaux.
- Au problème d'été en introduisent non seulement les apports solaires et internes, mais également les déperditions calorifiques.

En principe pour trouver des solutions techniques admissibles. Bien entendu, il appartient au concepteur d'effectuer dans les cas limites des calculs plus précis (utilisation de logiciel opérant en régime dynamique).

## 2.4.1. Logiciel traité PLEIDES-COMFIE :

Pléiades est un logiciel complet pour l'écoconception des bâtiments et des quartiers. À partir d'une saisie graphique ou d'une maquette numérique, différents types de calculs sont accessibles : simulation thermique et énergétique dynamique, vérification réglementaire, dimensionnement des équipements, qualité de l'air intérieur ou analyse statistique. Au-delà des aspects énergétiques, l'analyse du cycle de vie évalue les impacts du bâtiment sur l'environnement [9]

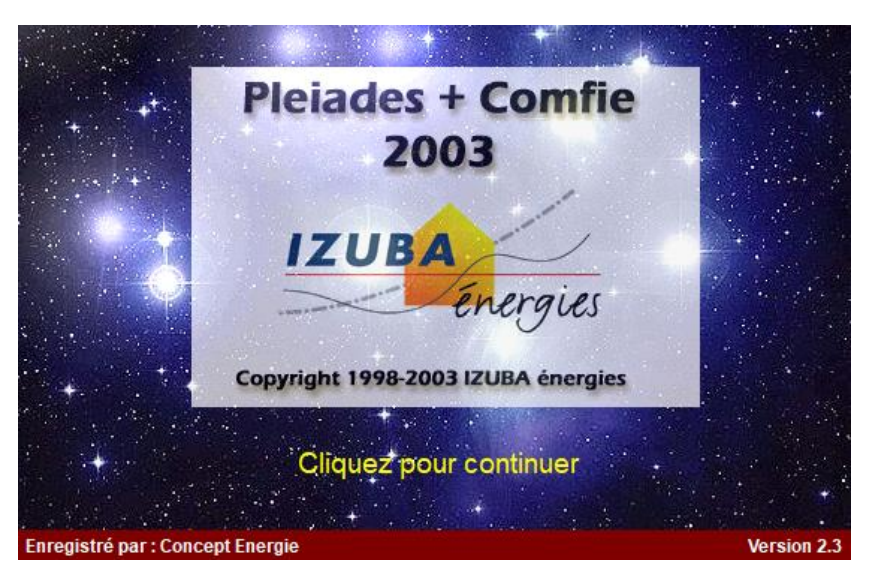

*Figure2- 9Icone d'ouverture dans logiciel confie Pléiades 2003 [10]*

## *Le travail demandé [11]*

L'objectif de travaux dirigés est de modéliser la mosquée, puis d'en calculer les besoins énergétiques annuels. Des calculs successifs seront réalisés afin d'optimiser et de réduire les besoins énergétiques du Mohiédine Tchen Chen.

Le protocole suivi :

#### *Les outils informatiques utilisés :*

Ce sont des logiciels à traiter la problématique des déperditions au niveau de notre habitat.

Se distingue selon plusieurs niveaux d'études ou paramètres pour avoir une modélisation énergétique complétée de notre site :

## *METEONORM :*

Est une référence complète météorologique. Il vous donne accès à des données météorologiques pour diverses applications pour n'importe quel endroit dans le monde.

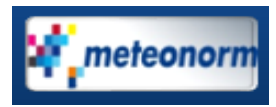

## **-***ALCYONE :*

a permis la modélisation architecturale de l'ensemble du bâtiment et la caractérisation des différents matériaux utilisés.

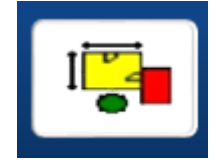

## *COMFIE-PLEIADES :*

a constitué l'outil d'évaluation des échanges thermiques dans les différents espaces, mais aussi d'analyse des différentes consommations en chauffage et climatisation.[11]

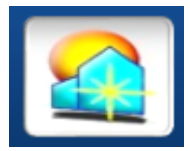

## *Description du site (mahieddine tchenchen ) :*

Le plan de la mosquée est donné sur les figures . La mosquée n'est pas masquée par des bâtiments ou des collines. Il est situé à Blida (Blida, TRY dans la base de données Pléiades).

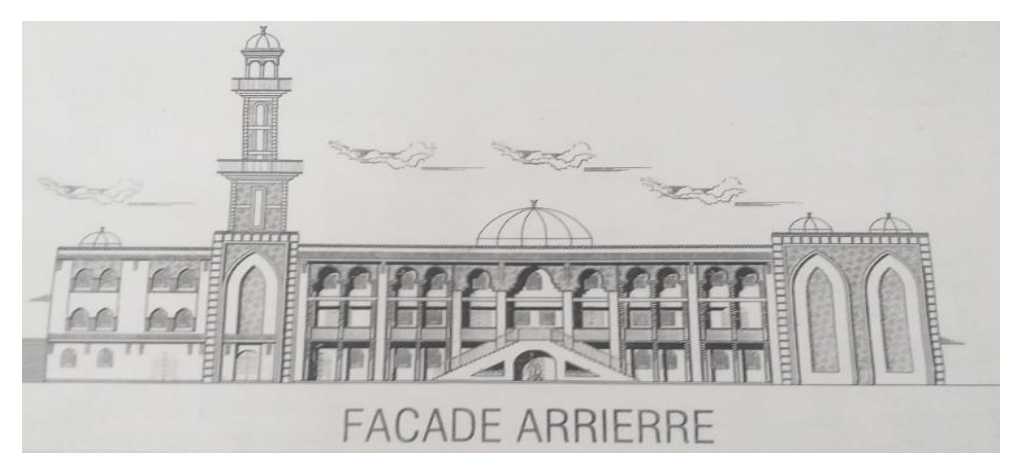

*Figure2- 10 LA façade arrière de la mosquée [12]*

 Cette mosquée est réalisée par rez de chaussé et 2 étages comportent on ordre les pièces suivantes :

#### Pour le rez de chaussé :

Constitué d'une créché + des cuisines + des bureaux + des classes + bibliothèque + salle d'informatique + bloc douche+ salle polyvalente pour la promotion de la femme + salle d'ablution des femmes + local technique +salle d'ablution hommes + des salons +4 chambres + salle de bain + des WC + réception.

Ces pièces sont organisées selon l'ancien plan. Mais notre étude est basée sur le nouveau plan, la nouvelle modification c'est qu'on remplace : la salle d'ablution hommes avec les deux cuisines avec les salons et les chambres par une grande surface pour une salle d'ablution hommes

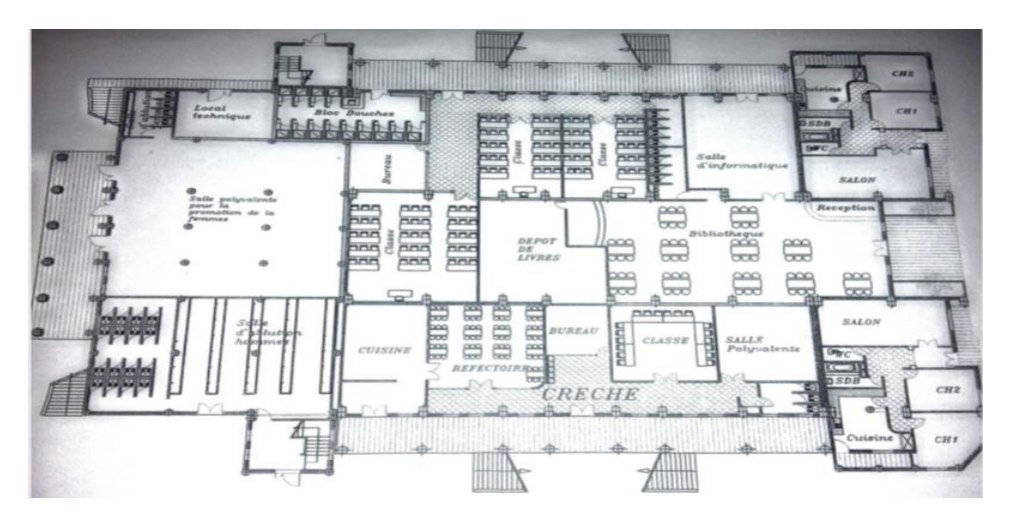

*Figure2- 11 LE plan de la rez de chaussé [12]*

Pour le 1 er étage :

Constitué : une grande salle pour la priére des hommes avec maksoura d'imam et bureau d'association avec des éscaliers pour le 2émé étage .

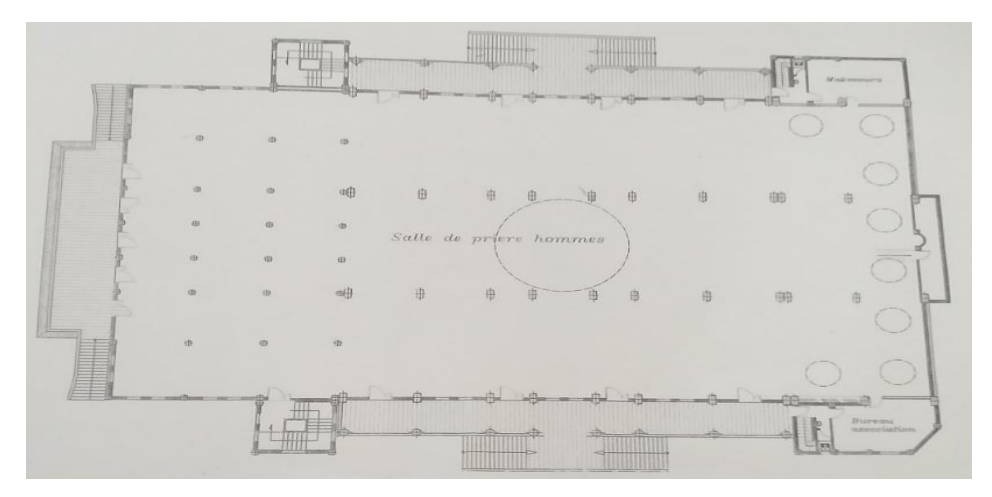

*Figure2- 12Le plan de la salle principal de prière [12]*

Pour le 2 émé étage :

Constitué d'un vide sur salle de prière hommes et deux mezzanines pour des hommes et femmes avec deux locaux pour le réserve

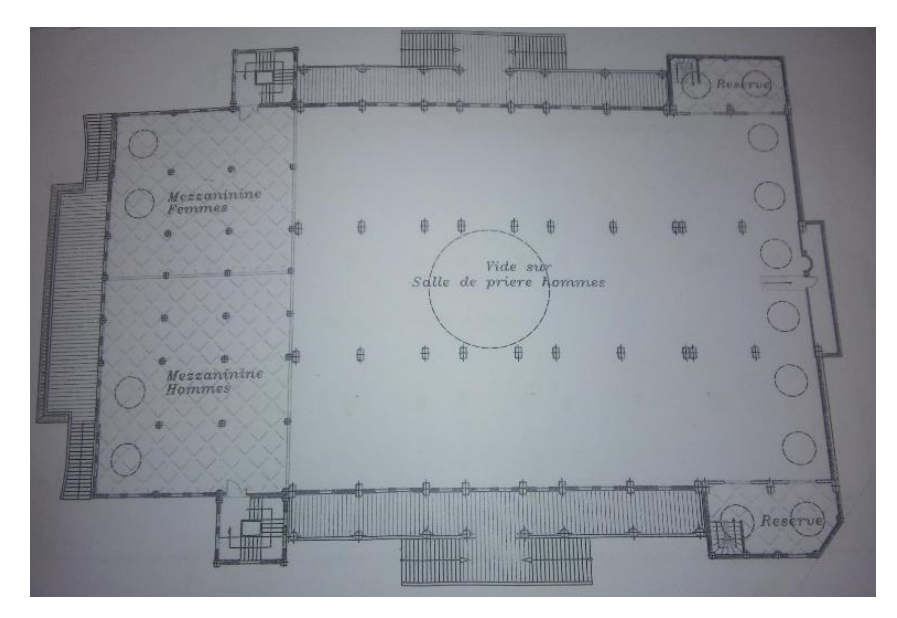

*Figure2- 13 Plan du 2eme étage [12]*

## **3.12. Définir le site (la station météorologique) par METEONORM :**

La wilaya de Blida est trouvée dans un terrain caractérisé par : l'altitude : 36.42°, longitude : 2.8 et un –altitude de 341m. Après on va entrer dans métronome pour voir les données climatiques.

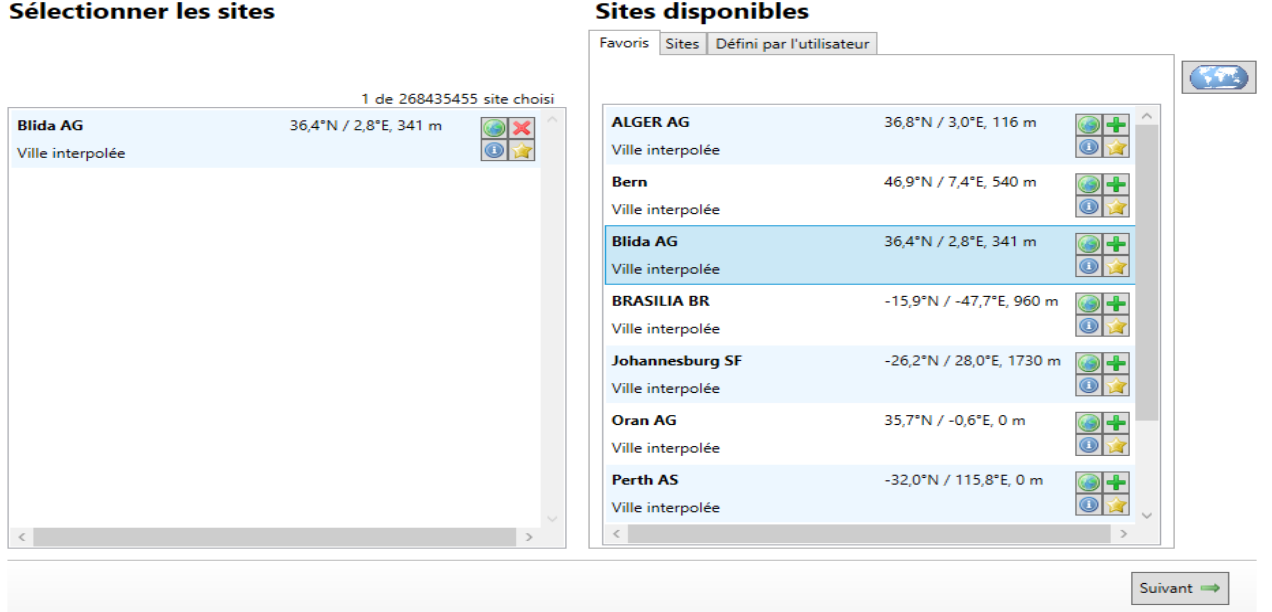

*Figure2- 14Base de donner du site [13]*

• on passe a la modification au niveau de tarrain :dans cette fenétre on va vérifier les donnés climatiques du site ou mettre une modification selon l'angle d'etude.

Apres on choisit logiciel qu'il va traiter la simulation :

Terminé par les (OUT PUT) : l'étape finale pour metionorm ce qu'elle la phase des résultats Ce sont des paramètres ou des indices pour l'importer dans pléiades représenté au :

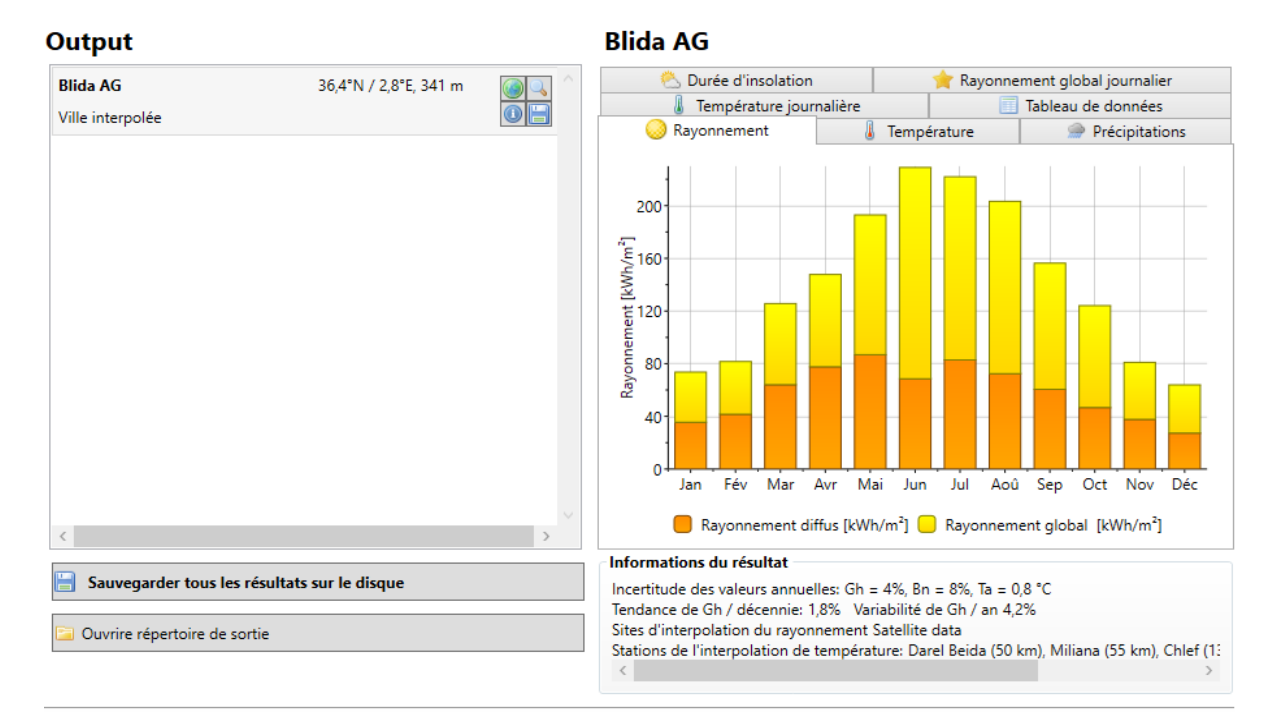

 *Figure2- 15Les outs put de logiciel de météonorm[13]*

## 2.4.2. Appliquer sur pléiades :

Ce travail se déroule en 2 parties au cours desquelles, il conviendra de :

**Partie 1 :** définir la composition des parois (sous Pléiades); construire la mosquée (sous Alcyone); Alcyone a été conçu pour faciliter la saisie de bâtiments simple pour Pleiades+Comfie. Il permet, à partir d'un plan numérisé, de dessiner chaque niveau du bâtiment. Il est indispensable de savoir utiliser Pleiades+Comfie avant de passer à Alcyone car ce dernier ne fait que générer un pré projet qu'il faudra ouvrir avec Pléiades. De plus certains termes contenus dans ce manuel feront référence à des éléments de Pléiades qui seront considérés comme acquis par le lecteur.

Prévoir des scénarios de chauffage, de ventilation, de climatisation, d'occupation et réaliser quelques simulations des besoins de chauffage dans quelques cas simples.

Partie 2 : récupérant les apports gratuits, optimisant les pertes par renouvellement d'air. Optimiser les besoins d'été, notamment en tachant de réduire au minimum les besoins en climatisation. [14]

Donc après avoir les résultats on va envoyer les données climatiques au pléiades pour le but d'enregistrer la station climatique de Blida et aussi pour avoir les apports solaires dynamique correspond au notre site Mohiédine Tchéchène.

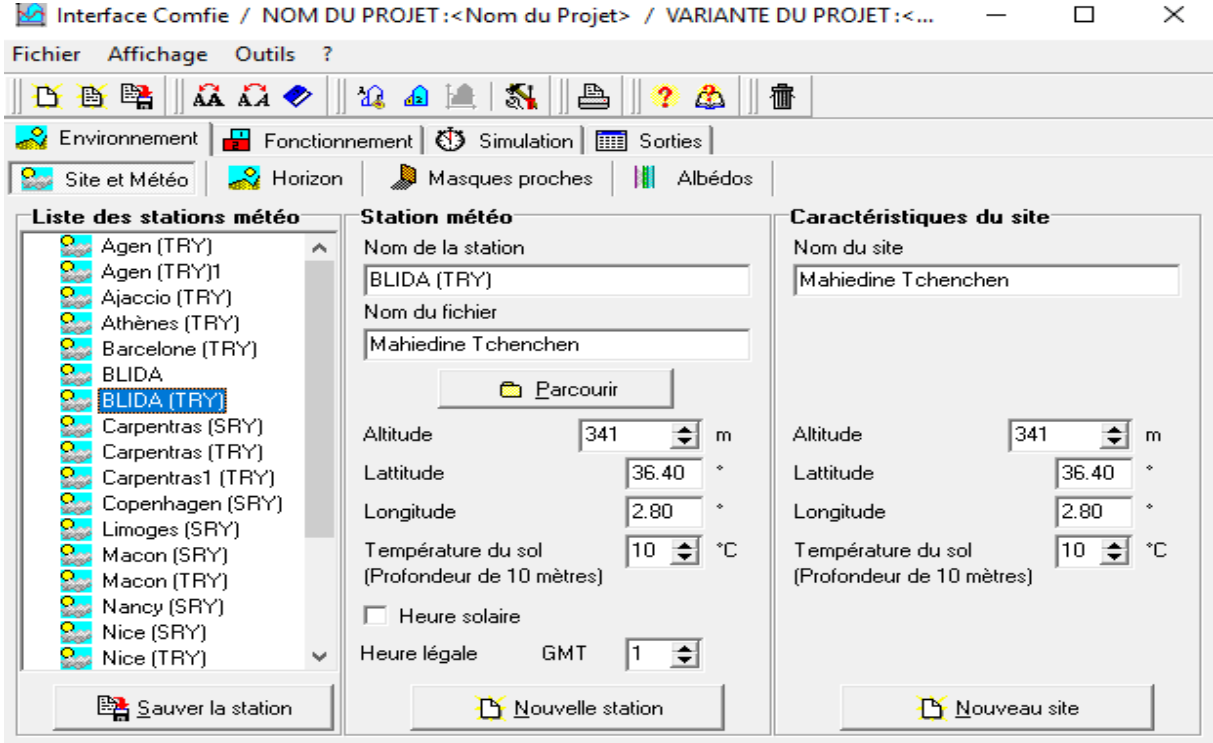

 *Figure2- 16Définir le site dans logiciel pléiades [15]*

#### *L'entrée au pléiades :*

Quelques icônes utiles sous PLEIADES Pour définir les parois d'un bâtiment et préparer des simulations, 3 icônes (en haut de la barre d'outils, ) correspondant à 3 modules, sont utiles. Lorsque l'on est dans l'un des 3 modules, son icône est grisée [21]

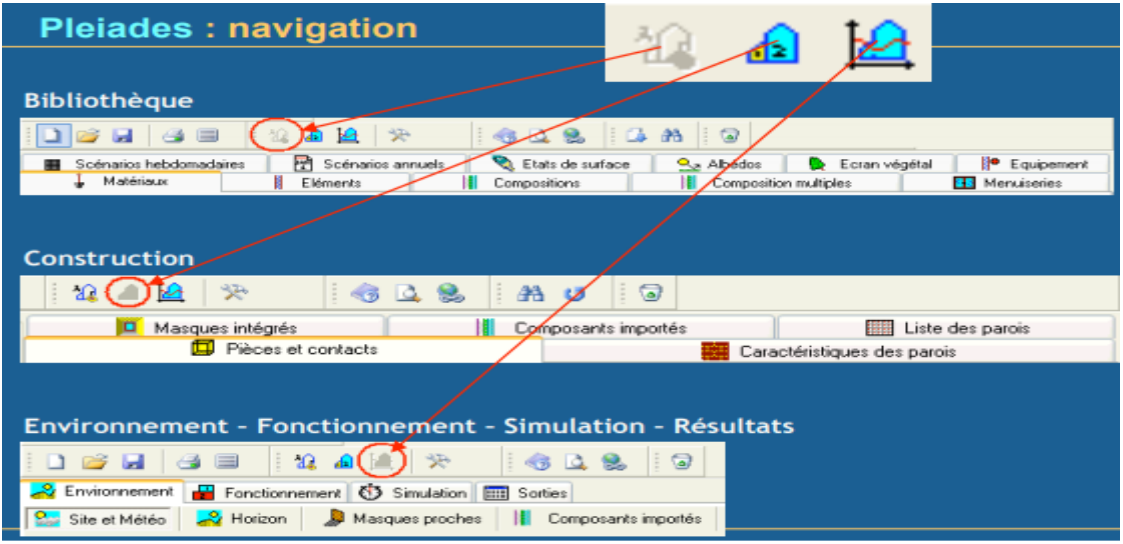

 *Figure2- 17Fenêtre de navigation de pléiades [15]*

Le premier module, celui de la bibliothèque, permet d'accéder aux onglets : matériaux (bibliothèque de matériaux usuels de construction), menuiseries (vitres, portes et huisseries usuelles), compositions (pour réaliser des parois et donc compléter la bibliothèque Pléiades), composition multiple, éléments, équipements (pour définir les équipements du bâtiment : ordinateur, éclairage, ...), écran végétal, albédos (pour tenir compte de la position du soleil), états de surface (notamment pour évaluer les effets de la couleur des surfaces sur les déperditions), scénarios annuels (de chauffage, de climatisation, d'occupation, de ventilation,...), scénarios hebdomadaires (de chauffage, de climatisation, d'occupation, de ventilation,...).

Le second module est celui des constructions et permet de lister et caractériser les parois (onglets liste des parois, caractéristiques des parois), les composants importés, ou de définir les masques occultant les ouvrants (onglet masques intégrés). Le module Environnement, fonctionnement, simulation, résultats est utilisé en fin de projet lorsque les simulations sont lancées.

Ce module permet de choisir les conditions météos (sites et météo du lieu d'implantation du bâtiment, les masques autour du bâtiment (immeubles, collines, ...) masques proches, de retrouver les composants ou parois créées dans le module construction et importés vers le projet en cours de lancer des simulations ou de visualiser les résultats de ces calculs : sorties.

## *Définition des parois sous pléiades*

On va définir les compositions de parois intérieures et extérieures de la mosquée, avec ces caractéristiques thermo physiques de chaque composant pour des calculs avance-t-on pléiades puis envoyé vers alcyone dans le cadre de la modélisation architecturale.

• Vérifier la disponibilité des matériaux et des éléments utilisés dans le cabanon

Module bibliothèque, onglets « matériaux » et « éléments ».

• Créer les parois du cabanon : module bibliothèque, onglet composition (figure 3). Les compositions des parois concernant le projet sont fournies dans le tableau 1. Chaque paroi créée doit bien-sûr être sauvegardée. En cliquant sur l'onglet « sauver » (en bas à droite), la paroi est sauvée dans la bibliothèque Pléiades. Elle apparaît alors dans la liste de compositions du logiciel, en étant marquée par un point vert qui indique que cette paroi a été créée par un utilisateur et ne fait pas partie des compositions de base du logiciel. Cela permettra de retrouver cette paroi sous Alcyone.

On va définir les compositions de parois intérieures et extérieures de la mosquée, avec ces caractéristiques thermo physiques de chaque composant pour des calculs avance-t-on pléiades puis envoyé vers alcyone dans le cadre de la modélisation architecturale [22].

## **Description des parois :**

Pour notre étude on va mettre la mémé configuration pour (mur extérieur-mur intérieurplanché)

Donc la configuration représentée par :

Les parois de la mosquée sont décrites dans le tableau 1. La hauteur du premier niveau (rez-de chaussée) est de 3 m [16]

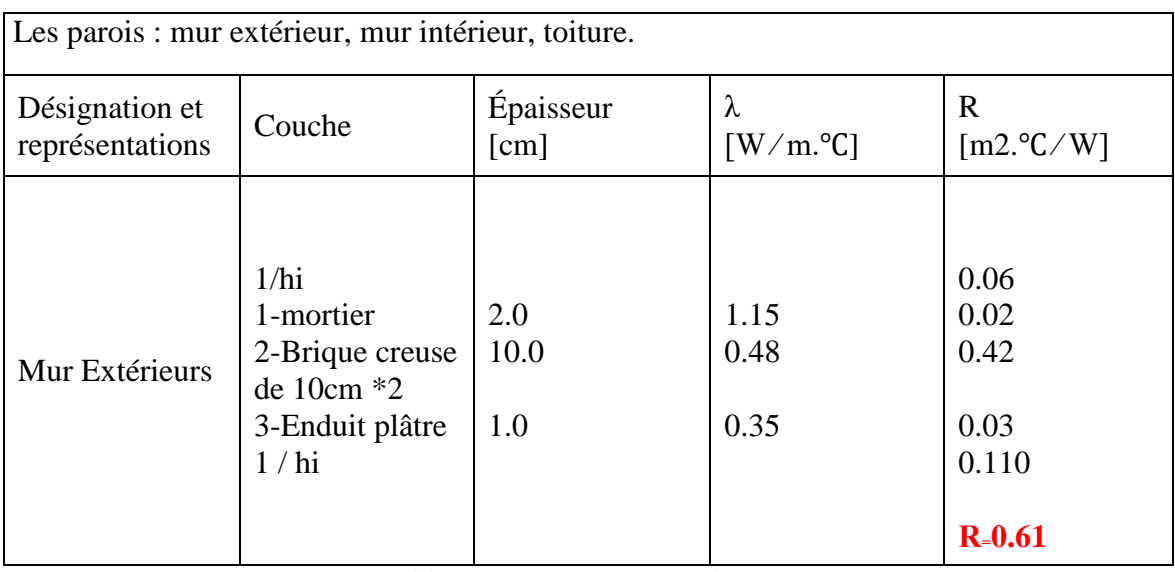

 *Table 2-1 Caractéristiques du mur extérieur*

## **Mur Intérieurs**

Appelés aussi «murs de partition» ou «cloison», et ce sont les murs qui séparent les locaux climatisés d'autres locaux non-climatisés.

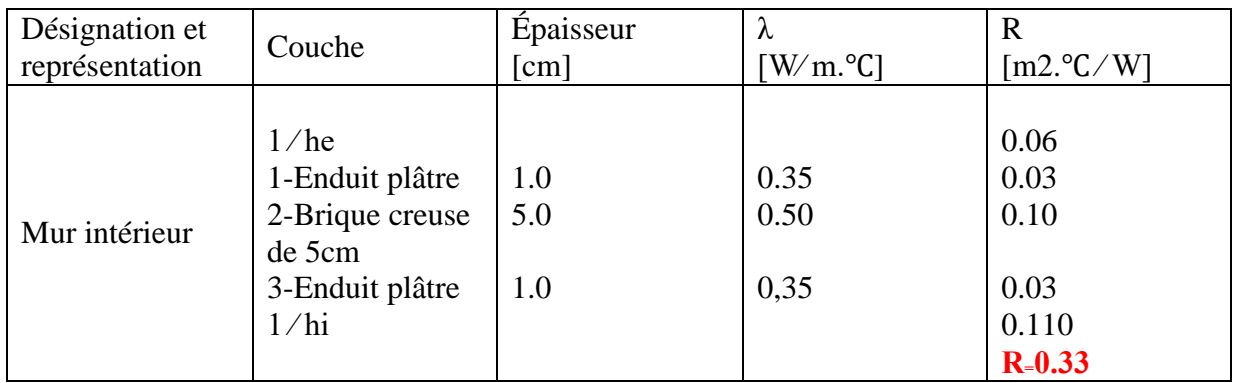

*Table 1-2 Caractéristiques du mur intérieur.*

## **Plancher bas :**

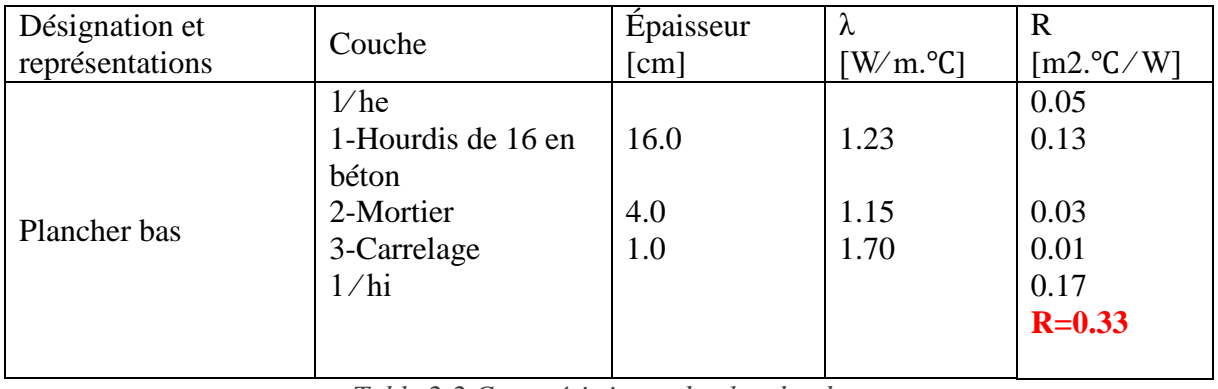

*Table 2-2 Caractéristiques du plancher bas*

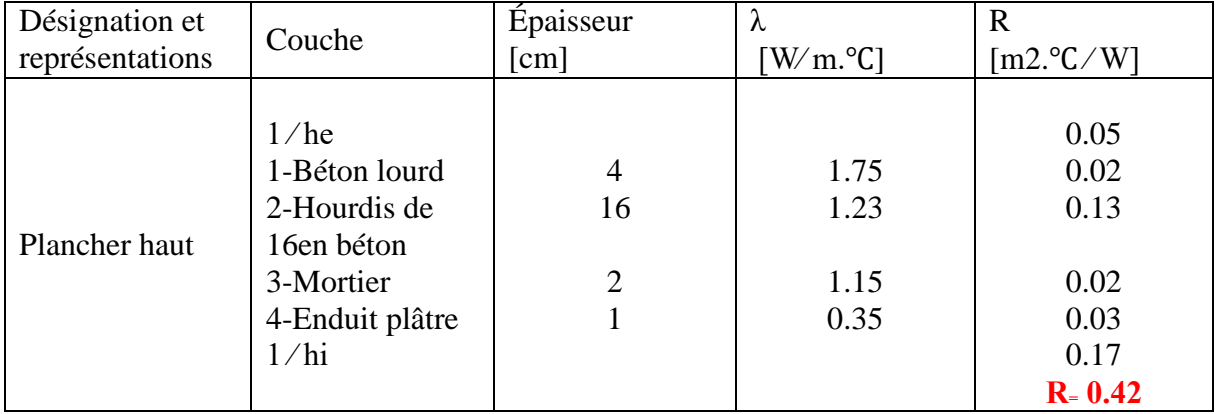

#### **.Plancher haut :**

*Table2- 3 caractéristiques de la toiture rampante*

#### **La création des parois dans logiciel :**

L'identification de ces éléments dans pléiades permettre d'avoir la structure de notre mosquée pour la réaliser dans alcyon.

• Après l'envoyer vers le projet pour la modélisation, on va mettre cette étape pour toutes les parois.

Chercher dans la bibliothèque les menuiseries nécessaires. Modifier éventuellement la nature du cadre, le pourcentage de vitrage en fonction du type d'ouverture, le coefficient U ou le facteur solaire des ouvrants dont les caractéristiques sont listées dans l'icône. Sauver (et éventuellement envoyer vers le projet) chaque menuiserie modifiée.

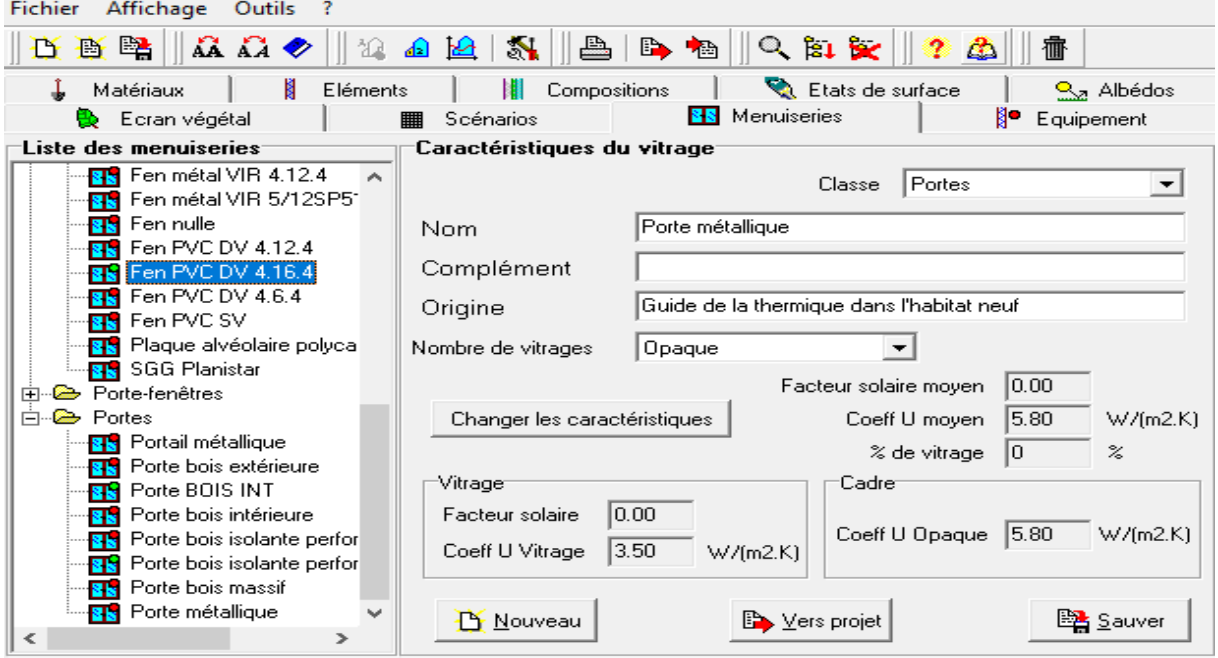

 *Figure2- 18 création des parois[15]*

 Vérifier que les états de surface des parois utilisées dans ce projet sont bien présents dans le module bibliothèque, onglet « état de surface », voir leur définition au tableau suivant :

| T y p e         | Nom                       | $Cl$ as se       |
|-----------------|---------------------------|------------------|
| Face externe    | Calcaire clair            | Pierres & bétons |
| Plancher        | Calcaire clair            | Pierres & bétons |
| Toiture externe | sans importance si isolée |                  |
| Face interne    | Peinture blanche          | Peintures        |
| Plafond         | Peinture blanche          | Peintures        |

*Table 2-4 l états de surface des parois utilisées*

## *Quitter Pléiades*

En s'assurant au préalable que les parois et menuiseries créées sont enregistrées dans le dossier Mes données Pléiades / Bibliothèque. Par ailleurs, pour sauvegarder (d'une séance à l'autre) les modifications apportées à la liste de compositions de base de PLEIADES, on pourra copier/archiver la Bibliothèque (dans Mes Données Pléiades/Bibliothèque).

## **Vers alcyone modélisation architecturale**

Avant mettre la simulation dynamique il y'avait une étape très importante qui valide les plans et les structures supérieurs des habitats pour modéliser sur logiciel pléiades.

## *Lancer Alcyone.*

Dans le cadre situation, cliquez sur le menu déroulant pour choisir votre station météorologique. Vous pouvez éventuellement corriger la latitude si celle-ci n'est pas exactement celle de votre site.

Définir les paramètres par défaut, reportés sur la figure 5, en se plaçant dans l'onglet Données de construction.

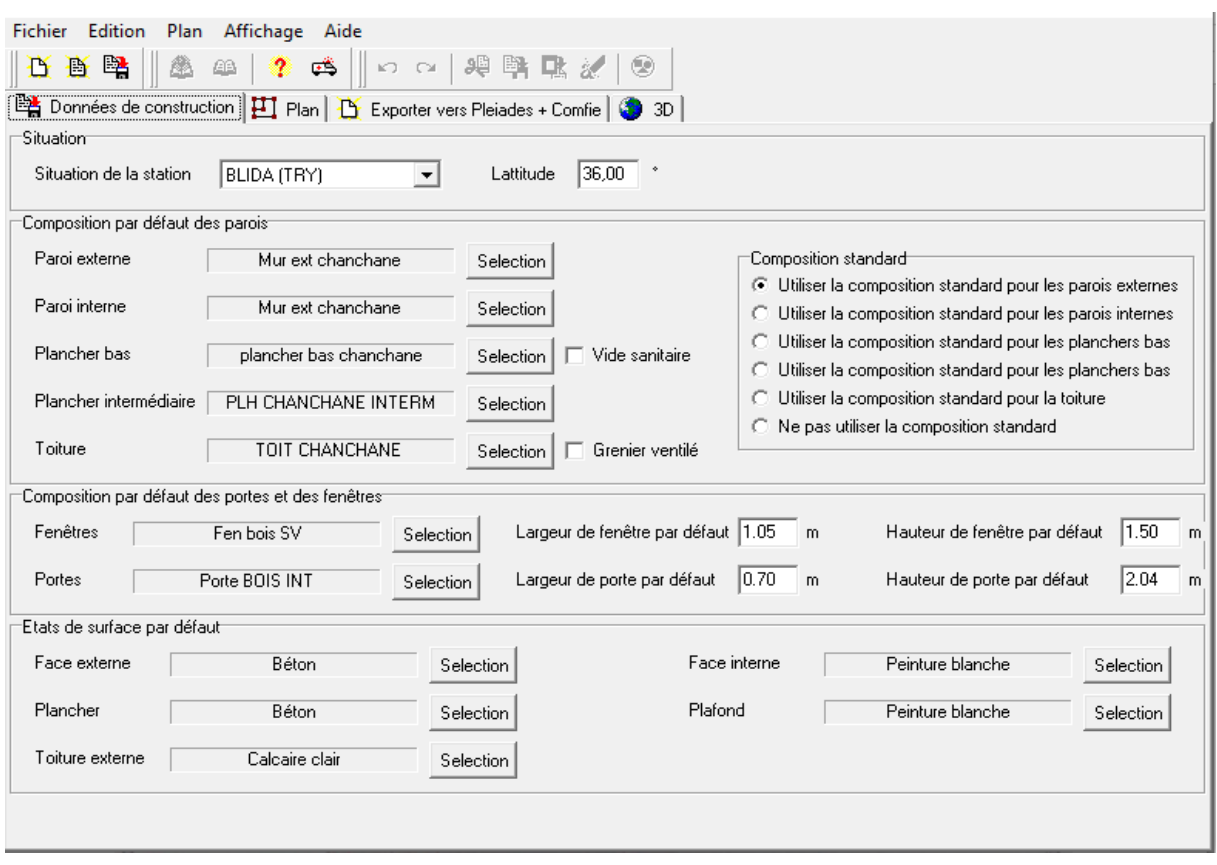

*Figure2- 19 Les données de construction dans Logiciel alcyone [18]*

Dans ce tableau sont définies les parois, les menuiseries utilisées par défaut pour construire le cabanon. De ce fait, on ne peut évidemment choisir qu'une paroi par défaut pour chaque type de paroi. Par exemple, si on choisit la porte bois intérieure comme porte par défaut, toutes les portes du logement seront des portes bois intérieure. Il conviendra de modifier ultérieurement les portes qui ne sont pas des portes bois intérieures, comme par exemple la porte d'entrée.

Il faut ensuite définir les dimensions par défaut des ouvrants, les états de surface.

## Construire la mosquée sous Alcyone

La première chose à faire est de renseigner la hauteur du niveau dans la case prévue à cet effet. Prenons 3 dans notre exemple.

Pour cela, il faut se placer dans l'onglet « plan » de Alcyone.

Ensuite, allez dans le menu « Plan » et sélectionnez la ligne « Importer une image de fond ». Sélectionnez ensuite l'image « Tutorial.jpg » qui se trouve dans le dossier d'Alcyone

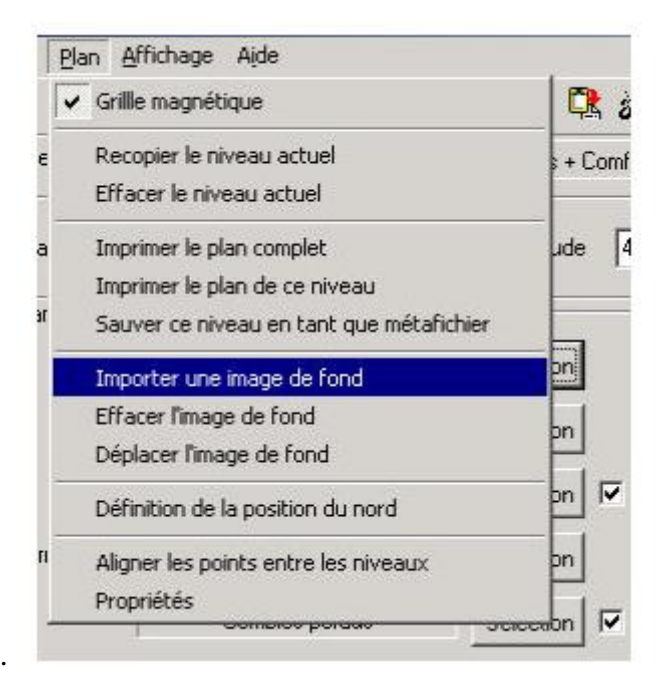

## **Saisir le premier niveau**

- $\checkmark$  Importer le plan de fond :
- $\rightarrow$  menu plan/importer un plan de fond (dans notre cas dans les Picture)
	- $\checkmark$  Définir la position du nord :
- $\rightarrow$  menu plan/ définir l'orientation du plan : orientation choisie de -90 $^{\circ}$  (baie vitrée au sud)
	- Définir l'échelle :

➡ tracer une ligne de longueur connue.

Cliquer sur l'outil caractéristique d'une paroi (les outils sont à gauche de la l'écran

Dessiner les parois du premier niveau (utiliser la barre d'outils à gauche). On pourra par exemple tracer un rectangle recouvrant entièrement le cabanon, puis tracer des lignes représentatives des cloisons ou murs porteurs intérieurs.

Ajouter les portes et fenêtres (utiliser la barre  $\mathbf{d}'$  d'outils à gauche)

 $\rightarrow$  vérifier la composition de chacune des parois ou huisseries : par exemple si la porte d'entrée a été mise par défaut en « porte bois intérieure », la remplacer par une porte « porte bois isolante haute performance ».

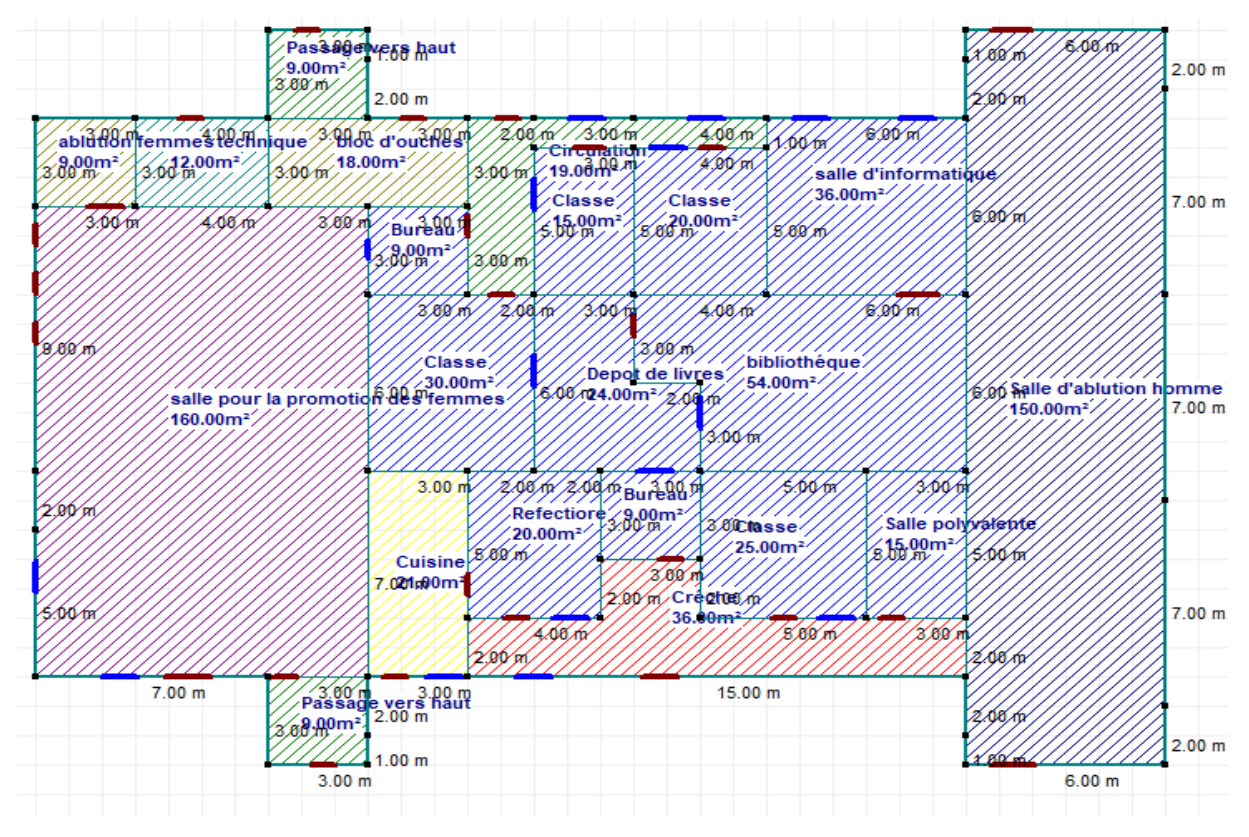

*Figure2- 20 le plan de rez de chausse [18]*

Saisir les niveaux suivante :

Passer au niveau 1 ( piéce pricipale) avec les mémé étapes on obtient :

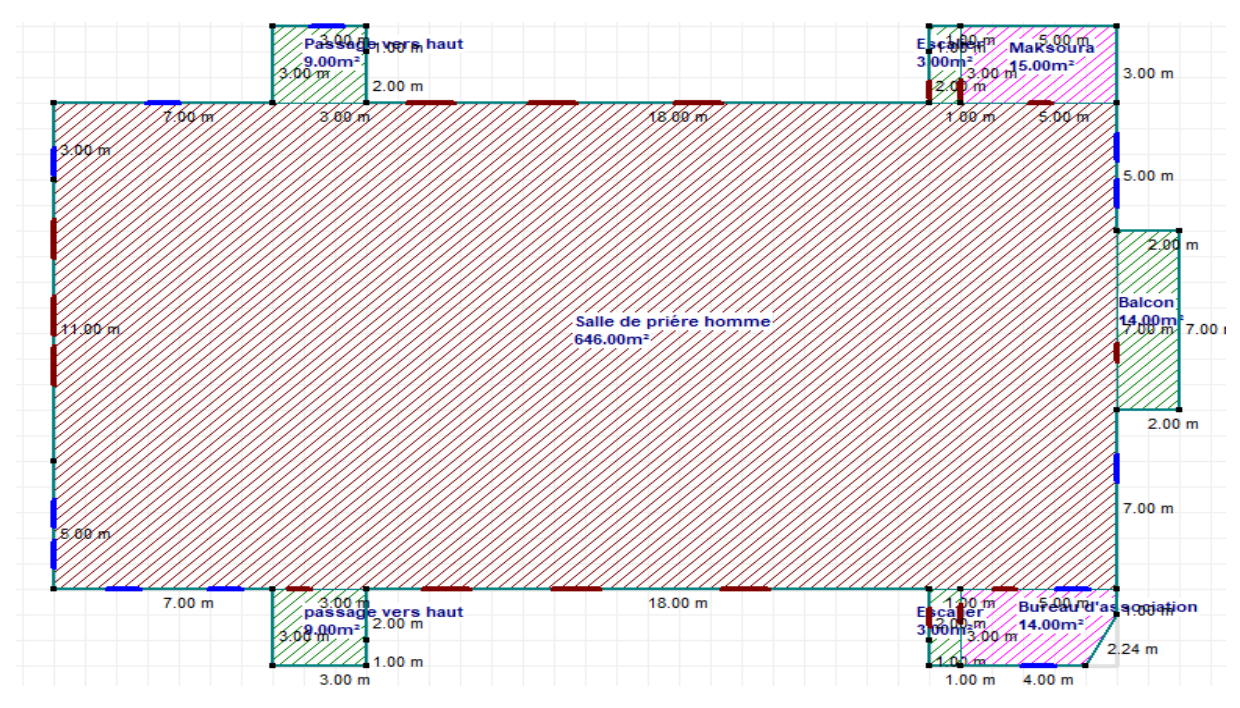

 *Figure2- 21Salle de prière [18]*

Terminé par : niveau 02 et la toiture

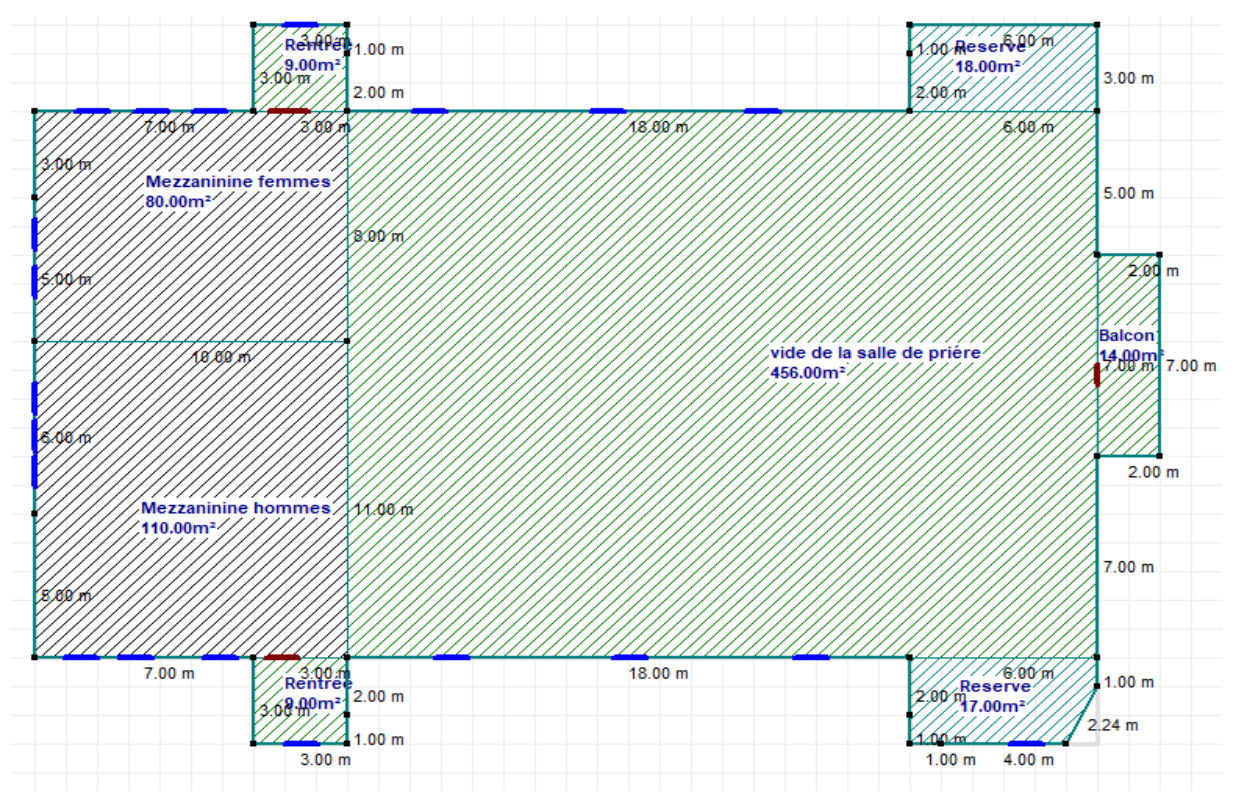

*Figure2- 22, 2 éme étage [18]*

- Finaliser la saisie :
- Définir la hauteur de chaque niveaux
- Nommer les piéces
- Définir les zones  $\Box$  ( pour la simulation )

## **La phase d'affichage :**

C'est qu'on voir les plans en 3 D avec l'éclairage + mode de déplacement

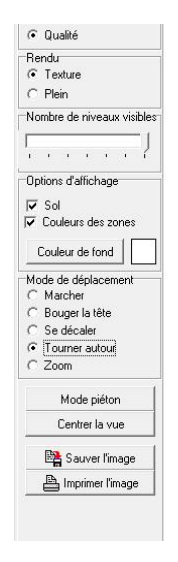

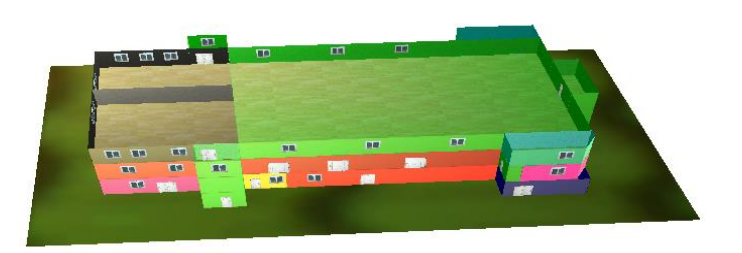

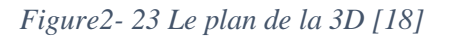
# **3.13. . Exporter le projet dans PLEIADES + COMFIE**

- Enregistrer le projet sous Alcyone.
- Cliquer sur Exporter vers Pléiades + Confie
- Cliquer sur le bouton Exportation
- Sauvegarder le fichier Pléiades + Confie  $($ . plp $)$
- Sauvegarder et imprimer si nécessaire les plans Alcyone. [22]

### **3.14. Simulations des comportements**

- Vérification de la géométrie dans Pléiades Cette vérification se fait dans le second module de Pléiades, le module Construction ou Saisie multizone.
- L'onglet pièces & contacts permet de vérifier la liste des pièces et des parois qui ont été exportées depuis Alcyone
- L'onglet liste des parois recense pièce par pièce le nom des parois, leur contact associé, leur surface, leur orientation, leur état de surface, leur composition, ... Cet onglet est donc très utile pour vérifier que chaque pièce est correctement constituée.
- L'onglet « composants importés fournit la liste des matériaux, des éléments, des menuiseries, des compositions. Cet onglet permet également de remplacer une composition par une autre, ce qui permet par exemple de changer l'une ou l'autre des parois (murs extérieurs, refends, plancher, toiture, …)
- L'onglet caractéristique des parois permet de vérifier la composition des parois.
- L'onglet masques intégrés permet de gérer les masques au niveau des ouvrants.

On pourra revenir dans ce module pour affecter des albédos, des masques ou des écrans végétaux. Ces derniers devront être définis dans le module Bibliothèque et importées vers le projet, de sorte qu'ils apparaitront dans l'onglet composants importés du module Construction

|                                               | Saisie multi-zone du bâtiment / NOM DU PROJET:Projet / VARIANTE DU PROJET:V      |        |        |              |                     |                                                |                             |                  | $\times$     |
|-----------------------------------------------|----------------------------------------------------------------------------------|--------|--------|--------------|---------------------|------------------------------------------------|-----------------------------|------------------|--------------|
| <b>Fichier</b><br>Affichage                   | Outils ?                                                                         |        |        |              |                     |                                                |                             |                  |              |
| 高堅<br>D.                                      | $\mathbf{A} \mathbf{B} \otimes \mathbf{B} \otimes \mathbf{A} \otimes \mathbf{B}$ |        |        |              |                     | $\  \mathbb{Q} \ $ r ƙi $\  \mathbf{C} \ $ ? A | 癗                           |                  |              |
| Bâtiment                                      | Masques intégrés                                                                 |        | H      |              | Composants importés |                                                | 用用                          | Liste des parois |              |
| <b>El∞fIII</b> Passage y                      | <b>Fi</b> Pièces et contacts                                                     |        |        |              |                     |                                                | Caractéristiques des parois |                  |              |
| Planc<br>Plafor                               | Liste des pièces                                                                 |        |        |              | Liste des parois    |                                                |                             |                  |              |
| Paroi                                         | Nom                                                                              | Volume | $\sim$ | Pièce        |                     |                                                | Passage vers haut - 1       |                  |              |
| Paroi                                         | Passage vers haut - 1                                                            | 27.0   |        | <b>Nom</b>   |                     |                                                | Contact                     |                  | ∼            |
| Paroi<br>Paroi                                | Salle d'ablution homme 450.0                                                     |        |        | Plancher 1/1 |                     |                                                | Sol                         |                  |              |
| Paroi                                         | salle pour la promotion 480.0                                                    |        |        |              | Plafond Int.1/2     |                                                | Plancher Int.22/1           |                  |              |
| Salle d'ab<br>m<br>由                          | Cuisine - 4                                                                      | 63.0   |        | Paroi 1/3    |                     |                                                | Extérieur                   |                  |              |
| salle pour<br>田<br>ш                          | Créche - 5                                                                       | 108.0  |        | Paroi 1/4    |                     |                                                | Extérieur                   |                  |              |
| Cuisine - 4<br>中<br>Créche - 5<br>中           | Refectiore - 6                                                                   | 60.0   |        | Paroi 1/5    |                     |                                                | Extérieur                   |                  |              |
| Refectiore<br>田                               | Classe - 7                                                                       | 75.0   |        | Paroi 1/6    |                     |                                                | Paroi 3/4                   |                  |              |
| Classe - 7<br>田                               | Salle polyvalente - 8                                                            | 45.0   |        |              |                     |                                                |                             |                  |              |
| Salle poly<br>$\overline{+}$                  | Bureau - 9                                                                       | 27.0   |        | Paroi 1/7    |                     |                                                | Extérieur                   |                  |              |
| Bureau - S<br>₩<br>Ē                          | Classe - 10                                                                      | 90.0   |        |              |                     |                                                |                             |                  |              |
| Classe - 1<br>中<br>Depot de<br>$\overline{+}$ |                                                                                  |        |        |              |                     |                                                |                             |                  |              |
| bibliothéar<br>田                              | Depot de livres - 11                                                             | 72.0   |        |              |                     |                                                |                             |                  |              |
| Bureau - 1<br>m<br>FFI:                       | bibliothéque - 12                                                                | 162.0  |        |              |                     |                                                |                             |                  |              |
| Circulation<br>m<br>FFI-                      | $\blacksquare$ Bureau - 13                                                       | 27.0   |        |              |                     |                                                |                             |                  | $\checkmark$ |
| Classe - $1 \vee$<br>由…質<br>⋗<br>⋖            | <b>Pr</b> Créer une Pièce                                                        |        |        |              |                     |                                                | G Créer un Mur              |                  |              |

 *Figure2- 24 La liste des parois [20]*

### *Définir les scénarios de fonctionnement :*

Les scenarios de fonctionnement se définissent dans la bibliothèque thermique (module 1 de Pléiades). Deux types de scenario peuvent être définis : scénarios hebdomadaires ou scénarios annuels. Pour chaque type de scénario (annuel ou hebdomadaire), des scenarios de ventilation, d'occultation, d'occupation, de consigne de thermostat, de puissance dissipée peuvent être définis.

Scénario hebdomadaire/annuel de ventilation à définir Il existe 2 scenario de ventilation définis par défaut dans pléiades :

Un scénario d'hiver où le bâtiment est ventilé toute la journée à 100% et un scénario d'été où le bâtiment n'est ventilé que la nuit (à 100%).

Ces scenarios sont utilisés pour définir le scénario annuel utilisé dans le cadre du projet. Le scénario annuel de ventilation annuel est tel que :

‣ Scénario de ventilation d'hiver de la semaine 1 à la semaine 11 incluse et de la semaine 42 à la semaine 52 incluse

‣ Scénario de ventilation d'été de la semaine 12 à la semaine 4 incluse. Une fois le scénario annuel défini (en glissant les scenarios hebdomadaires vers les semaines concernées du scénario annuel), il faut lui donner un nom et l'exporter vers le projet.

Scénario hebdomadaire/annuel d'occupation à définir :

Le scénario d'occupation est généralement avec les heures des prières et des managements, aussi avec les heures d'études pour les enfants et les femmes. Ce scénario est important surtout car il dépend aussi avec la consommation.

On a pris le cas de la salle de la prière des hommes avec un nombre maximal de 200 personnes.

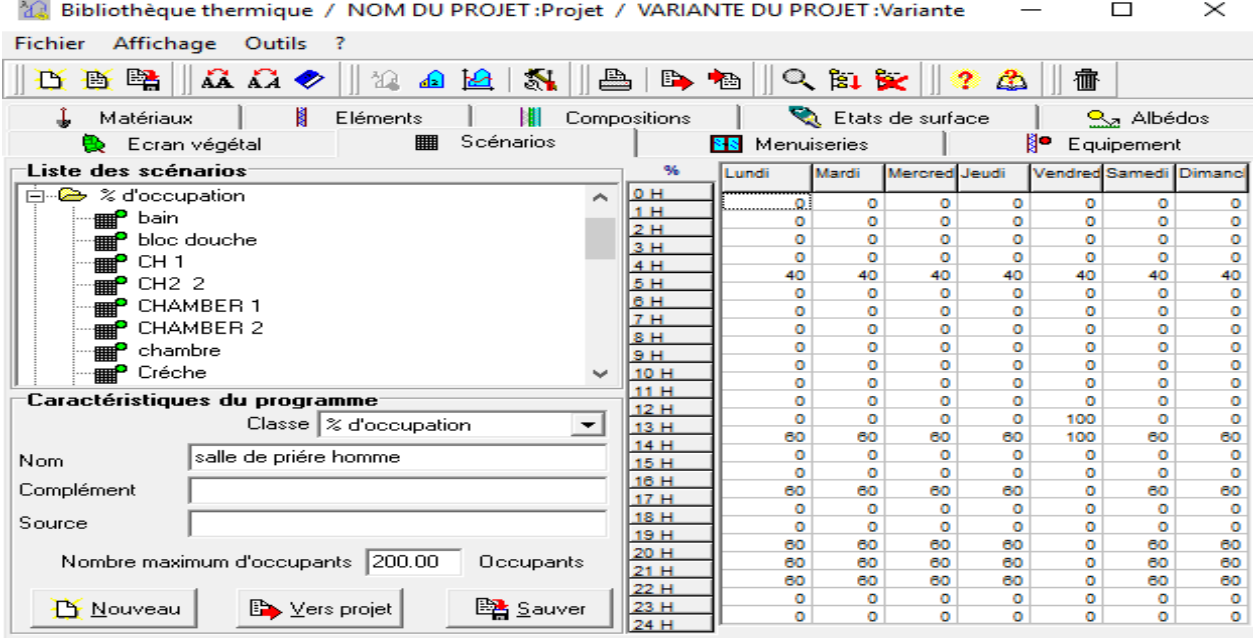

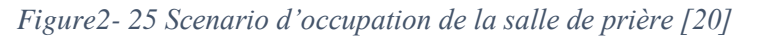

Cette affichage exprime que 40% de ces 200 personnes est dans la prière du fajr ; et on trouve 100% dans la prière du joumaa. La mémé principes pour les autres pièces d'occupation.

Scénario de consigne de thermostat

Il existe 2 scenario hebdomadaires de base dans Pléiades : un scénario de climatisation standard où la température est toujours maintenue à 27°C et un scénario de chauffage standard où la température est maintenue à 19°C la journée et 15°C la nuit.

Deux autres scenarios hebdomadaires sont à créer :

### **Scénario de thermostat et de climatisation :**

Le changement du climat et la variation de température du Blida provoque les habitations de faire chauffer mécaniquement pendant la période hivernale et refroidir dans la période estivale.

Ce que nous s'intéresse c'est le scénario de la climatisation car l'augmentation au niveau de la consommation à cause des climatiseurs et aussi des ventilateurs et dépend d'une grande accumulation pour la facture d'électricité. On représente ce scénario dans notre logiciel par :

 $\cdot$  Climatisation constante à 24 C° : la température est maintenue à 20°C toute les heures de prière forcément la période du ramadan pour la prière de tarawih.

‣ Climatisation constante à 25 °C : la température est maintenue à 25°C pour toute la salle de promotion des femmes.

Scénario d'occultation : (les ouvertures par les volets)

Pour notre étude la mosquée de Mohiédine Tchen Chen n'utilise que les fenêtres simples en bois avec simple vitrage permettent d'appliquer la ventilation nocturne. Donc on néglige se scénario d'occultation.

### **Scénario de la puissance dissipé :**

Pour notre cas on va pas le mettre dans la simulation car on a une influence négligeable par rapport on influence du transfert de chaleur due aux occupants entre eux et les différentes parois de la mosquée.

Donc après la déclaration de ces scénarios on va l'envoyer dans la phase finale pour cette évaluation dynamique

Préparation d'une simulation

Il ne reste plus qu'à lancer une simulation (voir onglet simulation) et à visualiser les résultats (voir onglet sorties).

Seulement avant le résultat il faut déplacer ces scénarios dans le fonctionnement final

D'après cette étape on va voir les données de la simulation de cette mosquée qui consterne la consommation annuelle mais plus précis la période estivale pour cherche les solutions pour couvrir les déperditions thermiques dans le but d'une bonne réalisation bioclimatique

Appliquons les résultats : essentiellement :

- Consigne de thermostat (climatisation)
- Occupation
- Ventilation externe

|                        | -Zones thermiques                                                                                                    |                       |                                                                                                    |
|------------------------|----------------------------------------------------------------------------------------------------|-----------------------|----------------------------------------------------------------------------------------------------|
| $-$ Zone 1             |                                                                                                    | -Zone 11 <sup>-</sup> |                                                                                                    |
| Nom:                   | Passage vers haut+Circulation+Passage vers haut+passage vers haut+Escalier+Balcon+Passage vers haut+Esd<br>12 pièce(s)<br>O thermostat(s)<br>Pas de chauffage, pas de climatisation | Nam:                  | Bureau d'association+Maksoura<br>2 pièce(s)<br>0 thermostat(s)<br>Pas de chauffage, pas de climatisation |
| -Zone 2-               |                                                                                                    | -Zone 12              |                                                                                                    |
| Nam:                   | Créche<br>1 pièce(s)<br>1 thermostat(s)<br>Climatisation                                                                                                    | Nam:                  | Mezzaninine hommes+Mezzaninine femmes<br>2 pièce[s]<br>0 thermostat(s)<br>Climatisation                  |
| $-$ Zone $3-$          |                                                                                                    | Zone 13               |                                                                                                    |
| Nom:                   | toiture terasse<br>1 pièce(s)<br>0 thermostat[s]<br>Pas de chauffage, pas de climatisation                                                                                          | Nam:                  | Zone 13<br>0 pièce(s)<br>0 thermostat(s)<br>Pas de chauffage, pas de climatisation                       |
| ⊤Zone 4                |                                                                                                    | Zone 14               |                                                                                                    |
| Nom:                   | Refectiore+Classe+Salle polyvalente+Bureau+Classe+Depot de livres+bibliothéque+Bureau+Classe+Classe+salle<br>11 pièce(s)<br>1 thermostat(s)<br>Climatisation                        | Nam.                  | Zone 14<br>0 pièce(s)<br>0 thermostat(s)<br>Pas de chauffage, pas de climatisation                       |
| -Zone 5-               |                                                                                                    | Zone 15               |                                                                                                    |
| Nom:                   | local technique+Reserve+Reserve<br>3 pièce(s)<br>1 thermostat(s)<br>Climatisation                                                                                                   | Nom.:                 | Zone 15<br>0 pièce(s)<br>0 thermostat(s)<br>Pas de chauffage, pas de climatisation                       |
| -Zone 6                |                                                                                                    | Zone 16               |                                                                                                    |
| Nom:                   | Cuisine<br>1 pièce(s)<br>O thermostat(s)<br>Pas de chauffage, pas de climatisation                                                                                                  | Nam:                  | Zone 16<br>0 pièce(s)<br>0 thermostat(s)<br>Pas de chauffage, pas de climatisation                       |
| -Zone 7-               |                                                                                                    | -Zone 17              |                                                                                                    |
| Nom:                   | salle pour la promotion des femmes<br>1 pièce(s)<br>1 thermostat(s)<br>Climatisation                                                                                                | Nam:                  | Zone 17<br>0 pièce(s)<br>0 thermostat(s)<br>Pas de chauffage, pas de climatisation                       |
| $\sqsubset$ Zone $8^-$ |                                                                                                    | -Zone 18              |                                                                                                    |
| Nom:                   | Salle d'ablution homme<br>1 pièce[s]<br>O thermostat(s)                                                                                                    |                       | Nam. Zone 18<br>0 piècefs)<br>0 thermostat(s)                                                            |

 *Figure2- 26Les zones thermiques [20]*

La simulation doit être dans le moment estivale on a choisi l'intervalle de (14semaines -37 semaines), on lance et on obtint la phase des résultats :

### Chapitre 02 : étude thermique et dynamique

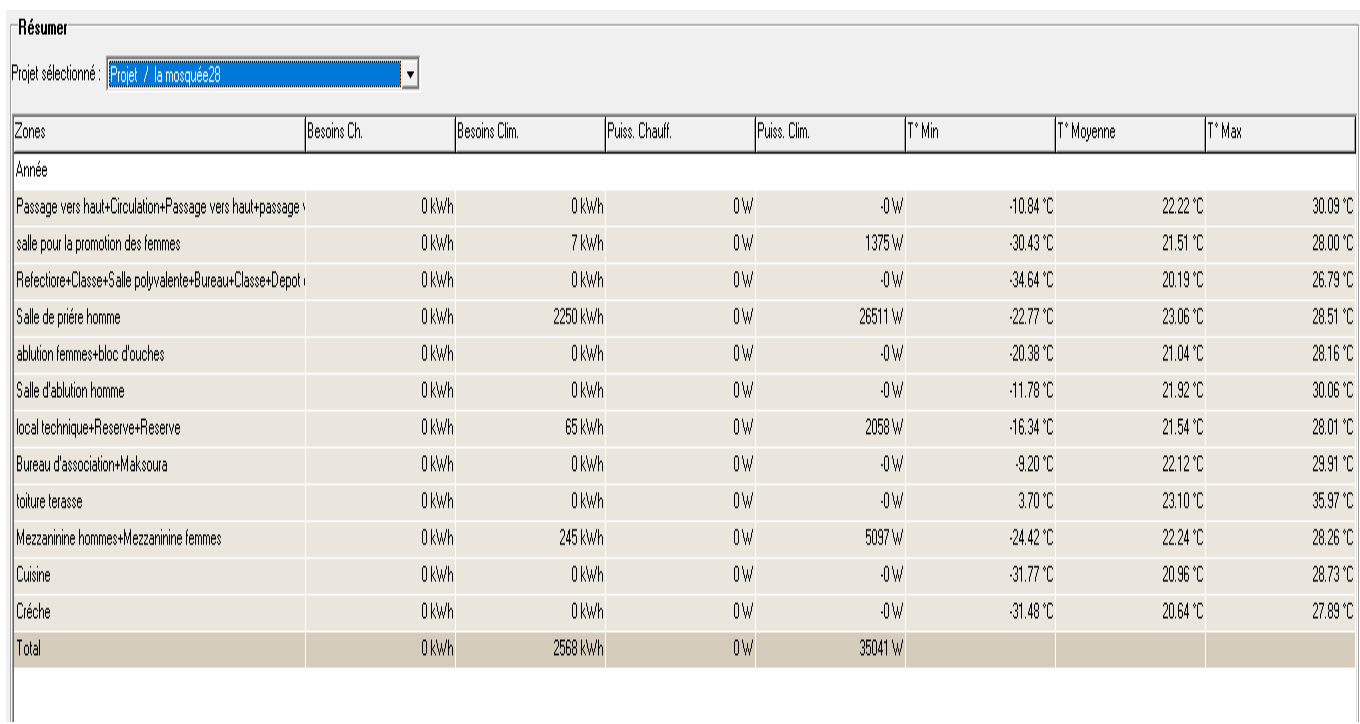

 *Figure2- 27La sorties de la simulation [20]*

# **Conclusion :**

Dans ce chapitre président on a analysé notre système selon plusieurs vues qui permette de découvrir l'enveloppe des mosquées qui facilite de faire une étude dynamique pour voir les apports solaires à travers les parois qui dépend de donne de base d'après la direction de la mosquée.

# **Chapitre 03 :Résultats et interprétation**

# **3.1.Le resultat de la sumulation :**

Pondant la période estivale nous avons traitez les résultats de la semaine la plus chaude dans l'année 2019 pour avoir la limite maximale des apports solaires trouvées dans la mosquée pour le but de mettre des solutions permettent de recouvrir cette quantité.

Suivi par les graphes des températures et la puissance de climatisation dans la semaine plus chaude :

C'est là le 23 juillet :

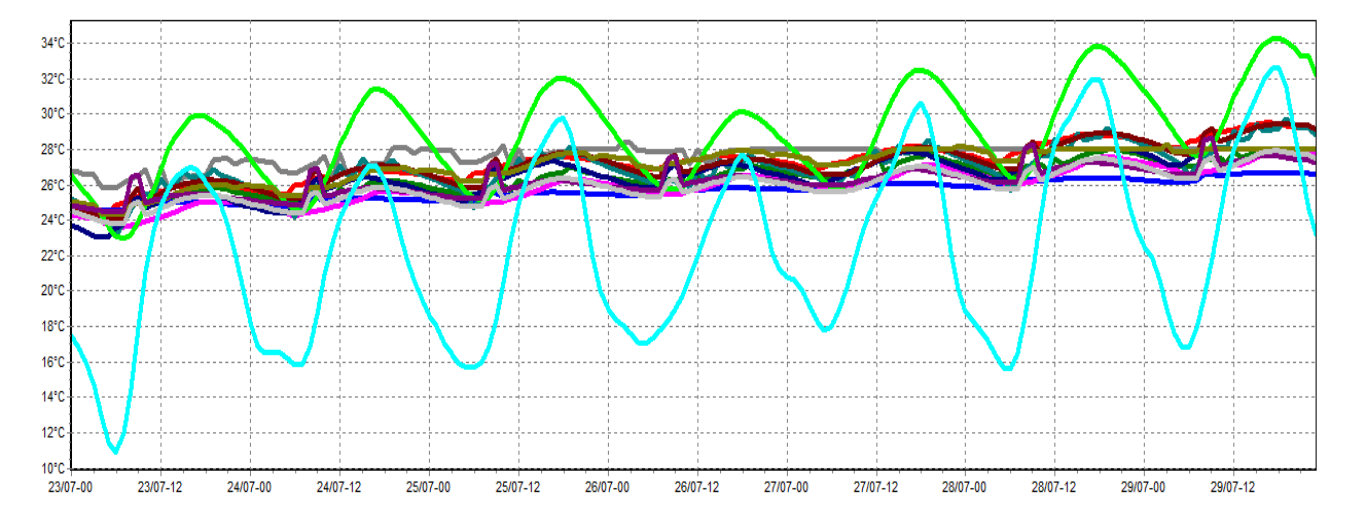

*Graphe3. 1Diagramme de variation des températures dans les zones thermique de la mosquée [20]*

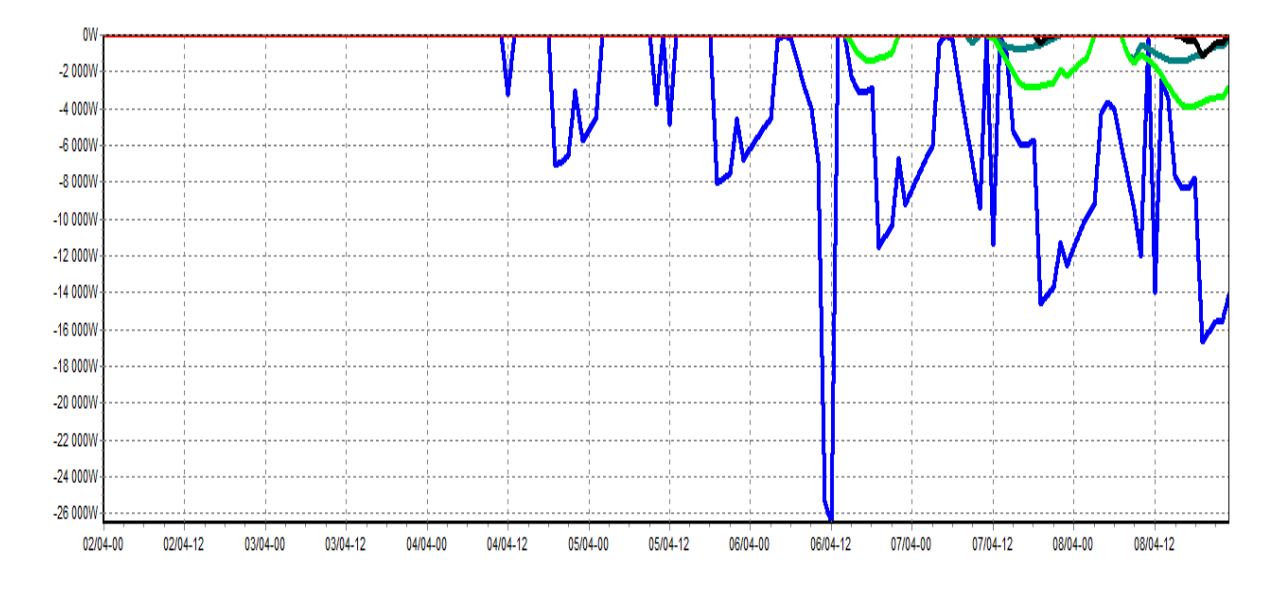

*graphe3. 2 Diagramme de la puissance de climatisation consommé par les zones thermique [20]*

| Rayonnement horizontal direct                                                                                                    |
|----------------------------------------------------------------------------------------------------|
| Rayonnement horizontal diffus                                                                                                    |
| Projet / la mosquée / Passage vers haut+Circulation+Passage vers haut+passage vers haut+Escalier+Ralcon+Passage vers haut+Escalier+Rentrée+vide de la salle de priére+Balcon+Rentrée |
| Projet / la mosquée / salle pour la promotion des femmes                                                                                                    |
| Projet / la mosquée / Refectiore+Classe+Salle polyvalente+Bureau+Classe+Depot de livres+bibliothéque+Bureau+Classe+Classe+salle d'informatique                                       |
| Projet / la mosquée / Salle de priére homme                                                                                                    |
| Projet / la mosquée / ablution femmes+bloc d'ouches                                                                                                    |
| Projet / la mosquée / Salle d'ablution homme                                                                                                    |
| Projet / la mosquée / local technique+Reserve+Reserve                                                                                                    |
| Projet / la mosquée / Bureau d'association+Maksoura                                                                                                    |
| Projet / la mosquée / toiture terasse                                                                                                    |
| Projet / la mosquée / Mezzaninine hommes+Mezzaninine femmes                                                                                                    |
| Projet / la mosquée / Cuisine                                                                                                    |
| Projet / la mosquée / Créche                                                                                                    |
| Projet / la mosquée / Extérieur                                                                                                    |

 *figure3-3 La clé des déférent de la mosquée [20]*

Finalement la génération d'un rapport qui rassemble tous les données du projet

# **3.2.Le rapport des Données**

# A) Base du projet : Projet / la mosquée28

# 1) Descriptif

**Site** 

Nom: Blida (TRY) Longitude: 2,83° Lattitude: 36,42° Altitude: 341m

# Station météorologique

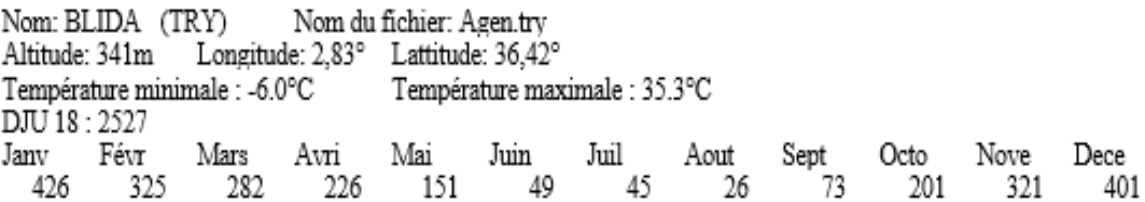

*Figure 3-4 1e rapport de la simulation [28]*

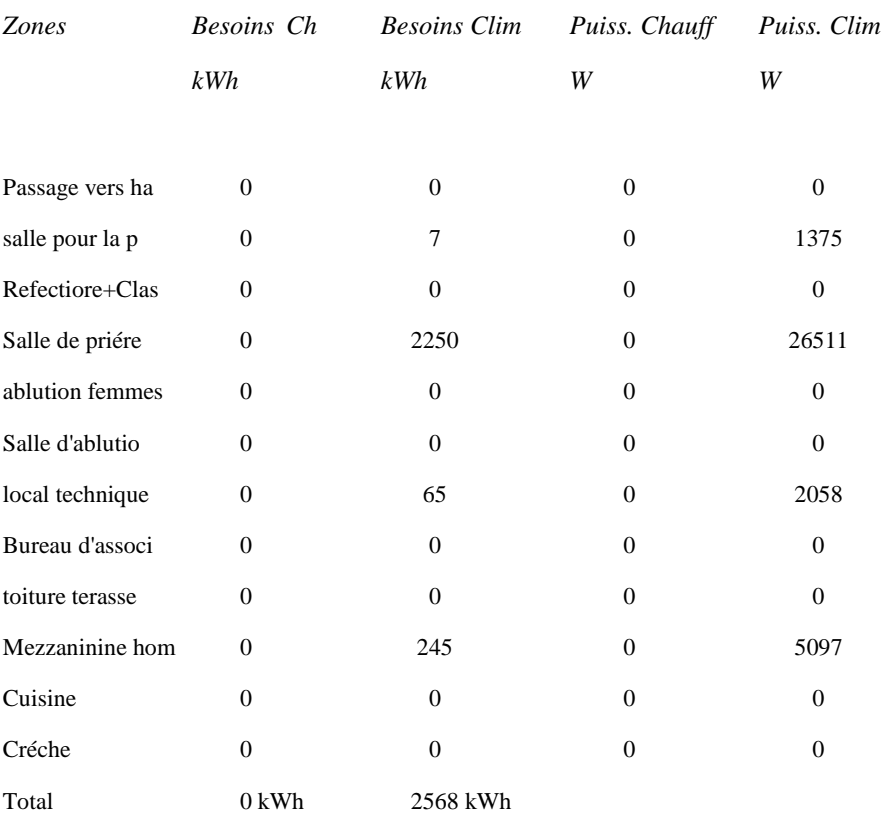

### Simulation de la semaine n°17 à la semaine n°34

# 3) Indices

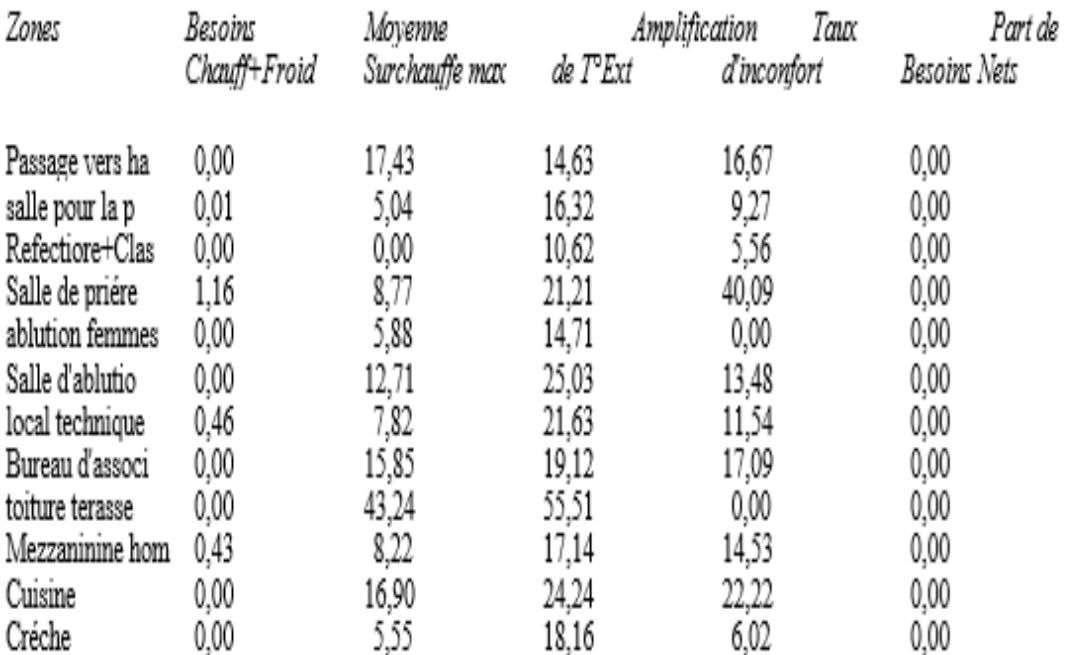

 *Figure 3-5 Les rapports [20]*

# **3.3..La discussion des résultats :**

D'après la simulation dynamique et à travers les conséquences du logiciel et les graphiques d'un plusieurs paramètres on peut dire :

- Les besoins de chauffage sont nuls ainsi que sa puissance.
- Les besoins de climatisation totale sont très élevés  $= 2568$  kWh
- La puissance de climatisation dans la salle de prière d'hommes est très élevée par rapport aux autres zones.
- Le taux d'inconfort de la salle de prière des hommes est de : 40.09
- La surchauffe dans la salle de prière homme est moins que les autres zones.
- Les mezzanines sont les zones plus chaudes.

# **3.4.Résolution des résultats :**

- -pour les besoins de chauffage et sa puissance sont nulle parce que on ne besoins pas dans les périodes estivales donc la facture de gaz n'est pas intéressante.
- Les besoins sont élevés malgré l'accumulation de la puissance de climatisation due aux pertes par les parois et aussi pour les locaux non chauffes et les déperditions entre les liaisons

**Nb :** pour ce résultat on peut diminuer ces pertes utilisons les techniques passives de la bioclimatique c'est de mettre une isolation externe et interne dans l'enveloppe.

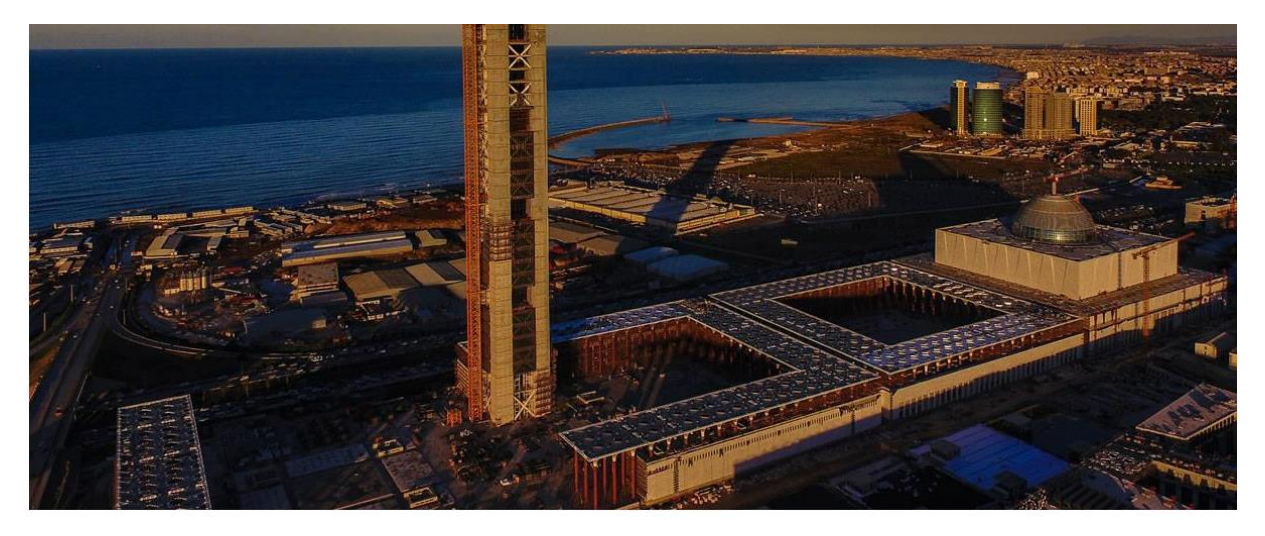

Par exemple le polystyrène (le plus disponible dans le marché algérien)

*Figure3-5 la grand mosquée d'Alger*

C'est le panneau sandwich avec noyau isolant en polyuréthane [Iso piano](https://www.isopan.fr/bardages/isopiano) qui a été utilisé. Cette solution est conçue pour les parements intérieurs et extérieurs avec une finition totalement lisse Today.salamweb.com [18]

> Pour la puissance de climatisation on a trouvé que la salle de prière des hommes consomme beaucoup logiquement c'est vrai car elle considéré comme la salle principale dans la construction de la mosquée et aussi avec sa grande surface qui utilise 6 climatiseurs de 5000 watt ; mais elle devient trop pour la facture pendant la période de ramadan.

**Nb :** on propose une solution qui travaille avec un grand investissement dans le début mais elle devient gratuite avec le temps pendant une durée de vie importante. C'est bien ces installations des panneaux solaires pour le but énorme de réduire la facture d'électricité

> Le taux d'inconfort dans cette salle à cause de ces grandes déperditions : 11013 KWh. Donc les prierons trouve inconfort thermique et aussi acoustique

La **solution** : c'est de faire une isolation renforcés (thermique par exemple : utilise les rideaux isolés thermiquement + isolation acoustique « la laine de verre «

- Malgré les grandes déperditions dans la salle de prières des hommes elle est la moins surchauffe cause des scénarios de thermostat de climatisation
- Les mezzanines d'hommes et de femmes sont les salles les plus chaudes que les autres zones

 Car ces deux salles sont les plus exposée au soleil à travers la Richie est le manque observable de la climatisation. En plus de ça elles ont un contact direct avec la toiture qui est l'élément qui avoir la chaleur selon le 2éme principe de la thermodynamique et aussi elle représente le pourcentage le plus grand des déperditions dans l'habitat

La solution : toujours de mettre une isolation dans la toiture et ajoute une climatisation suffisante ou ventilation mécanique.

### **3.5.Synthèse :**

Imposer des températures avec l'étude thermique dynamique

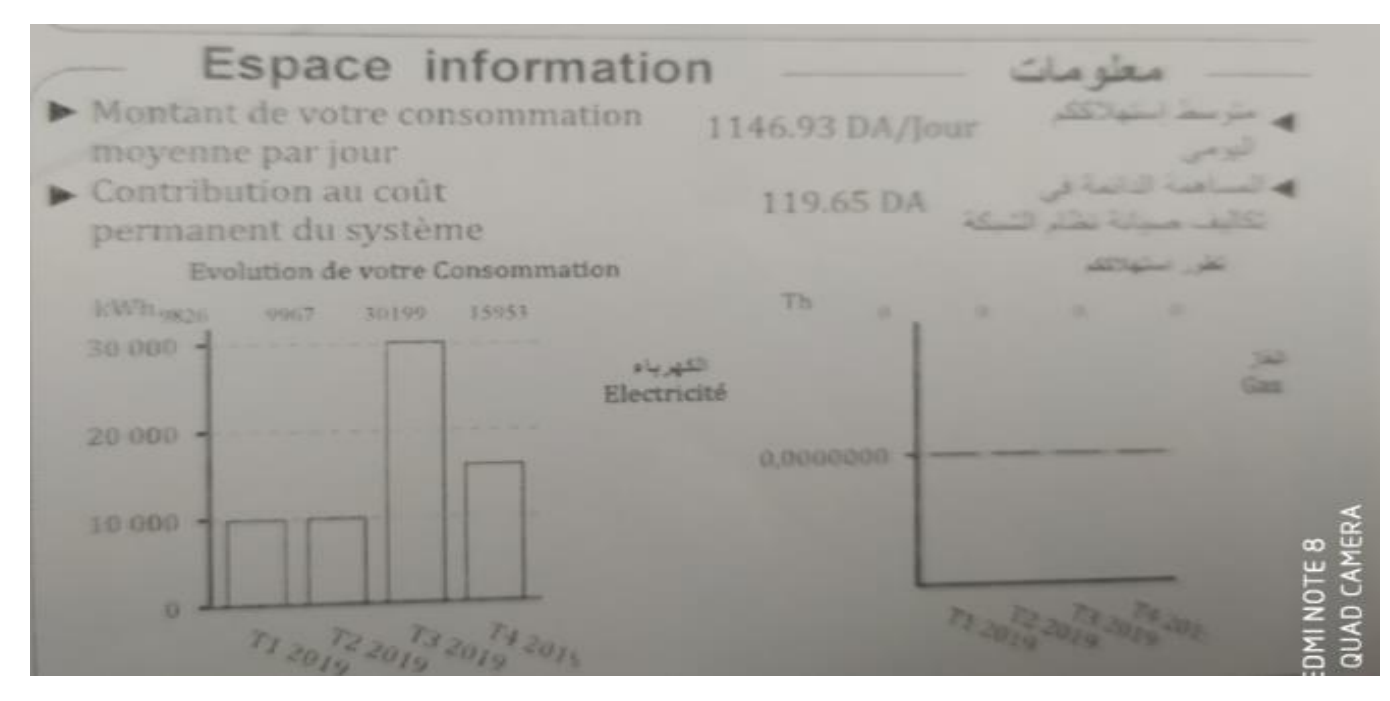

 *Figure3. 6Le diagramme des factures [6]*

**NB :** on remarque que les factures des 3 trimestres sans les plus élevée par rapport ou autre facture

Comme on a dit avant à cause des périodes de ramadan suivi par l'accumulation des températures.

• Par contre la factures des eaux sont les plus bas mais reste un nombre important dans la consommation de la mosquée car les dattes accumulées sur les épaules de l'état et aussi l'extravagance dans l'utilisation pour le ménage.

Comme on a cité avant qu'il a plusieurs solutions pour démineur la facture d'électricité dans cette synthèse on va proposer une solution numérique : c'est qu'avoir imposer des températures dans logiciel.

Le conditionnement d'air : on va proposer des températures intérieures pour avoir la variation des besoins de climatisations et sa puissance et son influence sur la facture

• Consigne de thermostat : on fait une consigne standard de 28 C° dans tous les pièces pondant la période (14semaines -34 semaines) on applique sur logiciel :

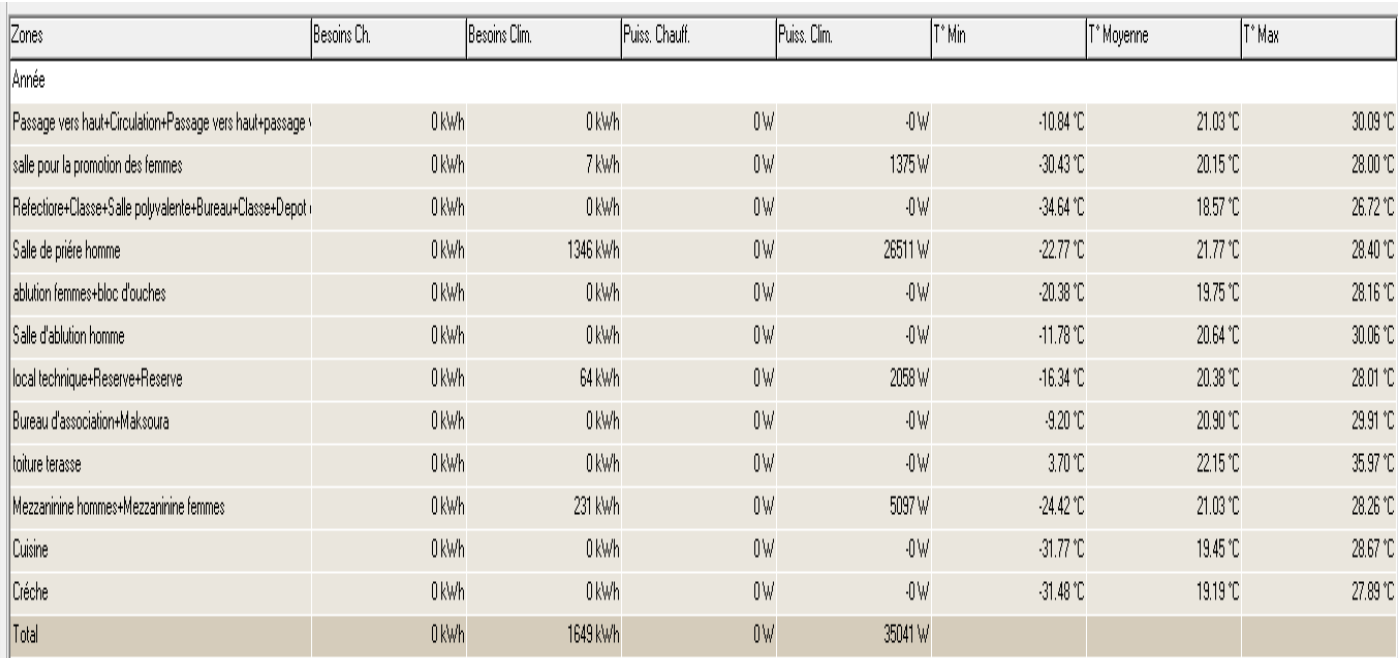

 *figure3. 7Les résultats de la synthèse [20]*

**Nb :** les besoins de clim sont diminués jusqu'au 1649kwh

La puissance reste constante

### **3.6.Influence sur la facture :**

Puisque les besoins sont diminués est un grand point positive dans le coté énergétique, aussi pour la puissance de climatisation dépend à la consommation par les heures d'activation.

On ne peut pas précis ces heures dans cette simulation mais on peut l'approximer.

Donc la puissance de climatisation est diminuée, la consommation va démine aussi

Automatiquement la montant de dinars algérien va diminue aussi selon le pourcentage de la consommation

**Nb :** Cette méthode a des conséquences plus que cette avantage : c'est que le confort pour les prierons va augmenter et va faire des difficultés surtout dans la période de ramadan ou il Ya trop de mouvement et peu d'espace qui va augmenter le transfert de chaleur entres les occupent et c'est le contraire pour les notions de l'habitat bioclimatique. Donc il faut éviter cette méthode et cherche solution qui conserve le confort intérieur dans la mosquée et qui diminue la facture économique.

# **3.7.AUTRES SOLUTIONS PASSIVES :**

Ces instruments électriques doivent avoir travaillé le maximum dans la période estivale.

Surtout dans le troisième trimestre car le mois de ramadan et l'accumulation des températures.

Ce gonflement des factures va faire des obstacles pour la direction de la mosquée car elle doit support se devis avec la municipalité de ouled yaich surtout pour cette dernière doit payer au sonal gaz.et bien ces factures cela va alourdir l'état

La solution qu'on doit la faire c'est d'essayer d'appliquer le principe de l'auto suffisante de la mosquée dépend essentiellement des énergies photovoltaïques.

Avec cet investissement nous réalisons notre objectif sur laquelle on diminue quotidiennement les factures pour le sonal gaz. Cette stratégie peut conserver la trésorerie de l'état pour encaisser les projets de développement humain.

**NB :** Les groupements des ensembles de la mosquée d'une forme régulière s'organisent linéairement par-rapport à la route pour les rendre accessible et pour gagner le maximum de façade ouverte sur la route principale.

### **Passant par la végétation**

Ce dernier est un paramétré aussi important pour l'habitat bioclimatique car elle nous permette d'avoir un double avantage de l'habitat :

Le premier point : dans l'hiver les feuilles des arbres sont tombée, et car on un ensaisinement mois faible que dans l'été et la position du soleil et près de la terre nous avons une exposition directe du rayonnement solaire sur les parois vitrées de la mosquée permettent d'obtenir un éclairage naturel gratuit.

Mais pondant l'été le contraire car les arbres sont remplis au plain, cette option est un point positif qui considéré la végétation comme un opaque contre la surchauffe des parois vitrés donc c'est une protection naturelle.

Malheureusement pour ce site la mosquée a une faible végétation sur l'espace qui entoure de lui, sa peut être un problème pour avoir une construction bioclimatique et aussi provoque une surchauffe dans l'été qui dérange les prierons.

### **Isolation :**

C'est adapté les matériaux d'isolation nouvelle dans la construction de la mosquée

- Comme notre terrain est situé dans un espace bâtis donc on n'a pas un manque de barrières contre le vent surtout en hiver.
- Pour éviter les vents dominants pendant l'année, nous allons opter pour des formes dans la construction et aussi l'implantation des arbres pour se protéger des vents.

# **Remarque :**

Dans le point de la température on observe qu'elle est devenue importante pour le corps humain et de viennent élever dans le troisième trimestre (juillet aout septembre) correspond à la haute consommation pour la mosquée dans la période estivale permettant de chercher dans le domaine des énergies renouvelables beaucoup plus l'énergie solaire : ça veut dire de mètre une installation des panneaux photovoltaïques qui profite de la haute température du site dans la meilleure position et l'orientation, sert a diminué la facture d'électricité à cause de allumage des climatiseurs et des ventilateurs.

### **3.8.Conclusion**

Les résultats de la simulation sont nous donne une vision globale sur les apports solaires travers la mosquée, qu'ils sont non réglementaires sert à nous provoque de chercher des solutions adaptées avec la nature profitant du environ autour de la mosquée avec des techniques gratuits dans le but de la bonne sensibilisation des prierons.

# **Chapitre 04**

# **Le système photovoltaïque**

# **4.1. INTRODUCTION**

Toujours, dans le but de minimiser la factures d'électricité de la mosquée à l'aide des énergies renouvelables nous allons réaliser une installation théorique au niveau de la mosquée avec le système photovoltaïque suivi par un dimensionnement traité par logiciel (PV Sys + PV gy st)

Installations photovoltaïque: Il existe deux types de mise en œuvre d'une installation photovoltaïque selon qu'elle fonctionne de manière autonome ou qu'elle est raccordée à un réseau public de distribution d'électricité.

L'installation photovoltaïque autonome : L'installation photovoltaïque autonome produit de l'électricité pour un bâtiment ou un autre consommateur qui n'est pas relie au réseau, La plupart de ces installations alimentent des sites éloignes de tout réseau public ou des instruments isoles (comme des relais de télécommunication bouée de signalisation maritime, signalisation autoroutière, les mosquées) [27].

# **4.2. La cause de choisit la photovoltaïque comme une solution active pour la mosquée :**

Principalement la mosquée est dans une surface exposée directement soleil Peu de vent et pas de source d'eau à côté plus que sa la ville de Blida a un ensellement important dans la majorité de l'année.

On parle aussi pour l'actualité dans l'Algérie : c'est que notre pays presque doivent que les instruments de photovoltaïque donc elle est supportable de réaliser théoriquement une installation solaire pour la mosquée de Mohiédine Tchen Chen.

Pour le projet on doit mettre les calcule avec la méthode dynamique ; seulement pour vérifier on peut calculer manuellement [27] .

# **4.3. Les procèdes**

# **4.3.1 Logiciel professionnel PV sys**

Psys est conçu pour être utilisé par les architectes, les ingénieurs et les chercheurs, mais c'est aussi un outil pédagogique très utile. Il inclut une aide contextuelle approfondie, qui explique en détail la procédure et les modèles utilisés et offre une approche ergonomique avec guide dans le développement d'un projet. Psys permet d'importer des données météo d'une dizaine de sources différentes ainsi que des données personnelles. Dans ce chapitre on expliquera comment utiliser le logicielle psys pour un système photovoltaïque raccordé au réseau

Le logiciel Psys permet de : Pré-dimensionnement-Estimation rapide de la production pour une première étude de vos installations-Conception de projet-Etude détaillée, dimensionnement et simulation horaire, résultats dans un rapport complet imprimable. Données météo (importation de diverses sources, génération synthétique,) -Base de données de composante (module PV, onduleur, batteries, pompes, etc.) -outils didactiques, (géométrie solaire, optimisation de l'orientation, comportement électrique de champs PV avec ombrage) analyse de données réelles mesurées (avancé) [27] .

# **4.3.2 Procédures préliminaires**

Effectuer une première simulation sans dessiner les obstacles d'ombrage :

Chercher sur le site PVGIS (Europe et Afrique) une statistique d'ensoleillement récente.

L'importer dans PVsyst.

Déterminer le calepinage optimal avec les modules choisis.

Choisir un onduleur correspondant à la plage de fonctionnement des modules modèle récent à rendement le plus élevé possible.

Eclairement

### Depuis le site PVGIS.

En cherche sur l'internet le site webRe.jrc.europa.eu/pvgis/ En choisi Afrique

Entrer la localisation du site latitude et longitude pour avoir la position exacte.

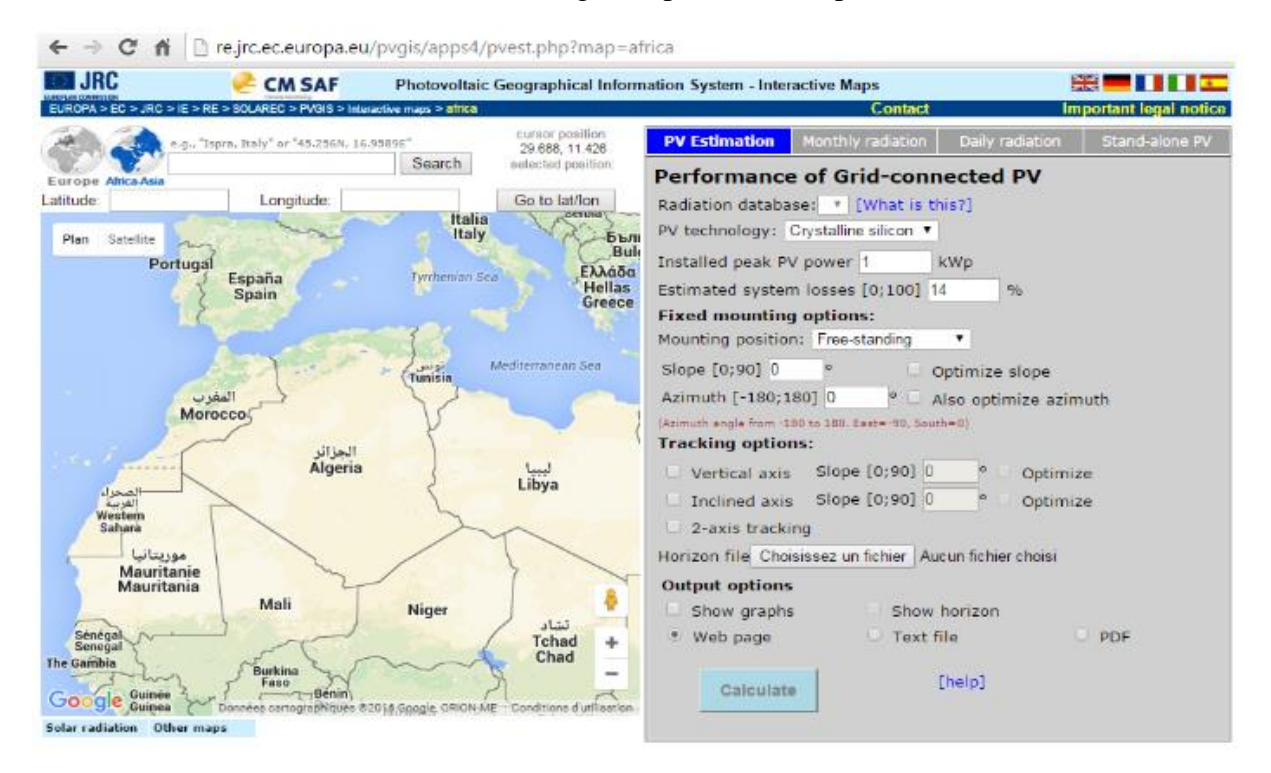

*figure 4. 1site géographique information système [21]*

# **4.4. Les étapes suivie de logiciel PVsyst Lancer le logiciel Psys et Choisir « Tools»**

Dans « Monthly radiation » En Choisir la Radiation database : Climate-SAF PVGIS Et obtenir les données : Horizontal radiation, Dif/global radiation et Daily average of Température « Calculâtes ».

Utilisation de logiciel PVsyst Lancer le logiciel PVsyst et Choisir « Tools »

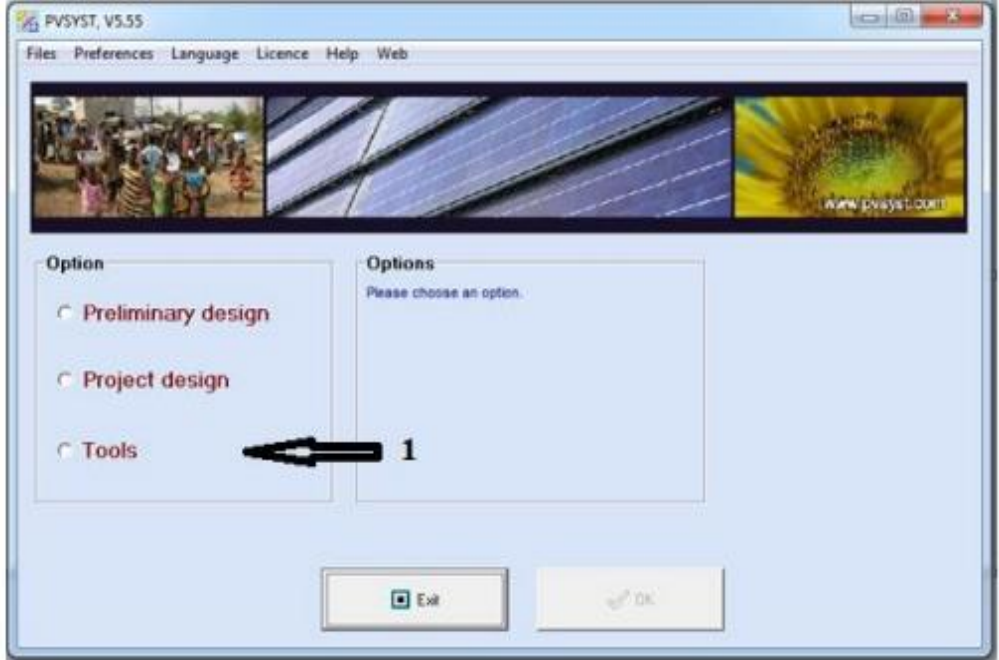

 *figure 4. 2 fenêtre de ouverture de psyst*

• Cliqué sur « sites géographique »

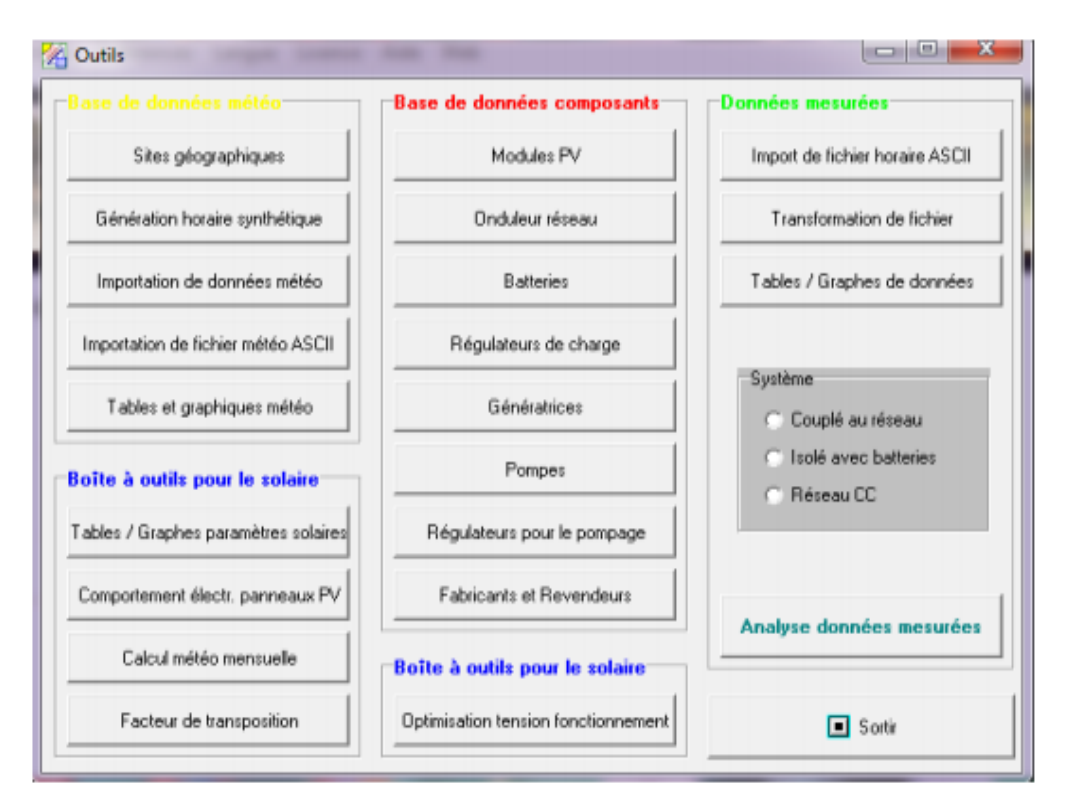

 *figure 4. 3 base des données de pvsyst*

- Choisir Alegria
- Cliquer « new »

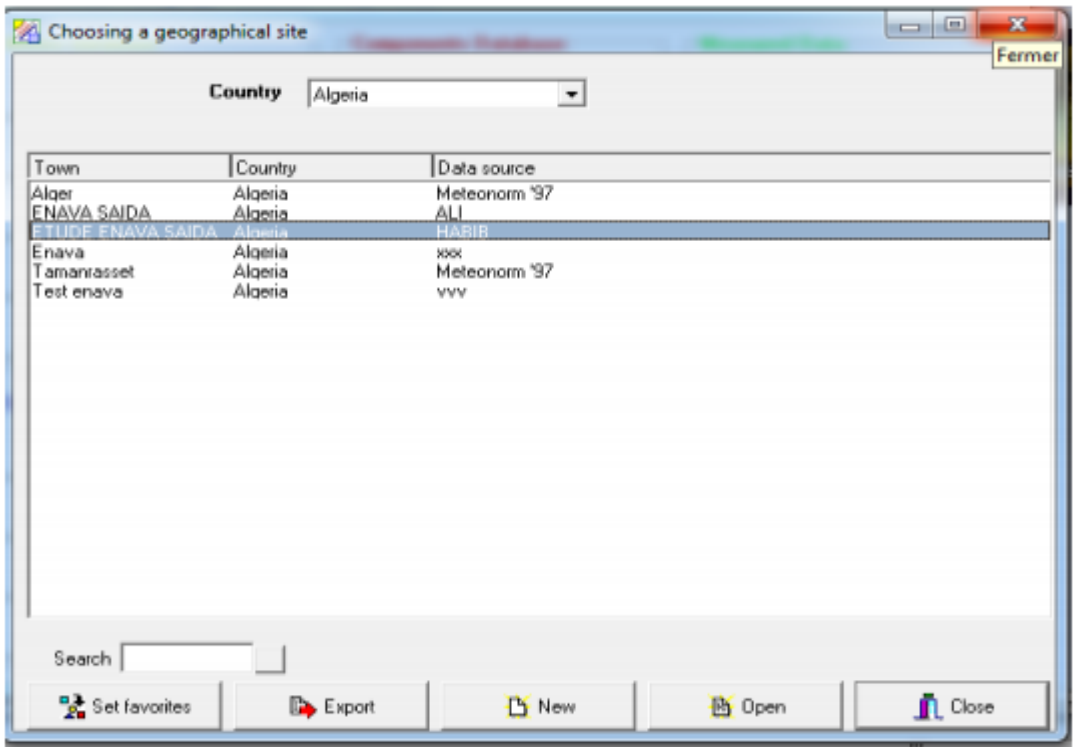

*Figure 4-4 enregistrement du site géographique [27]*

**Coordonnées géographiques** 

**Le non du site : BLIDA AG Pays : Alegria Région : AFRIQUE Latitude 36.40 Altitude 341 Longitude 2.9** 

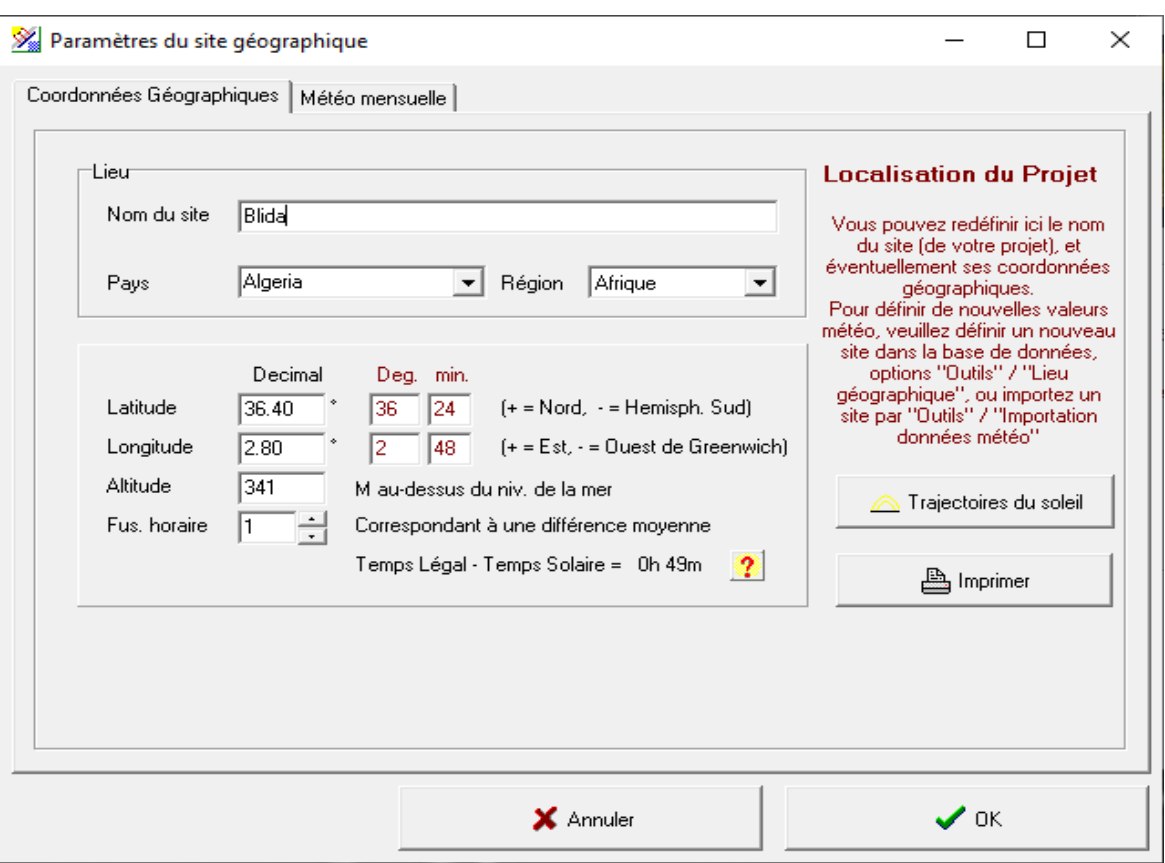

 *figure 4. 5 création du site dans logiciel*

# **Météo mensuelle**

En remplir irradiation globale utilise les obtenus à partir du site PVGIS et pour la température moyenne utilise-les obtenus à partir température mesuré ou température Depuis site web.

Ces étapes dans logiciel considéré comme identification dans le dimensionnement avant de faire les calculs Météo mensuelle : En remplir irradiation globale utilise les obtenus à partir du site PVGIS et pour la température moyenne utilise-les obtenus à partir température mesuré ou température Depuis site web [27].

# **L'orientation du site**

On a choisi une orientation du 36° permettant d'avoir un en éclairement global de 2066 kWh/m2 avec une incertitude de 0.1 % dans toute l'année

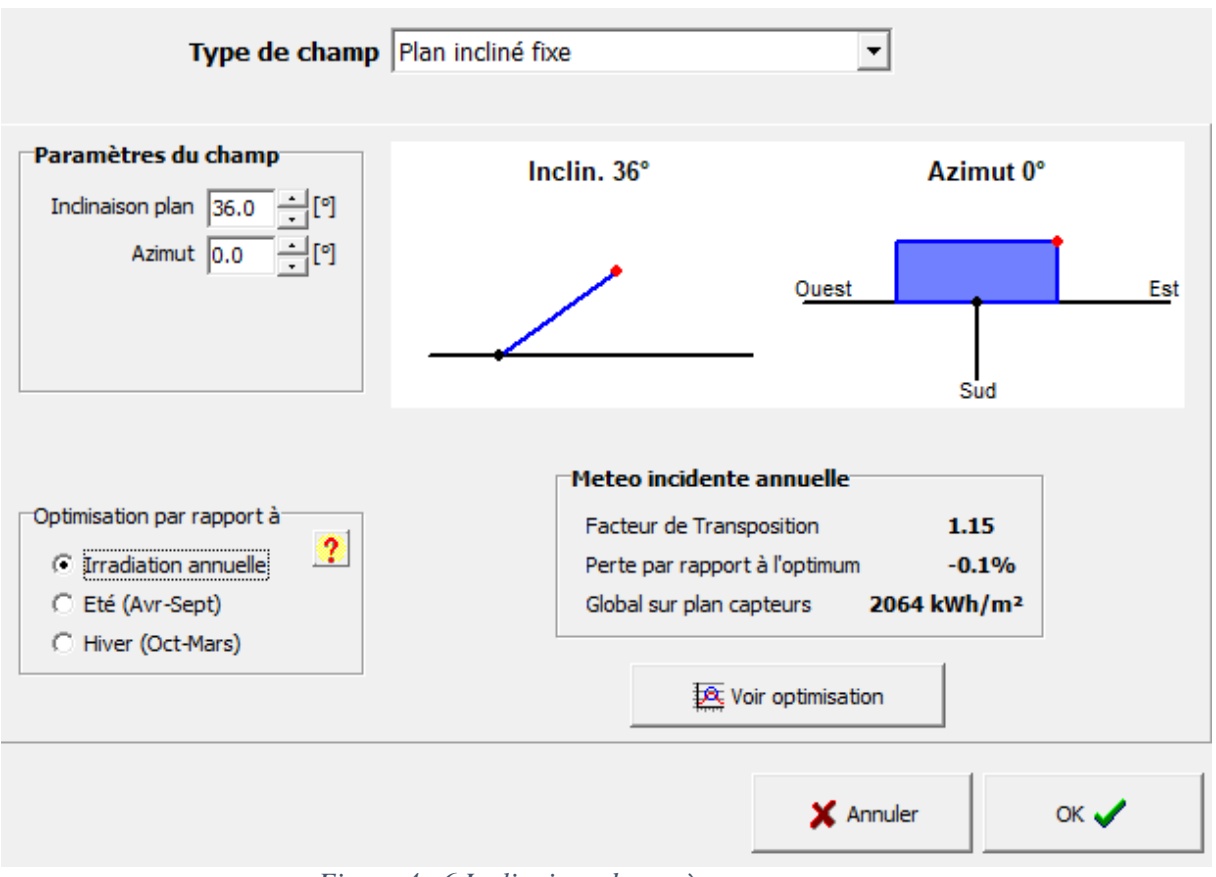

 *Figure 4. 6 Inclinaison du système* 

Nb : Ces étapes dans logiciel considéré comme identification dans le dimensionnement avant de faire les calculs.

# **4.5. Cahier de charge et données complémentaire**

Le site est prévu pour fonctionner de début mai à fin septembre.

• L'autonomie doit être de 2 jours en cas de mauvais temps

• Les batteries seront du type accumulateurs au plomb, stationnaire. (Chaque accumulateur génère une tension de 12V)

• L'onduleur sera de type onduleur-chargeur (type Studer In no Compact); compte tenu de la puissance mise en jeu l'ensemble batteries, panneaux et onduleur fonctionnera en 24 V CC [

**Les besoins d'utilisateur**

Le calcule de ses besoins faits selon 2 formes :

**Manuellement :** c'est de faire un bilan de cahier de charge de puissances.

# **Le bilan de puissance**

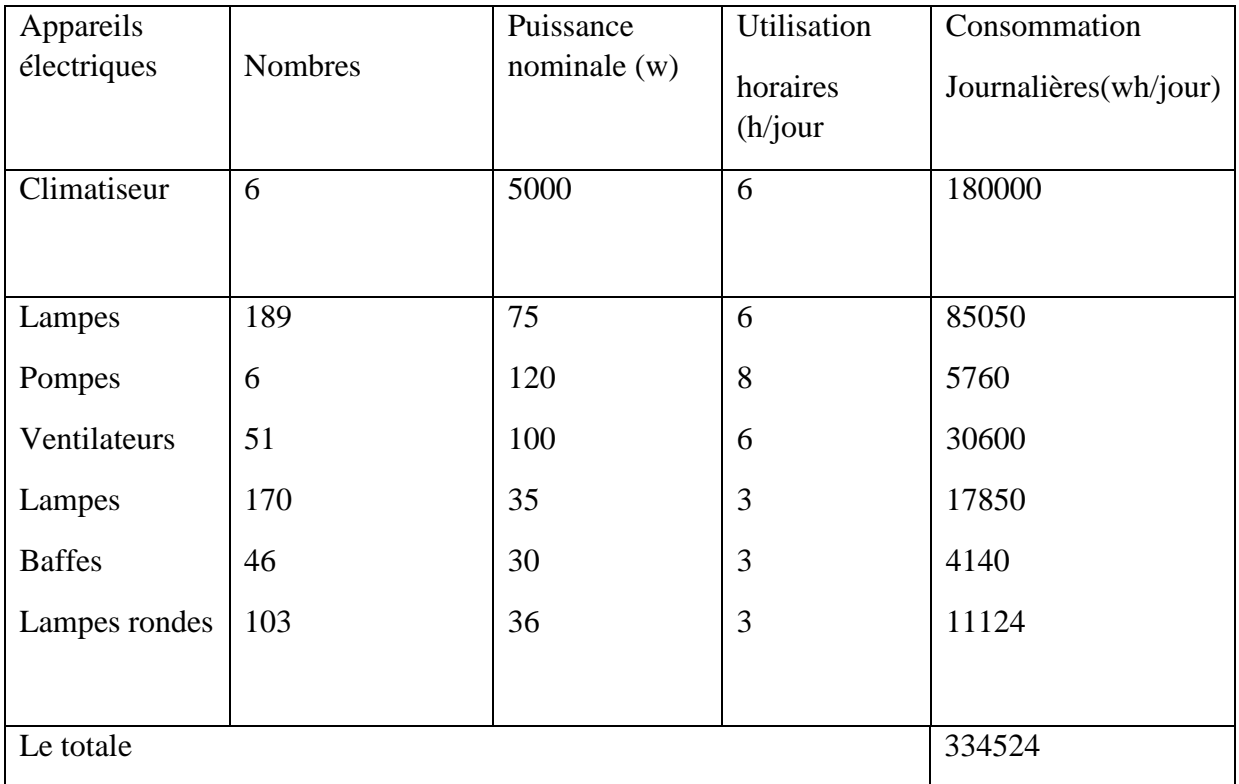

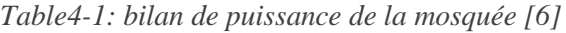

Donc l'énergie consommé est : 334524 watt heur .

# **Le calcule manuel**

a) Calculez l'énergie à produire Ep :

### **Ep=Ec/k ; ep = 334524/0.65**

### Donc **l'énergie produite = 514652.307watt.**

b) Calculez la puissance crête Pc du générateur photovoltaïque nécessaire :

(On prendra une irradiation moyenne de **5 kWh/m<sup>2</sup> /jour** pour la période estivale de fonctionnement).

$$
Pc = Ep/Ir = 514652.307/5
$$

Donc la puissance crête :

**Pc = 102 930,4614 watt.**

# **La méthode dynamique**

Entrer les équipements avec ses puissances et la période d'utilisation et puis avoir le résultat d'après logiciel dans la saison estivale.

 $\triangleright$  On a fait se calcule dans l'été seulement car on va voir la consommation maximale pour avoir les systèmes photovoltaïques correspond à cette énergie.

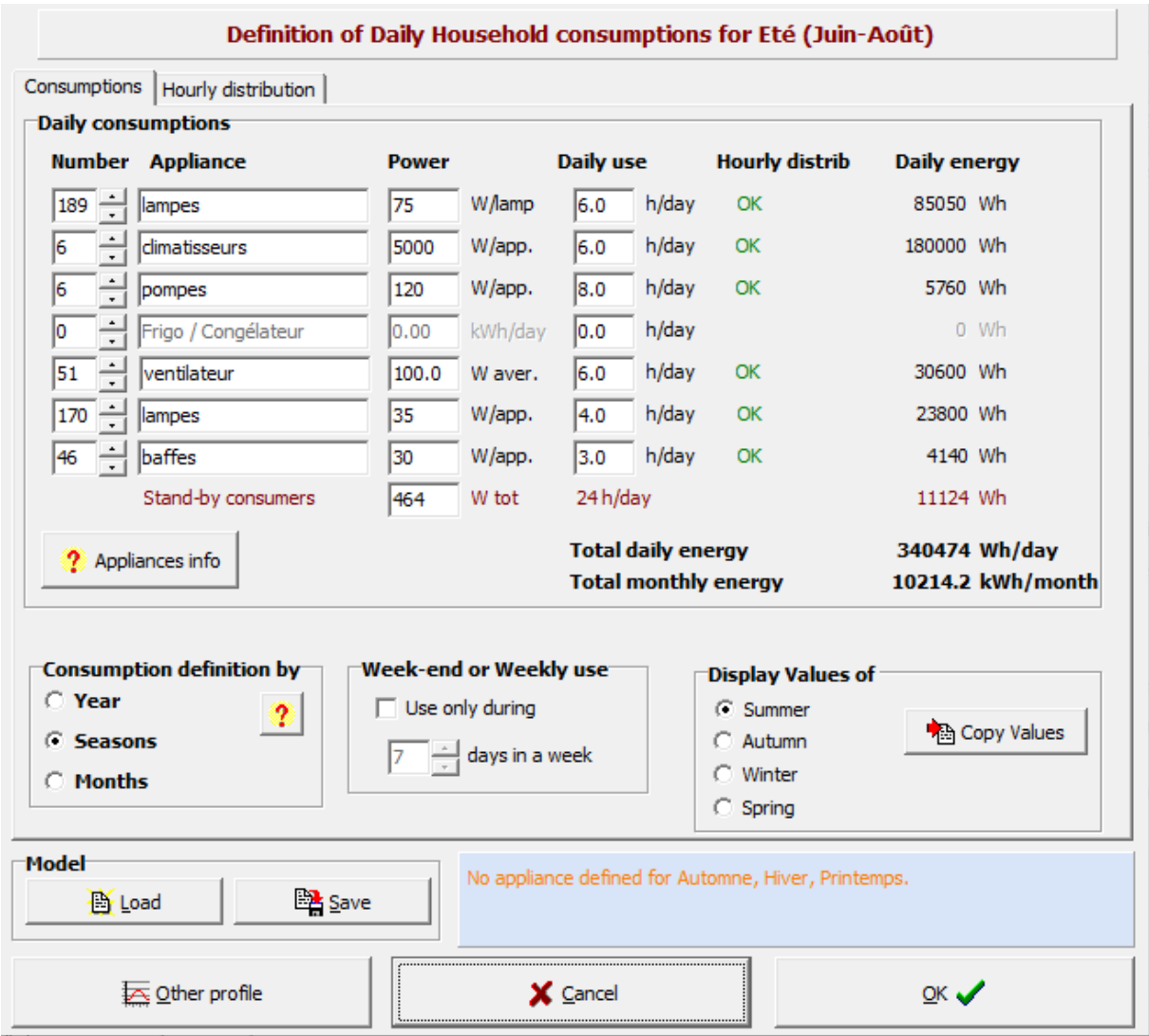

 *figure 4. 7les besoins d'utilisateur [28]*

Donc la consommation d'après cette méthode est de : 340474 Wh par jour

Presque la mémé résultat avec le calcule manuelle et aussi avec la facture d'été du 3 trimestre 2019 de 30199 kW pendent 3 mois de l'été.

# **Définir le système**

Notre système est un système isolé : recouvrir les besoins de consommation par lui mémé

Pour sella il faut bien choisit le système de production (le photovoltaïque) ; et aussi le système de stockage (les batteries) car la sensibilité de ces éléments.

• La procédure suivie d'après logiciel.

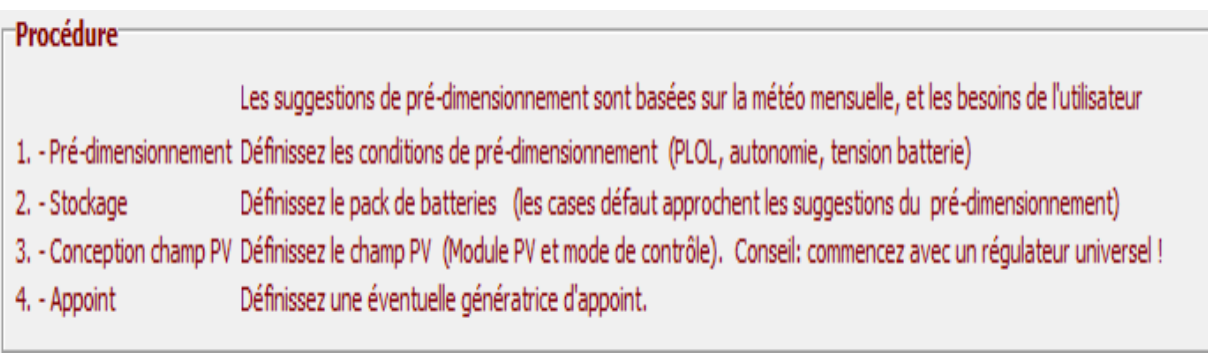

 *figure 4. 8La procédure traiter par logiciel [28]*

# **4.6. Le pré-dimensionnement**

### • **La régulation :**

Pour le régulateur nous préférons de faire un calcule manuel pour découvrir le montage des panneaux.

Notre système délivre une tension de 48 volt, pour notre réalisation photovoltaïque il faut ajouter une régulation d'une tension supérieure à : moins celle du projet pour la protection des batteries en cas d'une chute de tension.

### • **Les caractéristiques du régulateur**

On a choisi le MPPT « maximum power point tracker : son rôle et de de trouver le point de la puissance maximale délivrés par le champ photovoltaïque.

### • **Le choix du système (PV) :**

D'après les panneaux trouvé dans le marché algérien

On a choisi JINCOSOLAIR comme de type mono avec une puissance de 295 w crée on 2016

Les caractéristiques essentielles du panneau :

*Vco = 44.8 V Vmpp= 37 V I panneau = 8.7 A*

### • **Le montage :**

#### **Le raccordement en série :**

On va mettre un intervalle de tension du régulateur entre : 60 et 150 volt

On va devisée la tension minimale du régulateur sur celle du panneau :

60/27=2.2 signifie la valeur minimale,

**on la prend une valeur de 2 v.**

150/44.8= 3.8,

### **pour la tension max on prend 3 volt**

Donc on a 2 tensions possibles du notre système :

V min  $*$  Vmpp du panneau =  $2*37 = 74$  volt

V-MAX\* Vmpp du panneau =  $3*37=111$  volt

### • **La tension du régulateur :**

On prend 74 volts sur 2 raisons :

Cette valeur est disponible dans l'intervalle de MPPT entre 60et 150 volt

La plus économique : moins perte que 111 volt.

Donc le nombre des panneaux maximum qui r relie' en série c'est 2

#### **Raccordement en parallèle :**

Le contraire on travaille avec les valeurs MAX :

Le I régulation propose a égalé 50 A

Donc le contraire on devise le courant de régulation /le courant délivrée du panneau :

50/8.7= 5 A ; c'est la valeur maximale de mettre en parallèle

### • **Le calcule manuelle :**

Le nombre du panneau = puissance crête de la mosquée /puissance du panneau

Nbre du panneau : 102 930,4614/ 295 = 348.91 panneaux

On prend 349 panneaux

Pour le montage :

On série : nbre de panneau/ le nombre min en série = 349/2= 175 module

Donc on monte 175 panneaux en série.

Donc il nous reste 174 panneaux monté on parallèle

### • **Le dimensionnement des batteries :**

La capacité de batterie C= Energie consommé \* l'autonomie /0.65\*la tension de la batterie

 $C = 334524*2/0.65*12$ 

 $C = 99560.71$  Ah

#### **On choisit une batterie de 150 Ah**

Donc : nombre de batterie =  $99560.71/234 = 425$  batterie

Pour le nombre de série on a une tension de batterie de 12 volt

Est de devisée la tension du système / (48/12) = 425/4=107 batteries

Donc le reste 138 batteries

#### *Exporter les données dans logiciel.*

**Nb :** le résultat que logiciel doit donner c'est de 426 nombre des panneaux d'une 697 m2 D'une puissance totale de 126 kW dans l'année.

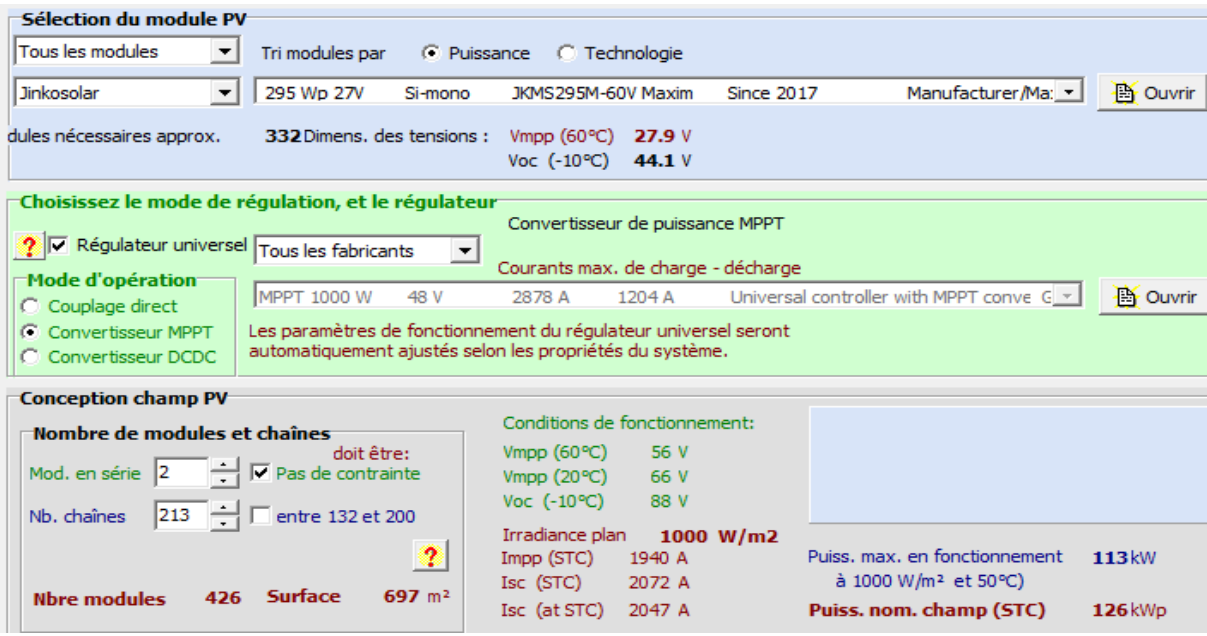

 *figure 4. 9Figure 21 1 le module PV et son raccordement*

### **Pour les batteries :**

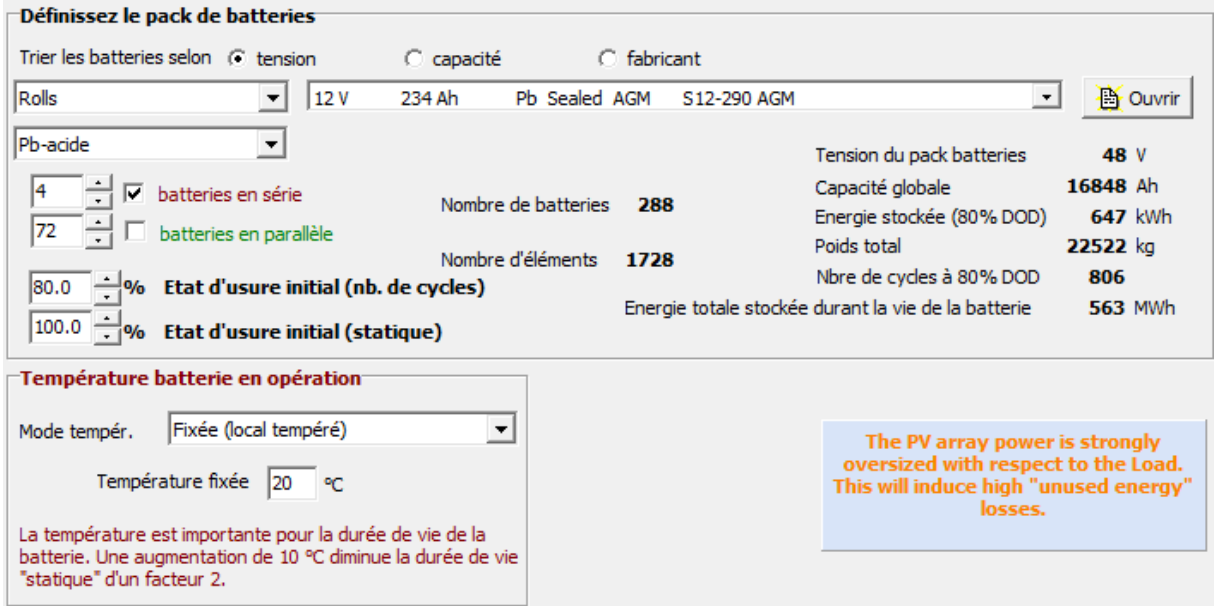

 *Figure 4. 10les batteries et son raccordement numériquement*

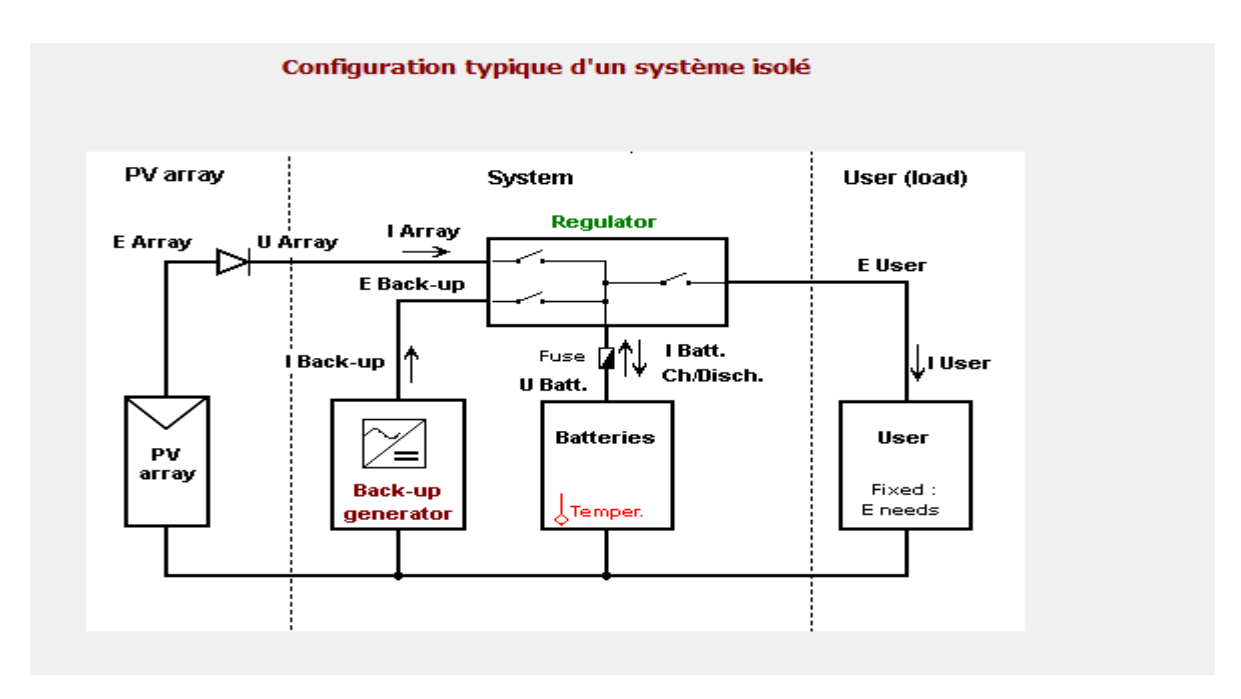

 *Figure 4. 11Configuration de système autonome*

 $\checkmark$  Ce schéma est disponible dans tous les systèmes isolés

# 4.7. La simulation

On entre tous les éléments qui ont indiquées avant et on va lancer la simulation pour qu'elle nous générons un rapport détaillé sur tous le cahier de charge et tous les caractéristiques des éléments. Et le plus important c'est le diagramme des pertes.

Dans ce diagramme on base sur deux pertes d'énergies essentielles

- L'énergie manquante : c'est l'énergie qui manque notre système photovoltaïque pour nous avoir une énergie équivalente à notre consommation
- ↓ L'énergie utilisée : c'est le pourcentage de l'énergie des batteries qu'on n'a pas profité dans l'utilisation de notre système solaire

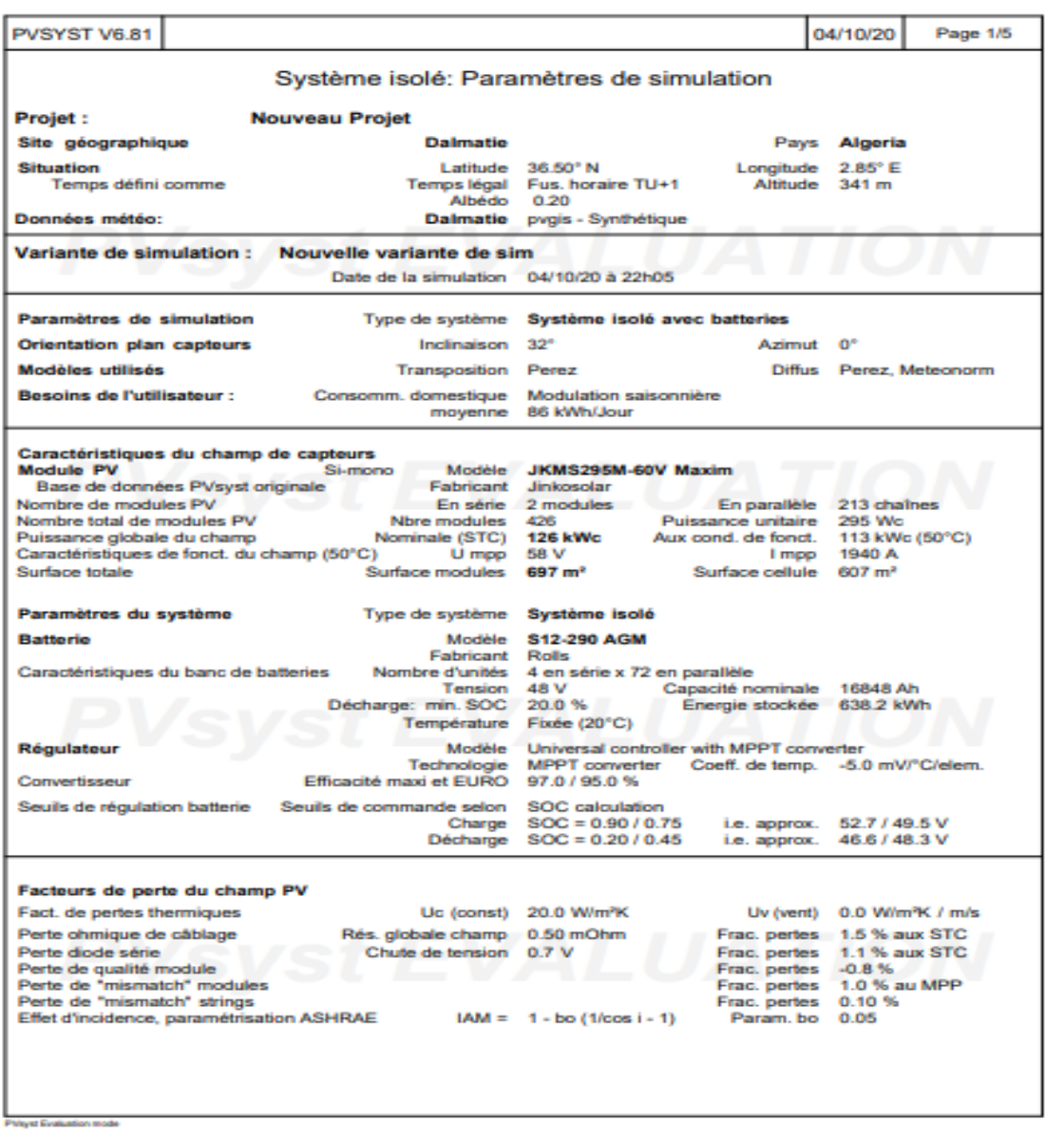

### **Voici le rapport de la simulation**

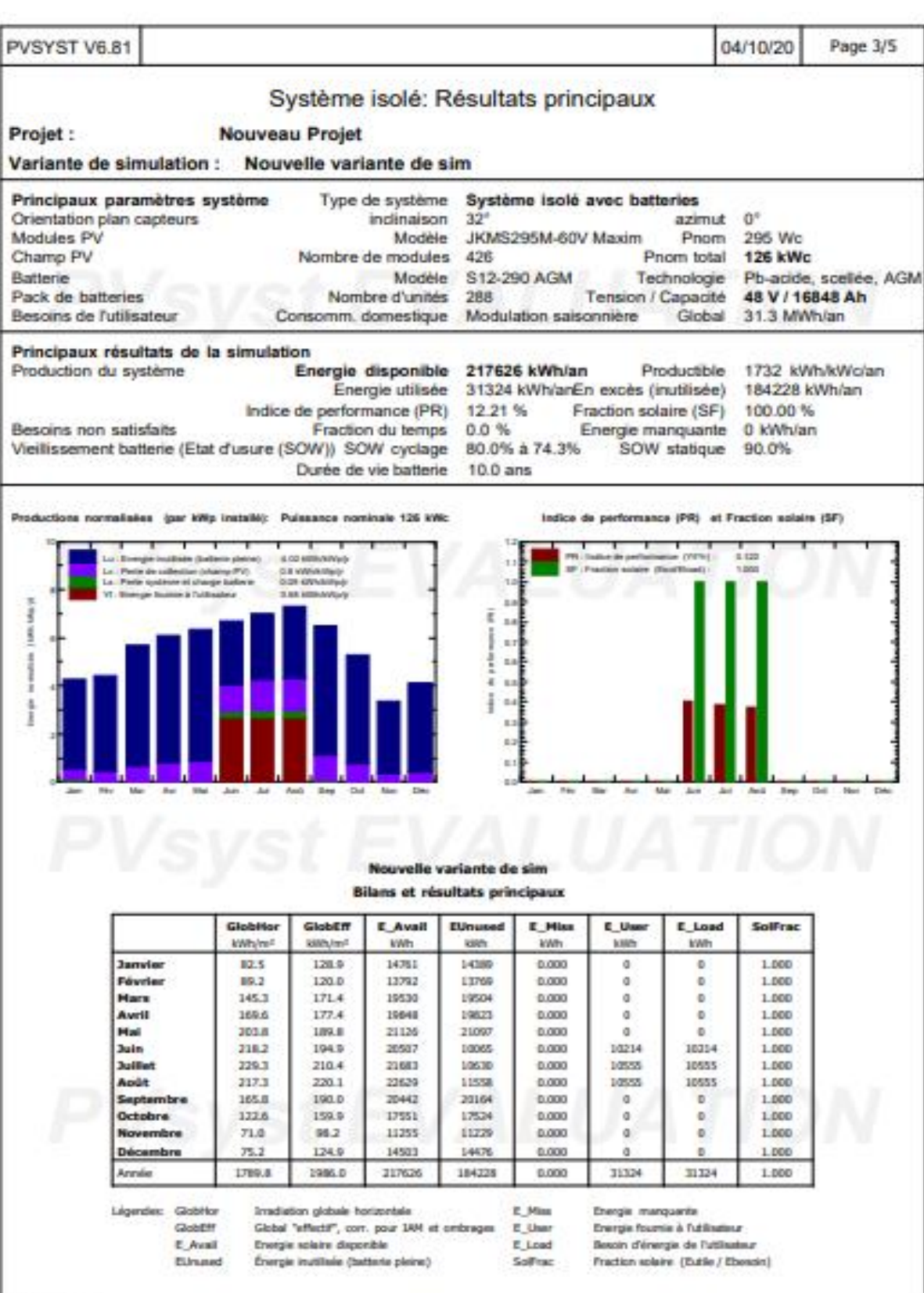

Pringet Evaluation trode

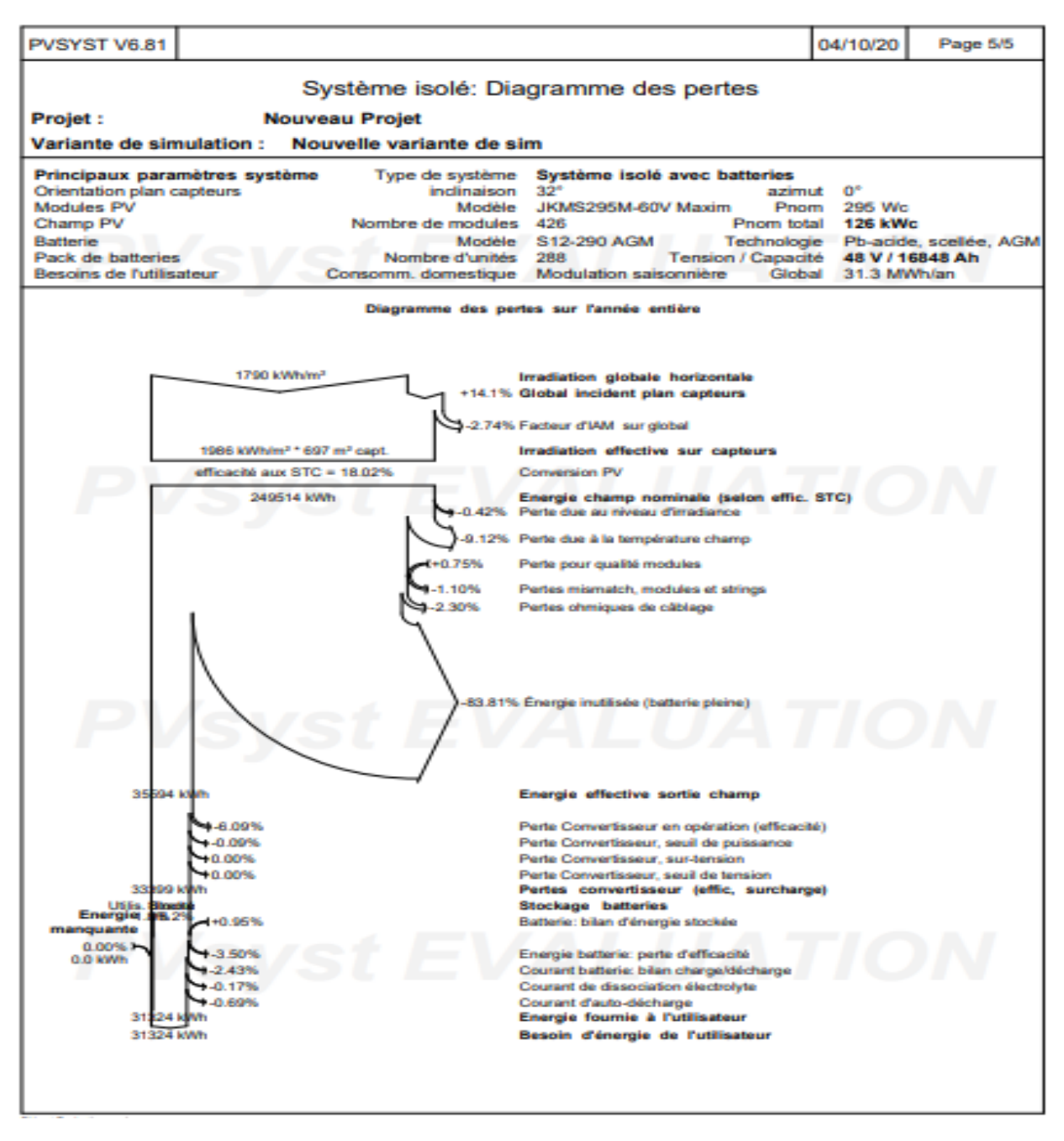

*Figure 4-12le rapport de la simulation [28]*

**Nb :** ces données de rapports pour une alimentation complète en PV

Finalement on résume la simulation « qui est notre but principal

On a utilisé :

426 panneaux de 295 watt dans une surface de 697 m2.

288 batteries de 12 volt de 234 ah

La puissance qu'on le système nous donne est de 313124KWh dans la période estivale veut une énergie manquante de presque 0% pertes

L'énergie inutilisée est de 83.31 % : on peut dire que c'est un point négatif car les batteries n'utilisent seulement 17.69 % de son comportement et le reste c'est des pertes.

D'après la simulation traitée dans ce chapitre notre système va couvrir tous les besoins de la mosquée ; mais on va perdue beaucoup d'énergie stockées dans le vide. Ce problème nous obligeons de faire un système hybride entre l'électricité classiques et le photovoltaïques sert

Réduire la consommation nocturne de mosquée d'un certain pourcentage souhaitée.

Donc ces calculs sont peut-être non raisonnables surtout au côté économique et aussi énergétique ; donc les nombre d'élevé des batteries va consommer beaucoup de budget et aussi on ne va pas le profite d'elles c'est juste de (17.89%) de son cycle de charge et décharge.

# **Hypothèse**

### **Le dimensionnement avec 1 jour d'autonomie :**

Lorsqu'on utilise le SPV complet dans la période d'été :

Les données du logiciel : les mémés procédures qui on fait avant

Le résultat direct : 366 module (chaque panneau délivre une puissance de 290 watt + 200 batterie de 12 volt, et 150 ah)

**NB :** le nombre des panneaux est élevé qui consomme beaucoup de surface

**Amélioration :** est de mettre un système hybride qui sert à réaliser le photovoltaïque dans le jour : sans stockage + électricité classique dans la nuit

### • **L'orientation optimale** *:*

Inclinaisons meilleurs des panneaux c'est l'attitude du lieu : 36

Pour le calcul manuel : 126 panneaux.

Avec logiciel : 96 module, pour avoir une énergie manquante avec 0 pertes ; d'après logiciel il faut avoir un nombre de modules = 140 panneaux

### **4.8. L'étude Pour la période hivernale**

La consommation hivernale : 109177 Wh/jour

- $\checkmark$  Alimentation directe : (le photovoltaïque complétement dans la journée)
- $\checkmark$  Le calcule manuelle : 114 panneaux + 94 batteries
- $\checkmark$  Le montage 57 est série + 57 en parallèle.
- $\checkmark$  Résultat de logiciel : 109 modules + 68 batterie.

# **Dimensionner la salle principale**

La salle principale de prière : la consommation 290000wh/le jour

Utilisation du photovoltaïque (alimentation directe) : c'est de mettre le PV alimente toute la journée.

**Logiciel :** 294 panneaux + 176 panneaux

**Manuellement :** 300 panneaux.

**Le système hybride :** 

**D'après logiciel :** 72 panneaux.

Interprétation des résultats :

### **4.9. Pour la période estivale :**

 On remarque que le nombre des panneaux est élevé car le scénario de climatisation consomme beaucoup d'énergie

### **Proposition :**

Tant que on a adapté le photovoltaïque il faut bien d'utiliser des équipements d'éclairage économique :

- Remplacer les lampes utilisables dans la salle principale par des lampes économique (par exemple LED de 30w) avec un volume plus que les lampes normales pour réduire les nombres des appareils
- Utiliser les notions du bioclimatique :

Pour avoir le meilleur rendement des panneaux solaires li faut bien concentrer la puissance de photovoltaïque en éclairage

Pour le consigne de climatisation : il faut bien utiliser le rafraîchissement naturel nocturne avec une isolation renforcée pour avoir une convention énergétique La possibilité de réaliser un plancher froid.

| Appareils     |                | Puissance      | Utilisation          | Consommation          |
|---------------|----------------|----------------|----------------------|-----------------------|
| électriques   | <b>Nombres</b> | nominale $(w)$ | horaires<br>(h/jour) | Journalières(wh/jour) |
| Lampes LED    | 100            | 35             | 6                    | 21000                 |
| Pompes        | 6              | 120            | 8                    | 5760                  |
| Ventilateurs  | 51             | 100            | 6                    | 30600                 |
| Lampes        | 170            | 35             | 3                    | 17850                 |
| <b>Baffes</b> | 46             | 30             | 3                    | 4140                  |
| Lampes rondes | 103            | 36             | 3                    | 11124                 |
|               |                |                |                      |                       |
| Le totale     |                |                |                      | 90204                 |

*Table 4-2 bilan de puissance* 

On fait la simulation :

| <b>Presizing help</b><br>$\overline{50}$ $\rightarrow$ $\approx$<br>$48$ V $\gamma$<br>Enter accepted LOL<br>Av. daily needs :<br>Battery (user) voltage<br>8453 Ah<br>Suggested capacity<br>Enter requested autonomy $\boxed{4.0}$ - $\boxed{day(s)}$<br>$\mathbf{R}$<br>91.6 kWh/day<br>Suggested PV power<br>24.3 kWp (nom.)<br>Select battery set<br>Sort Batteries by (6) voltage ———— (5) capacity —————— (5) manufacturer<br>236 Ah<br>PVX-2580L<br><b>Le</b> Open<br>$\bullet$<br>Concorde : |
|----------------------------------------------------------------------------------------------------|
|                                                                                                    |
|                                                                                                    |
|                                                                                                    |
|                                                                                                    |
|                                                                                                    |
|                                                                                                    |
|                                                                                                    |
|                                                                                                    |
| $\nabla$ Batteries in serie<br>Number of batteries<br>144<br>48V<br>Battery pack voltage                                                                                                    |
| 8496 Ah<br>Global capacity<br> 36 - 수  호                                                                                                    |
| Stored energy<br>408 kWh                                                                                                    |
| Select module(s)                                                                                                    |
| Tous les modules +<br>Sort modules by: (6) power --------- (5) technology ------------ (5) manufacturer                                                                                                    |
| <b>Le</b> Open<br>290 Wp 45V<br>Si-mono<br>SPR-290-WHT-D<br>SunPower<br>Manufacturer 20" *                                                                                                    |
| Please define the regulator                                                                                                    |
| $\nabla$ Modules in serie<br>["Next" button]<br>47.4V<br>Array voltage at 50°C                                                                                                    |
| 465A<br>→ Modules in parallel<br>Array current<br> 84                                                                                                    |
| 24.4 kWp<br>Array nom. power (STC)<br>84 Modules                                                                                                    |
|                                                                                                    |
|                                                                                                    |
| $\boldsymbol{\mathcal{J}}$ ok<br>$\times$ Cancel<br>च्छ्या ∐ser's needs<br>$Next$ per                                                                                                    |

 *figure 4. 13La nouvelle configuration*

.

Donc cette nouvelle configuration : il faut de mettre 84 modules de 290 w et 114 batteries de (12 v,236 Ah) pour recouvrir les besoins d'éclairage

**NB :** D'après toute ces configurations suggestives : le droit de choisir la meilleure configuration en photovoltaïque. Est basée sur 2 paramétré :

La surface de la mosquée : avoir un emplacement présentable qui respecte le nombre total des panneaux et la distance entre les panneaux et aussi considéré l'effet de l'ombrage.

L'aspect économique : la facture des équipements solaires avec installation totale

# **4.10. CONCLUSION**

Dans ce chapitre on a découvrir la solution de future pour la consommation des mosquées algériennes avec ces configurations favorables pour l'application qui dépend essentiellement de l'espace et le coté économique

# **CONCLUSION GENERALE :**

La thèse de faire une coordination entre les notions d'habitat bioclimatique et les énergies renouvelables sert un faire un grand pas dans le développement des efficacités énergétique.

Pour notre mosquée avec les notions du bioclimatique on a réussi de faire avoir une mosquée réglementaire a travers connaitre le comportement thermique est mettre des solutions passives

Pour coté active notre système PV améliorer doit récupérer tous les besoins d'utilisations pendant toute l'année en profitons d'une décroissante économique des factures

Donc notre avenir énergétique doit être base sur d'énergies non polluantes ayant des ressources importantes, les énergies renouvelables sont les meilleurs candidats. Dans ce cadre ; le but été de faire une étude détaille sur le comportement thermique intérieur de la mosquée a l'aide de calcule les apports solaires et aussi pour l'alimentation par l'énergie photovoltaïque pour un système autonome correspond à d'équilibrer entre la décroissante de la facture économique et le confort intérieur de la mosquée pour les prierons.

Les mosquées et bâtiments algérien se veulent le point de départ d'une transition vers les énergies renouvelables et l'efficacité énergétique génératrice d'emplois.
#### <span id="page-72-0"></span> **Références**

[1] : [https://www.marieclaire.fr/maison/des-maisons-irreprochables-a-energies](https://www.marieclaire.fr/maison/des-maisons-irreprochables-a-energies-renouvelables,1165305.asp)[renouvelables,1165305.asp](https://www.marieclaire.fr/maison/des-maisons-irreprochables-a-energies-renouvelables,1165305.asp)

[2] : ministre de l'énergie de l'Algérie www.energy.goz.dz

[3] : Photo : GIZ/Adnane Azizi pour le programme réaliser au Maroc

[6]: la direction du sonalgaz Blida

[4] : [www.french.ces.med.eu](http://www.french.ces.med.eu/)

[5]: exposé du ghabet zouache département architecture université Saad dahleb Blida 1ére année

[6] : Google MAPS Blida – mosquée de Mohiédine Tchen Chen .

[7] : Exposé td analyse de site université Saad dahleb Blida M1 énergies renouvelables et habitat bioclimatique

[8] : page de la mosquée Mohiédine Tchen Chen sur Facebook

[13] : la direction des mosquées

- [9] : uziba énergie le guide d'utiliser logiciel pléiades
- [10] : capture d'écran de logiciel pléiades

[11] : cour M1 modélisation des bâtiments habitat bioclimatique et énergies renouvelables université Saad dahleb Blida

[12] : la direction de la mosquée de Mohiédine Tchen Chen

- [13] : logiciel METEONORM
- [14] : Enoncé td pléiade poly tec Marseille
- [17] : Logiciel pléiades
- [21] : Td pléiades poly tec Marseille
- [22] : GUIDES pléiades
- [16] : DTR C32 pour le calcul des déperditions calorifiques
- [24] : Td pléiades poly tec Marseille
- [18] : Logiciel alcyone
- [19] : Isopan insulating design architecture et territoires

[27] : Mémoire de Fin d'Etudes Dimensionnement d'une installation photovoltaïque (application entreprise ENAVA)

[28] : logiciel Psys

[29] : le td dimensionnement PV M2 monsieur gnounou

# **Sommaire**

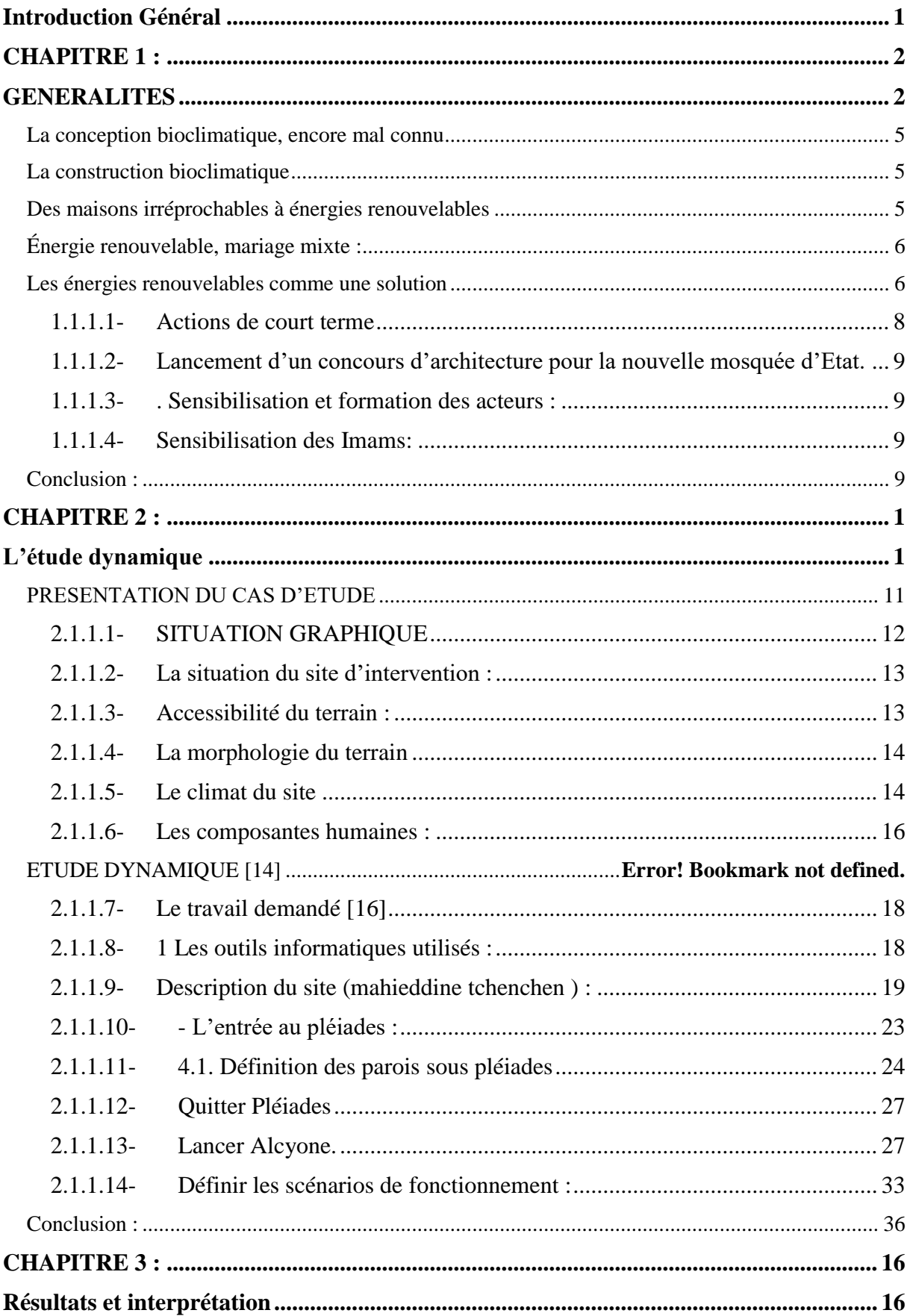

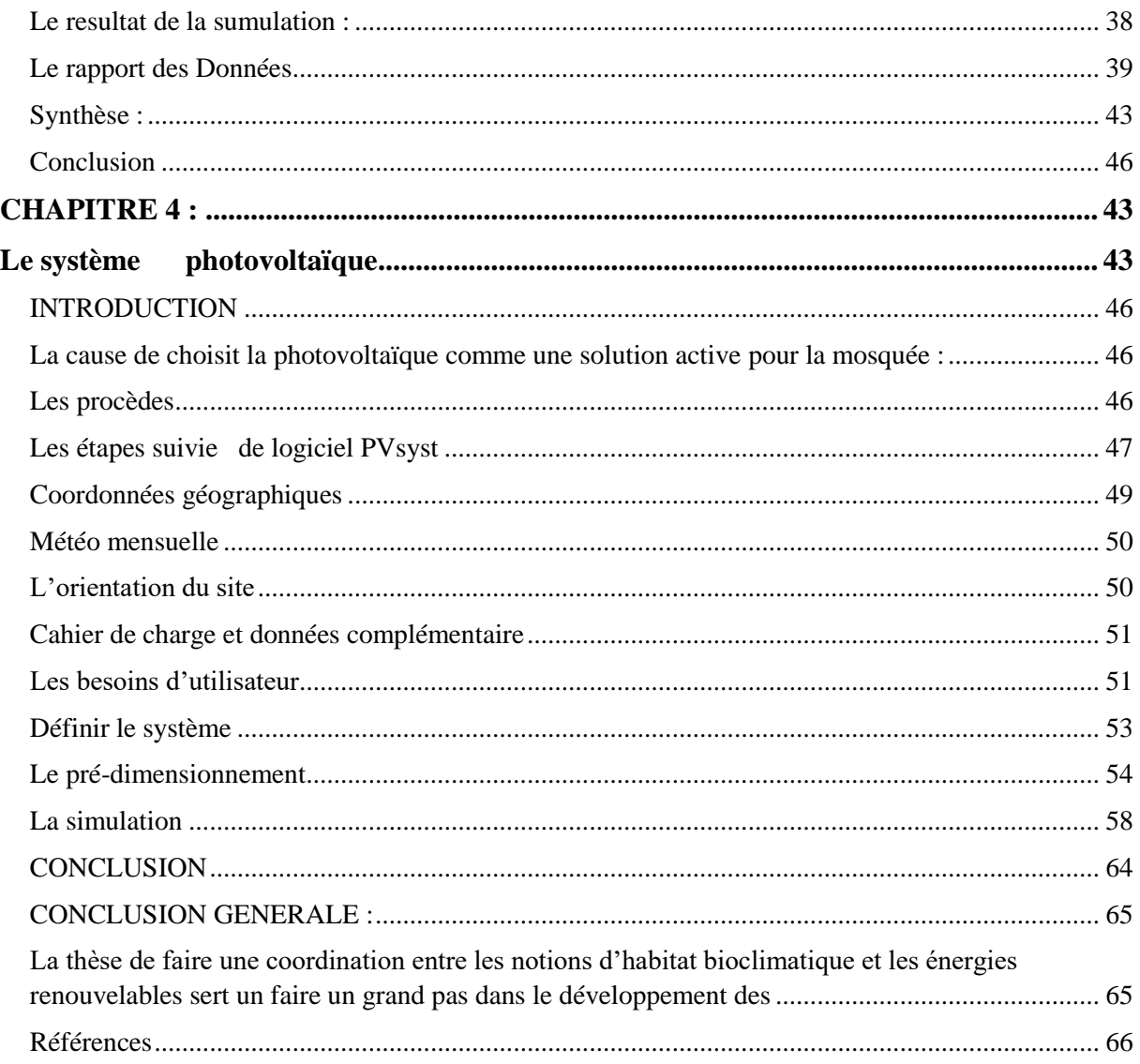

#### **Les figures**

Figure 1-1: [la décomposition de la facture d'électricité en Algérie](file:///C:/Users/Abdelmalek/Desktop/pfe.docx%23_Toc52985667) .......**Error! Bookmark not** 

**defined.** [Figure 1-2:exemple sur les mosquées mentaux avec les énergies renouvelable en Maroc........](#page-10-2) 6 Figure 2-1 [:La mosquée Moulay Yazid à Marrakech a été équipée de panneaux](#page-11-0)  [photovoltaïques, de chauffe-eaux solaires et de lampes LED en 2016](#page-11-0) ...................................... 7 Figure 2-2 :Vue de dessous de la mosquée d'après Google earth [9].....**Error! Bookmark not defined.** Figure 2-3 :carte géografique de la wilaya de blida ................. **Error! Bookmark not defined.** Figure 2-4 :carte géographique ............................................... **Error! Bookmark not defined.** Figure 2-5 :La vue de face de la mosquée [11]. ..................... **Error! Bookmark not defined.** [Figure 2-6:Diagramme de la pluviométrie et la température au cours de l'année 2008](file:///C:/Users/Abdelmalek/Desktop/pfe.docx%23_Toc52985674) .......... 15 Figure 2-7 :la vitesse des vents ................................................ **Error! Bookmark not defined.** Figure 2-8 : vue interne de la salle principale ......................... **Error! Bookmark not defined.** Figure 2-9 :la salle d'ablution .................................................. **Error! Bookmark not defined.** [Figure 2-10:Icone d'ouverture dans logiciel confie Pleiades 2003 \[15\]..................................](#page-22-2) 18 Figure 2-11:LA façade arrière de la mosquée [17] .................. **Error! Bookmark not defined.** Figure 2-12 :LE plan de la rez de chaussé [17]........................ **Error! Bookmark not defined.** Figure 2-13 :Le plan de la salle principal de prière [17].......... **Error! Bookmark not defined.** Figure 2-14 :Plan du 2eme étage [17] [......................................................................................](#page-25-0) 21 Figure 2-15 :Base de donner du site [18]................................. **Error! Bookmark not defined.** Figure 2-16:La modification de l'angle d'étude [18]............... **Error! Bookmark not defined.** Figure 2-17:Le choix de logiciel suivie après [18]................. **Error! Bookmark not defined.** Figure 2-18 :Les outs put de logiciel de météonorm................ **Error! Bookmark not defined.** Figure 2-19:Définir le site dans logiciel pléiades [20]............. **Error! Bookmark not defined.** [Figure 2-20:Fenêtre de navigation de pleiades \[20\].................................................................](#page-27-1) 23 Figure 2-21:Plancher haut ........................................................ **Error! Bookmark not defined.** Figure 2-22 :CRIATION DES PARIO VITRES [20].............. **Error! Bookmark not defined.** Figure 2-23 [:Les données de construction dans Logiciel alcyone \[25\]....................................](#page-32-0) 28 Figure 2- 24:le plan de rez de chausse [25]...................................**Error! Bookmark not defined.** Figure 2-25 :Salle de prière [25] .............................................. **Error! Bookmark not defined.** Figure 2-26 : 2 éme étage [25] ................................................. **Error! Bookmark not defined.** [Figure 2-27:Le plan de la 3D \[25\]............................................................................................](#page-35-0) 31 Figure 3-1 :La liste des parois [20] .......................................... **Error! Bookmark not defined.** Figure 3-2 :Scenario d'occupation de la salle de prière [20] ... **Error! Bookmark not defined.** Figure 3-3 [:Les zones thermiques \[20\].....................................................................................](#page-39-0) 35 Figure 3-4 :La sorties de la simulation [20]............................. **Error! Bookmark not defined.** Figure 3-5 :Diagramme de variation des températures dans les zones thermique de la mosquée [20] ........................................................................................... **Error! Bookmark not defined.** Figure 3-6 :Diagramme de la puissance de climatisation consommé par les zones thermique de la mosquée : [20] ................................................................. **Error! Bookmark not defined.** Figure 3-7 :La clé des déférent de la mosquée [20] ................. **Error! Bookmark not defined.** Figure 3-8 :Les rapports [20] ................................................... **Error! Bookmark not defined.**

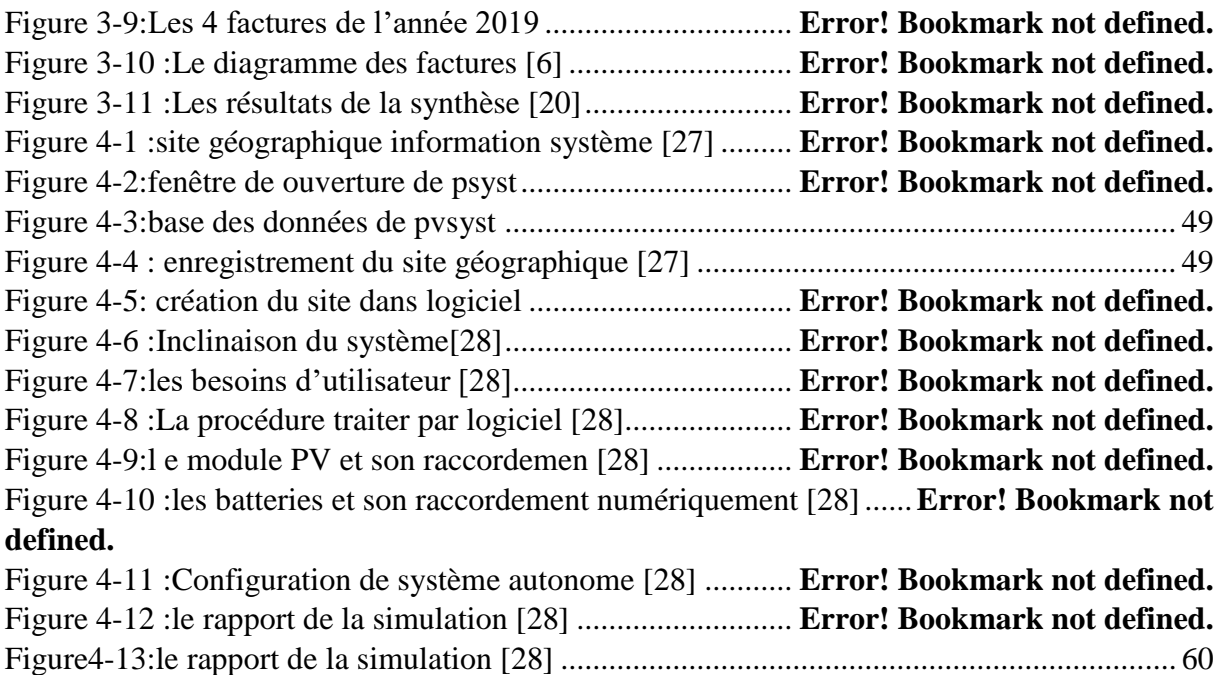

### **Les tableaux**

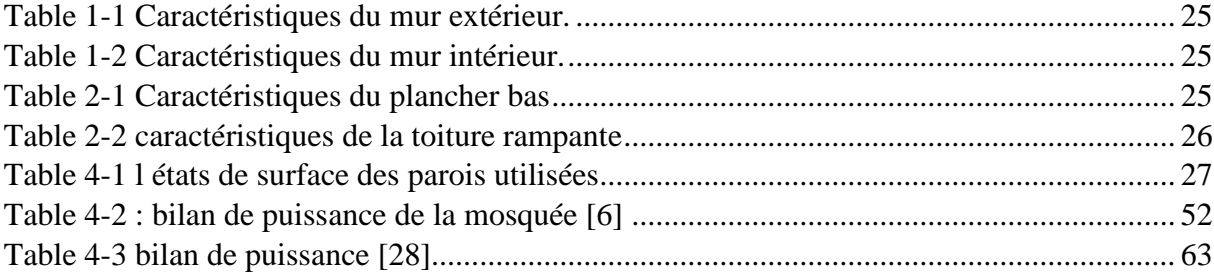

## **Nomenclature :**

hi : coefficient du transfert de chaleur par convection intérieur (m.C°/w)

he : coefficient du transfert de chaleur par convection extérieur (m.C°/w)

Λ : la conductivité thermique du matériau (W/m.c)

R : la résistance thermique du matériau (m2.C/w)

Ep : l'énergie produite par le système photovoltaïque (watt crête )

Ec : l'énergie consommé par les utilisateurs ( watt)

Ir : irradiation quotidienne moyenne annuelle (kWh/m². Jour)

Pc : puissance crête en Watt crête

C : capacité de la batterie (Ah)

Vmpp : tension max délivrée par le panneau (volt )

Vco : courant du court-circuit (volt)